# MiTAC Panel PC System P150-11KS Product Guide v1.1

# **Front View**

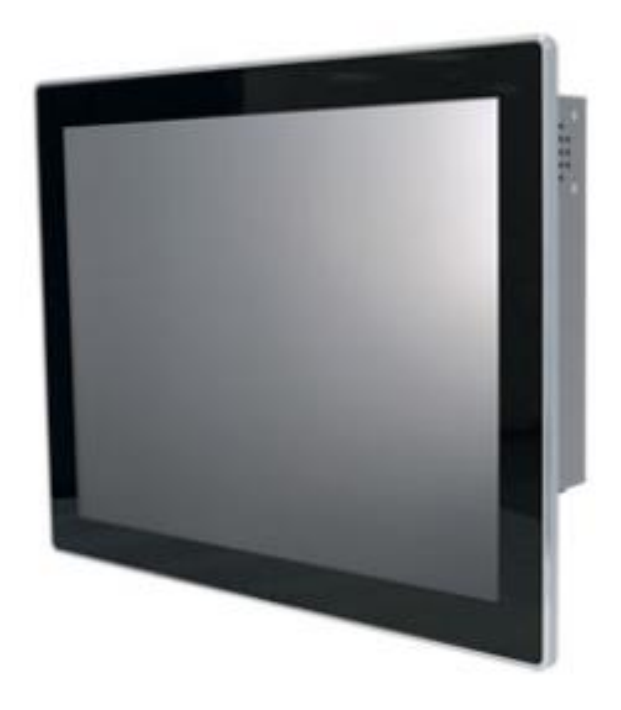

# **Rear View**

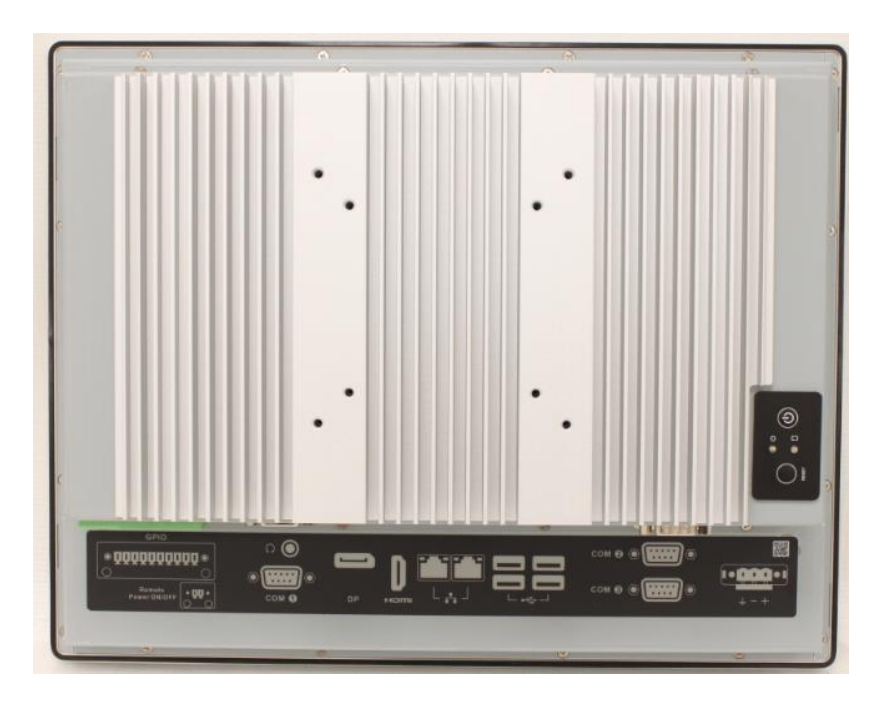

# **Bottom View**

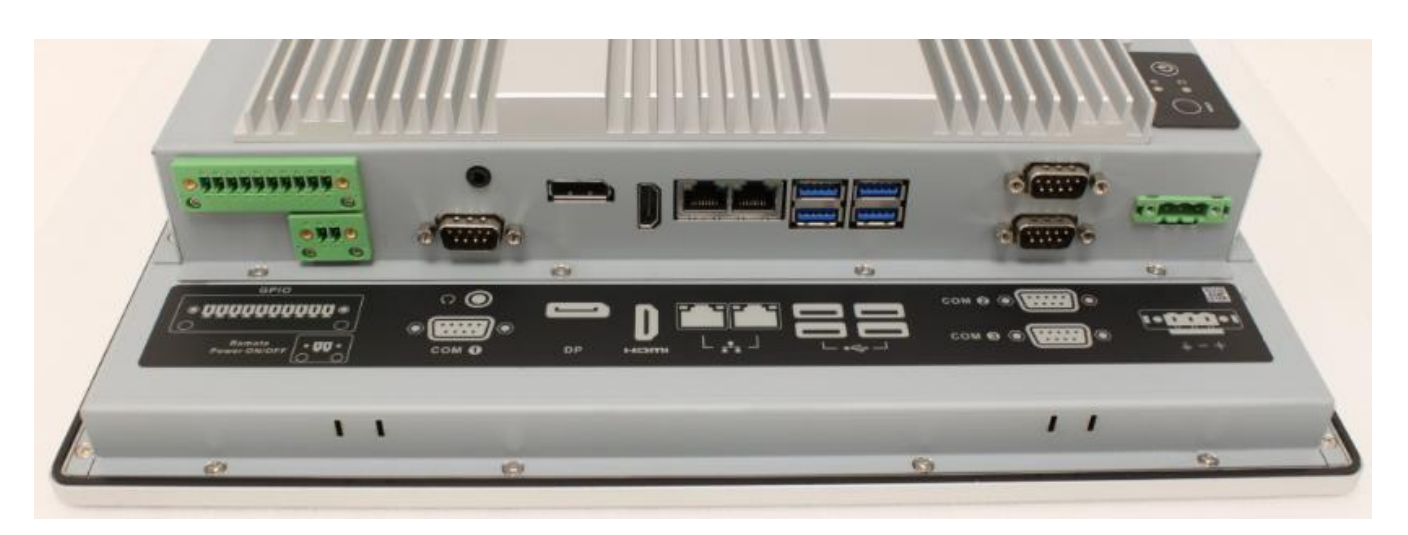

# **Mechanical Dimension**

P150-10AI dimension: 360.4mm x 283.4mm x 66.7mm

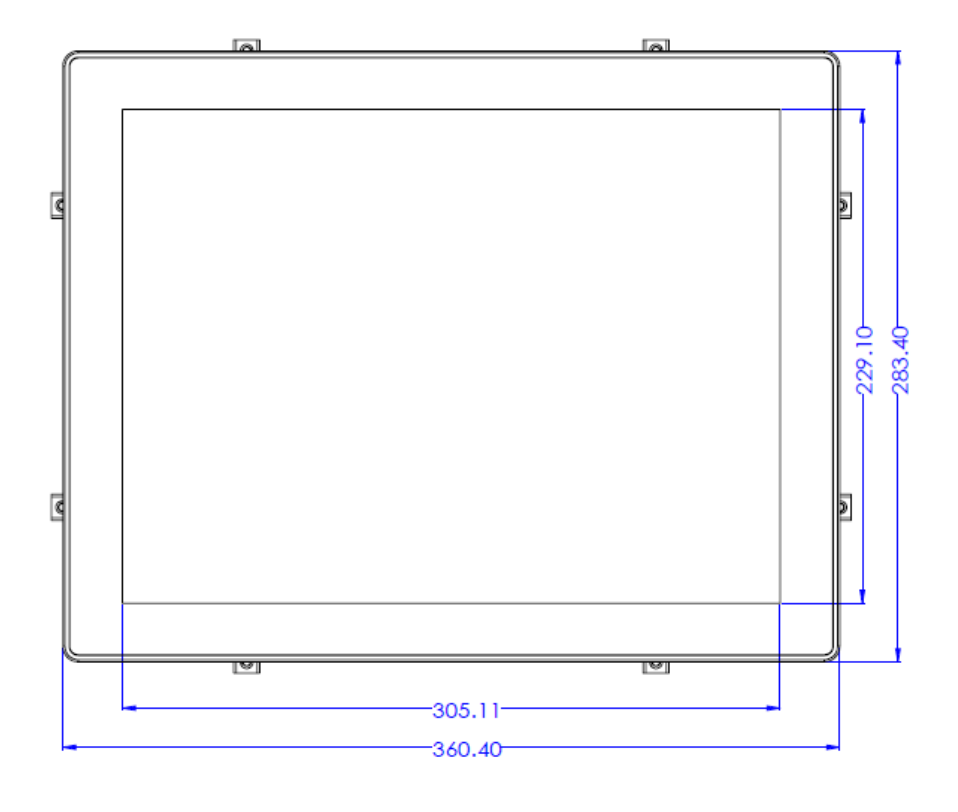

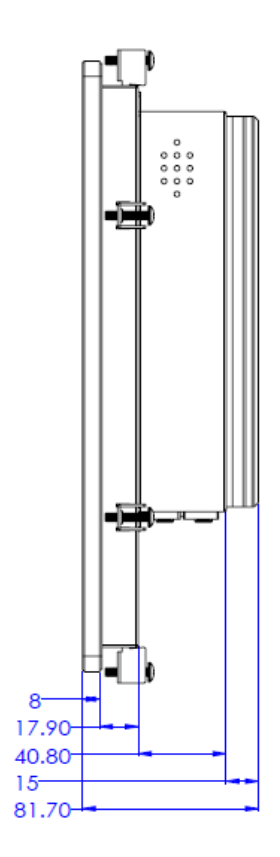

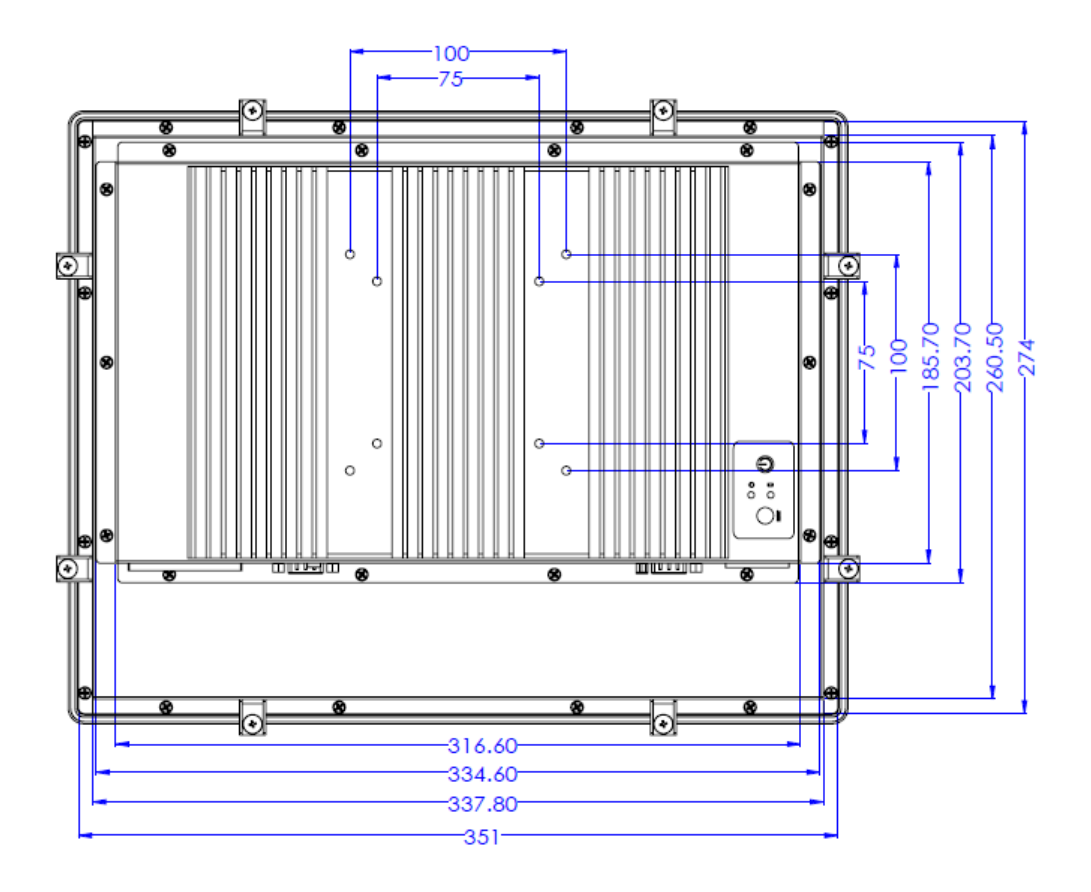

# **Product Specifications**

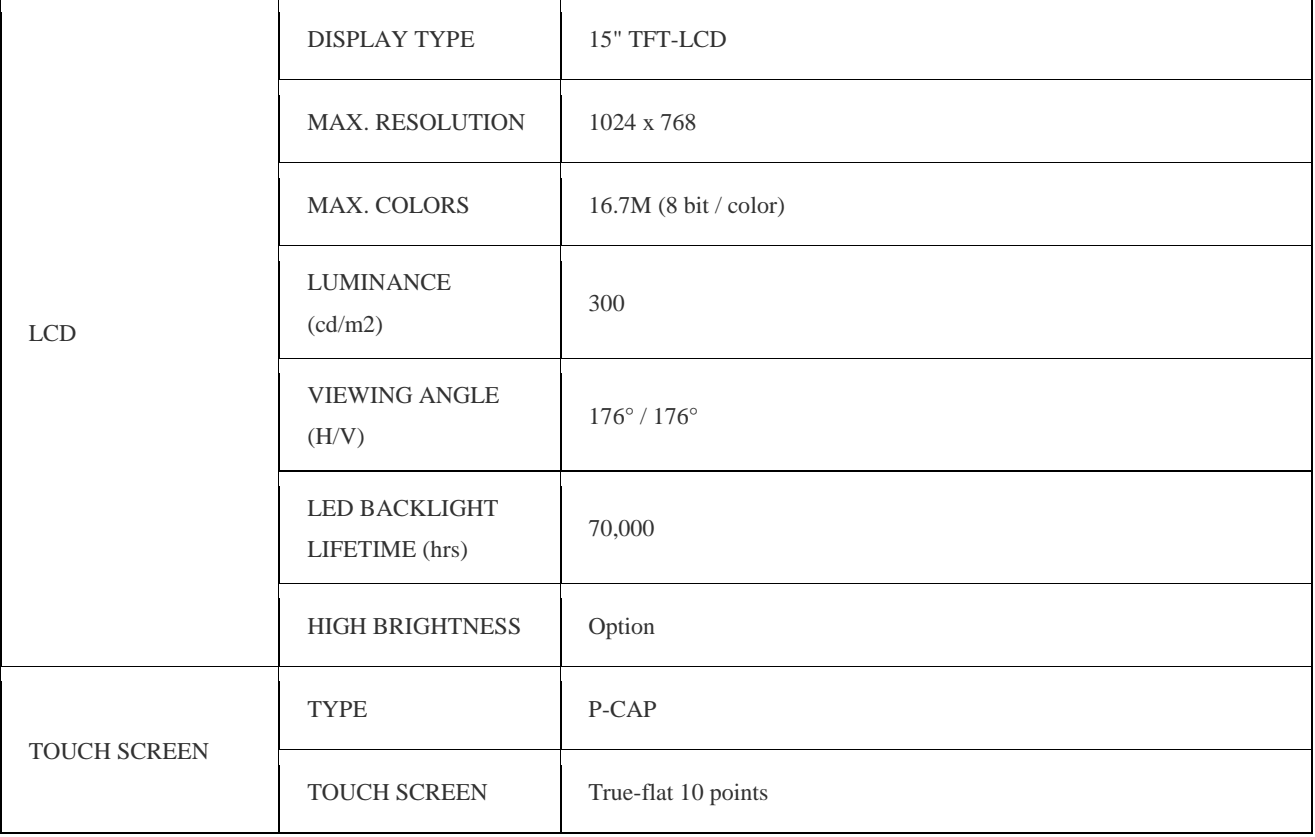

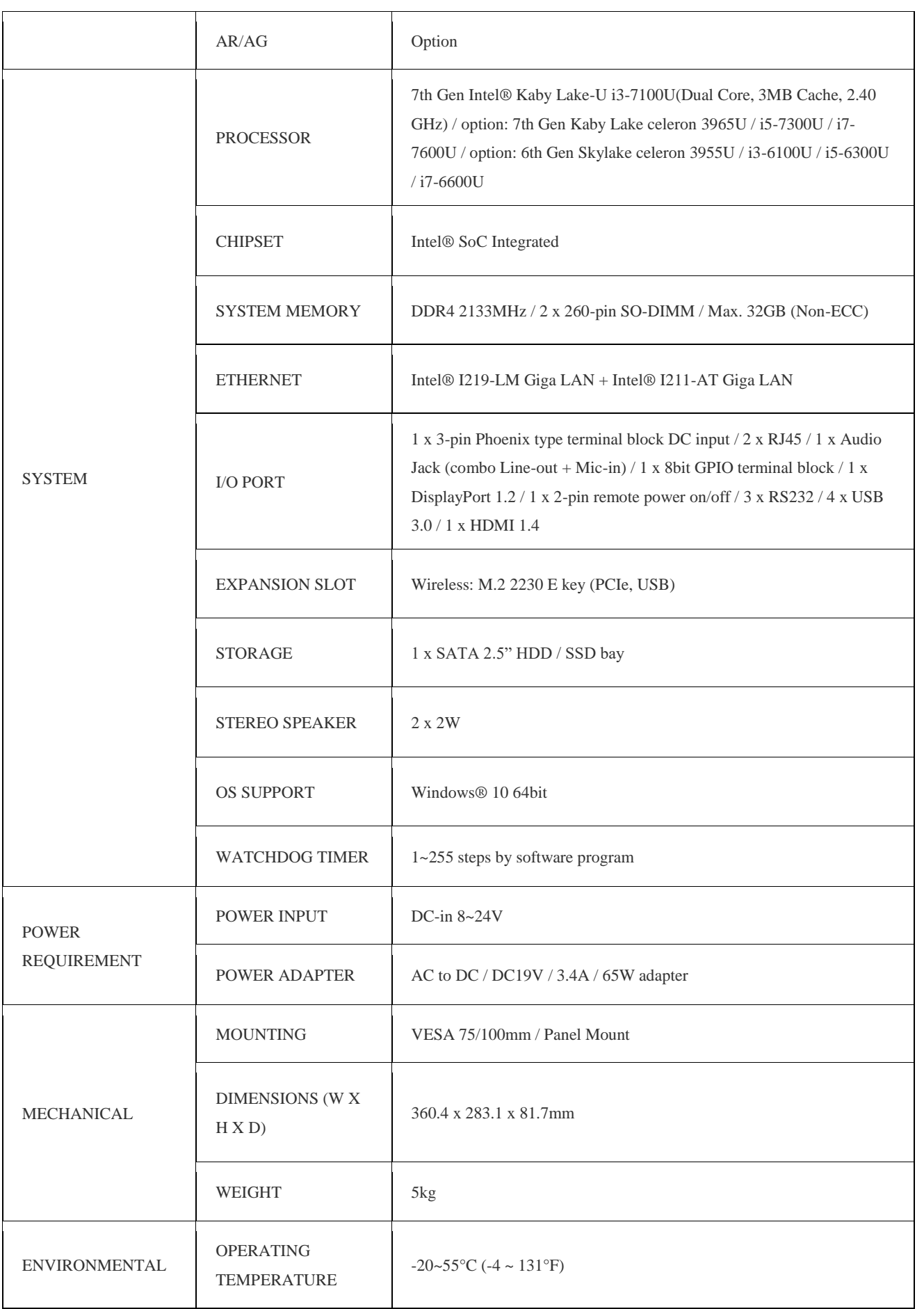

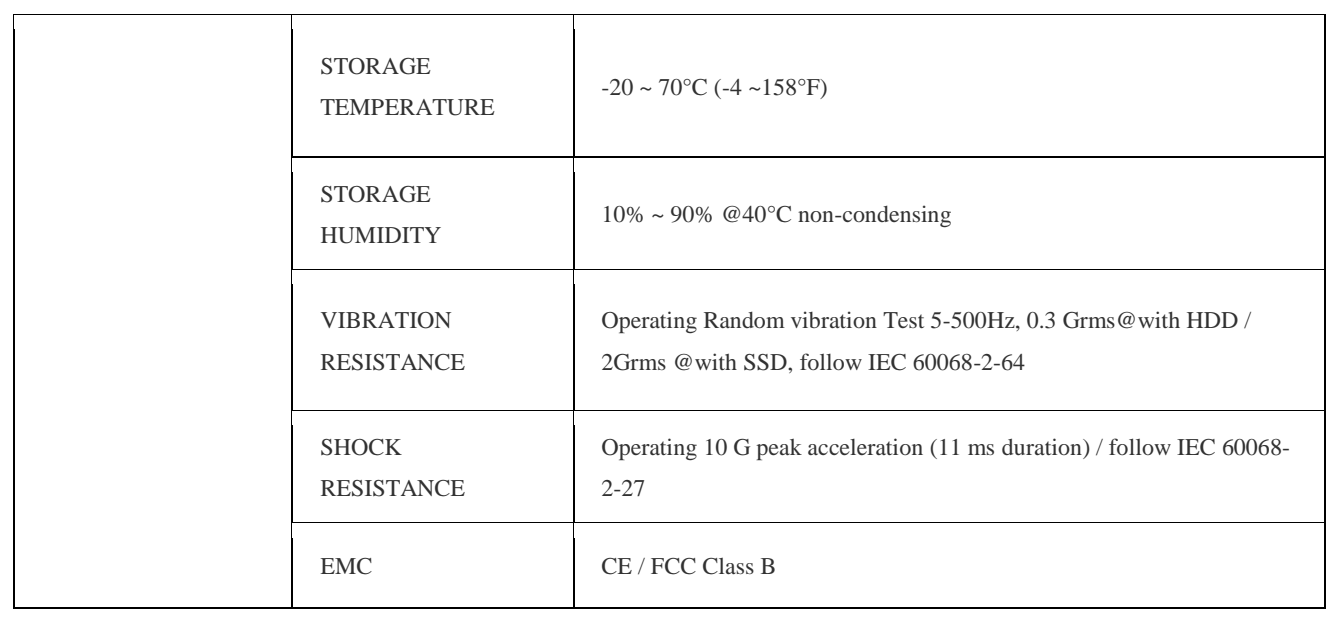

# **Quick Installation Guide**

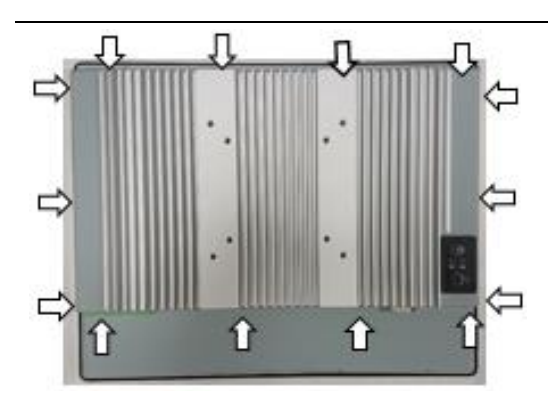

Remove 14pcs rear cover screws.

(Torque 4.5 +/-0.5 Kgf-cm)

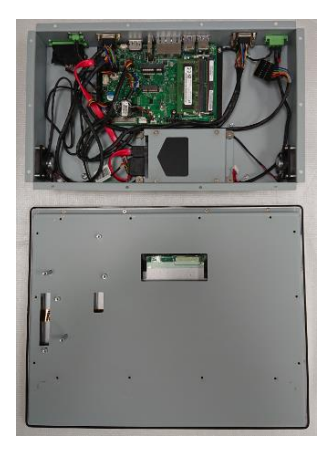

Open rear cover

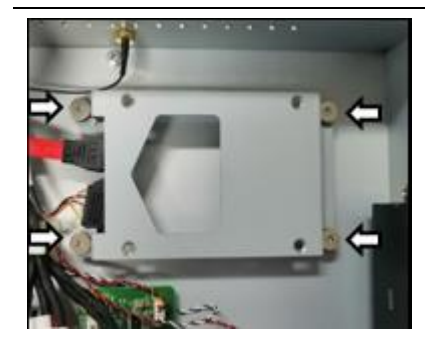

Disassemble the HDD bracket.

(Torque 4.5 +/-0.5 Kgf-cm)

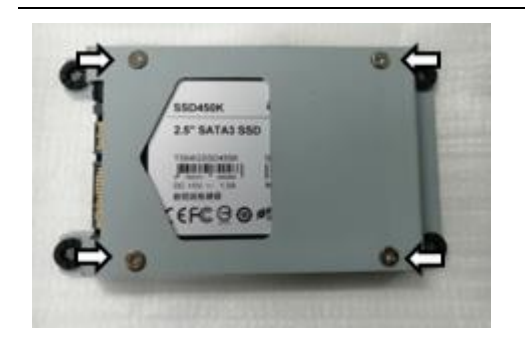

Install HDD with the screws in AK.

(Torque 4.5 +/-0.5 Kgf-cm)

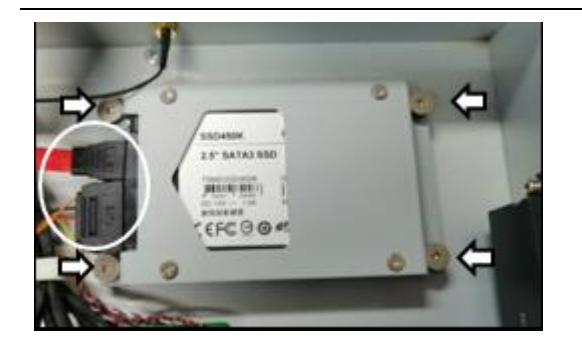

Install HDD bracket and connect the cables.

(Torque 4.5 +/-0.5 Kgf-cm)

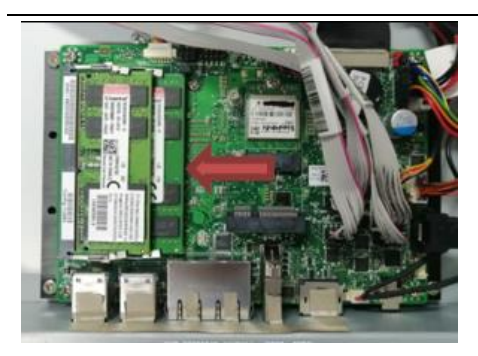

Install SODIMMs

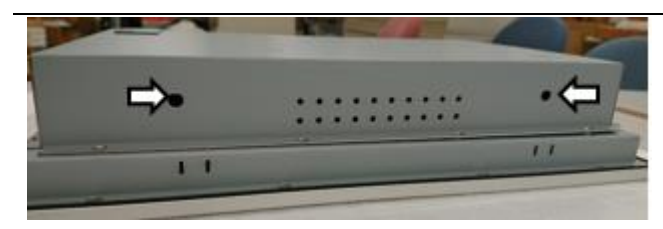

Install antennas in rear cover (option).

(Torque 4.5 +/-0.5 Kgf-cm)

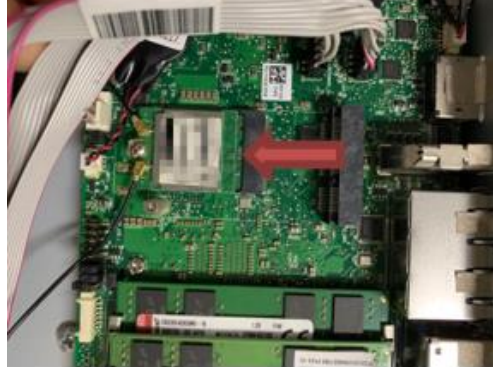

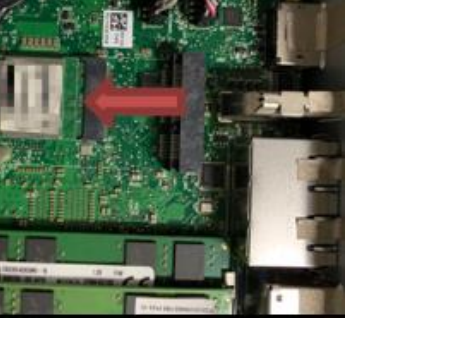

Install WIFI card and connect the antennas. (option)

(Torque 4.5 +/-0.5 Kgf-cm)

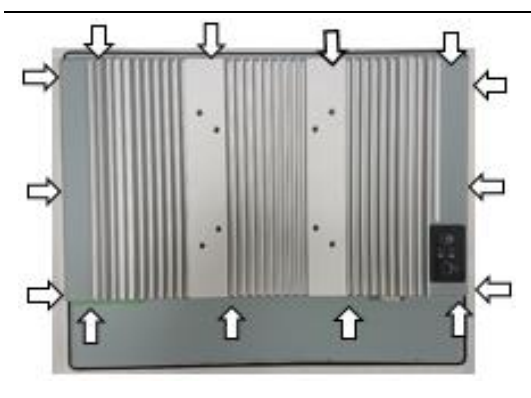

Secure 14pcs rear cover screws.

(Torque 4.5 +/-0.5 Kgf-cm)

[Note] need manually install drivers

Please check the latest drivers on MiTAC official website

http://www.mitacmct.com/IndustrialPanelPC=P150-11KS=P150-11KS=downloads=EN

# **3.5" SBC M/B Components**

Figure 1 shows location of the major components on the top side of

## MITAC 3.5" SBC M/B PD11KS.

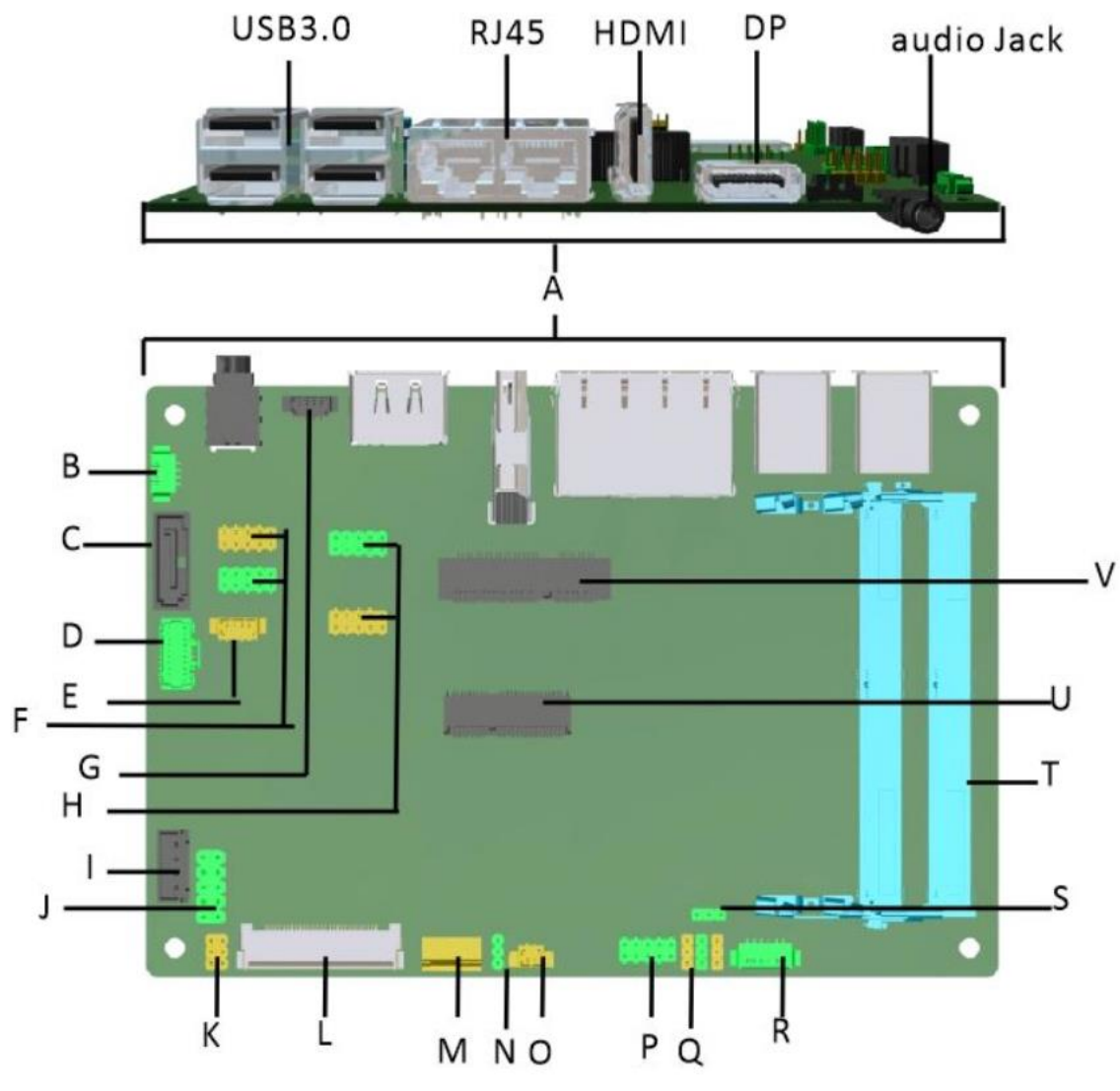

FIGURE 1. MITAC 3.5**"** SBC M/B COMPONENTS

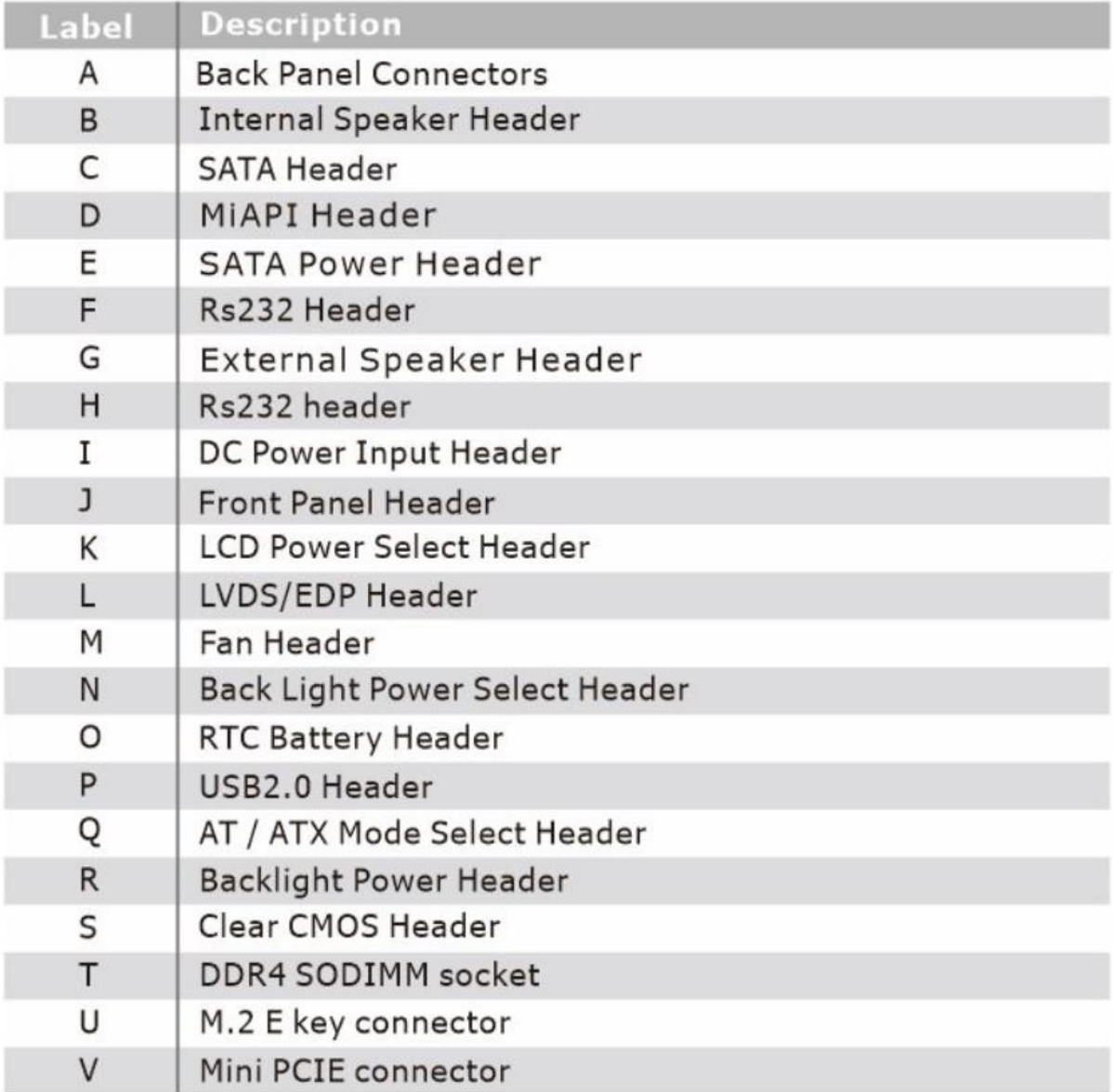

# **(Dual RJ45 Connector)**

| <b>Diagram</b>                | <b>LED</b> | <b>Color</b> | <b>State</b>    | <b>Condition</b>               |
|-------------------------------|------------|--------------|-----------------|--------------------------------|
| ₱<br>$\bullet$<br>íЪ          | Link       | N/A          | Off             | LAN link is not<br>established |
|                               |            | Green        | On              | LAN link is<br>established     |
|                               |            |              | <b>Blinking</b> | LAN activity<br>occurring      |
| Figure 1 LAN Connector (2D) ▲ |            | N/A          | Off             | 10 Mb/s data rate              |
|                               | Speed      | Green        | On              | 100 Mb/s data rate             |
|                               |            | Yellow       | On              | 1000 Mb/s data rate            |

Table 3: RJ45 LED behavior ▲

# (**LVDS/eDP Connector)**

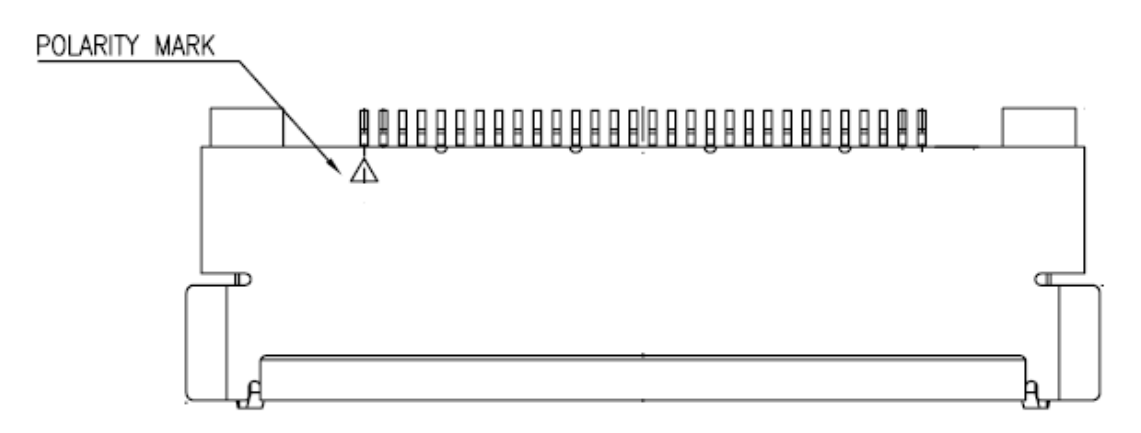

Figure 2: LVDS/ eDP Connector (2D)▲

Table 4: LVDS/ eDP Connector pin definition ▼

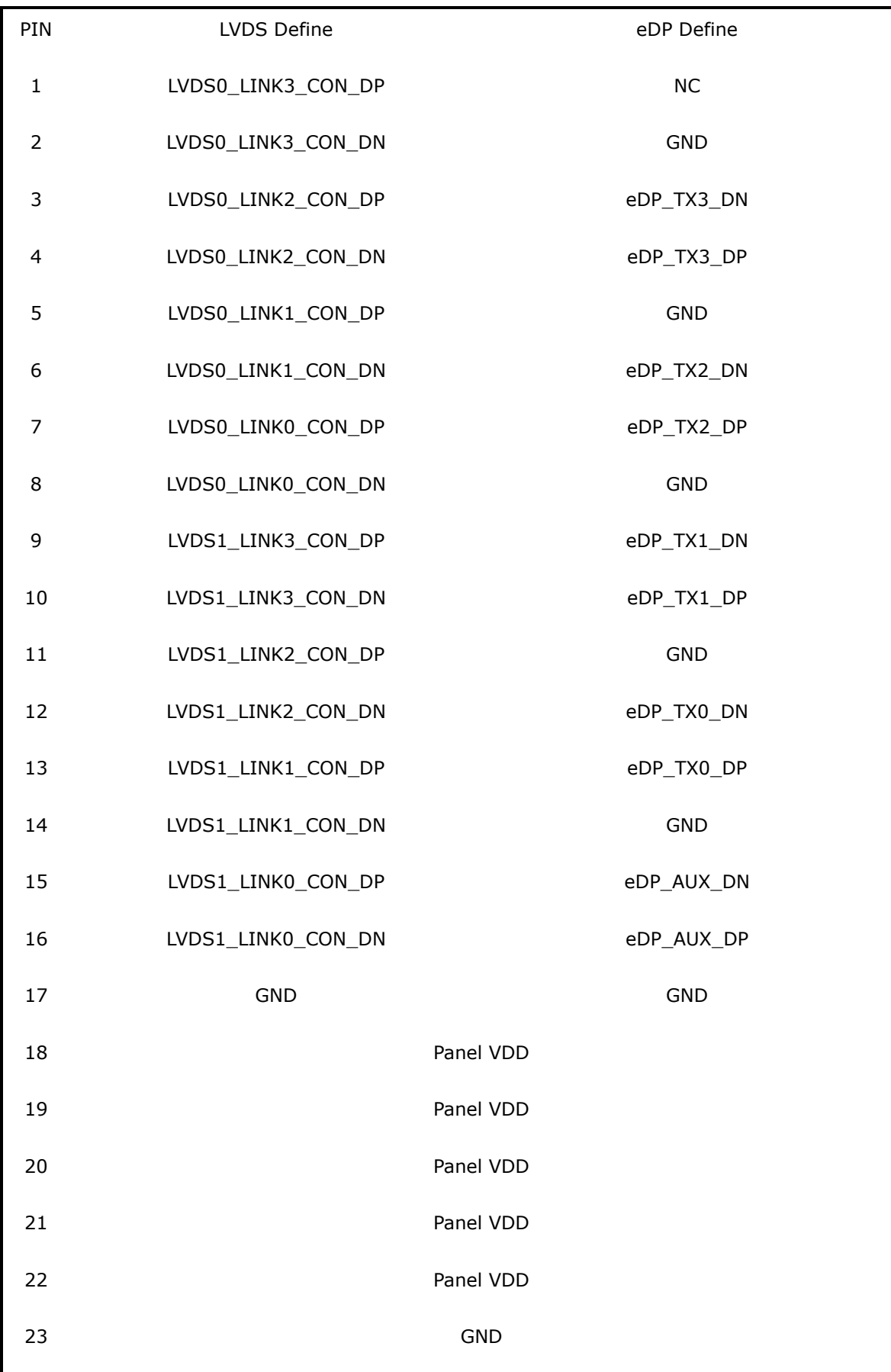

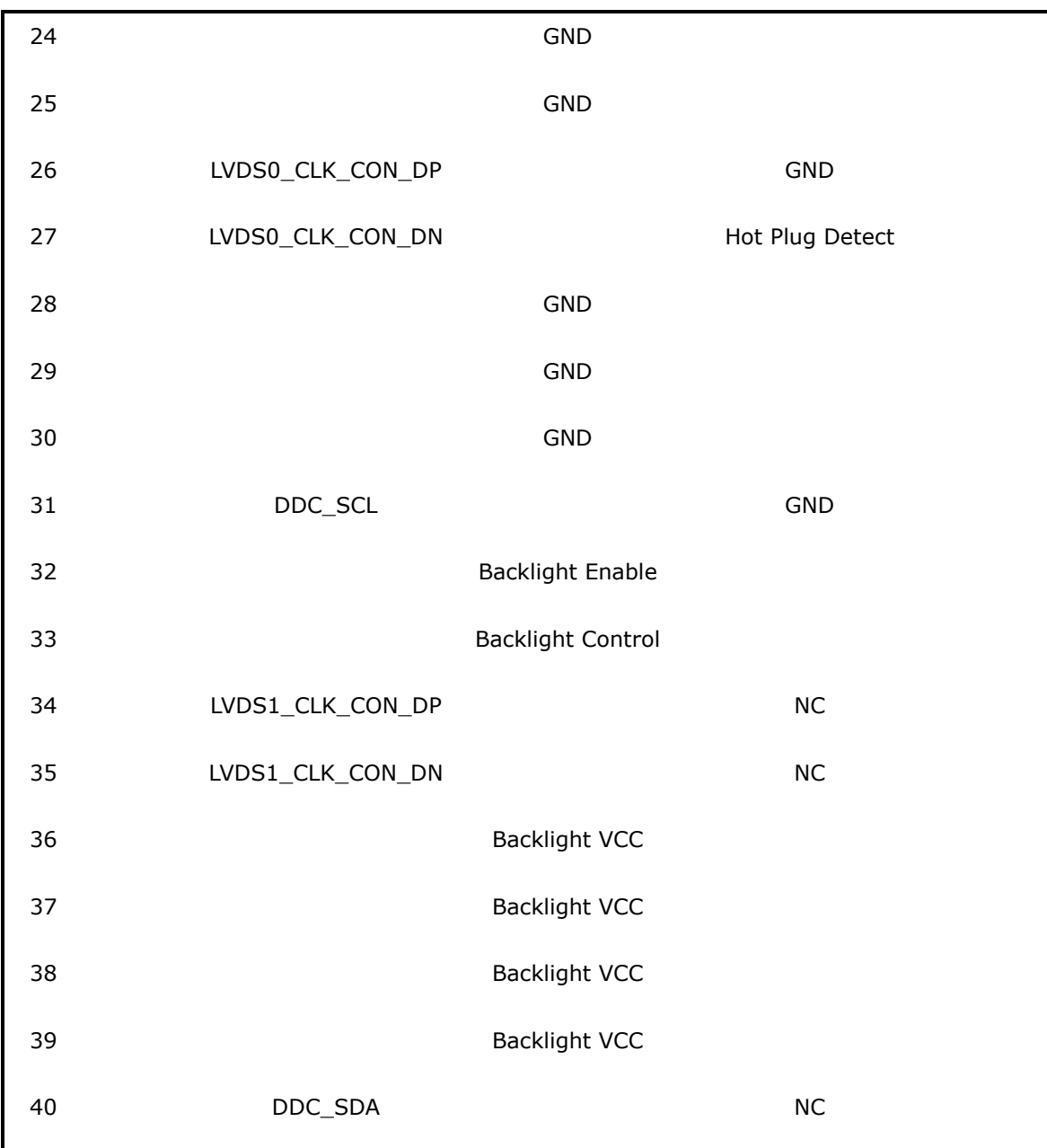

# (**External Speaker Socket)**

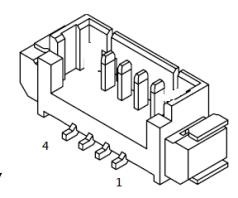

Figure 3: External Speaker Socket (2D) ▼

Table 5: External Speaker Socket pin definition ▼

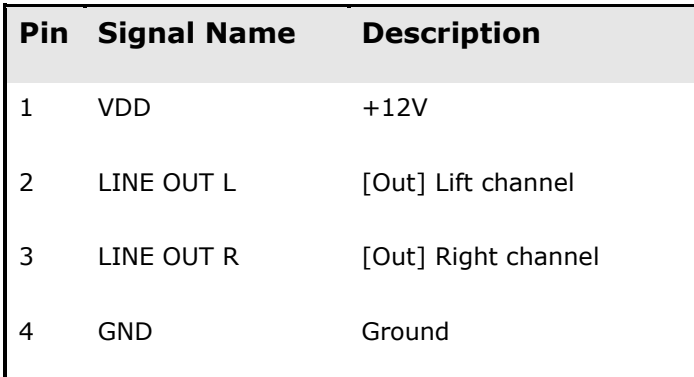

# (**Internal Speaker Socket)**

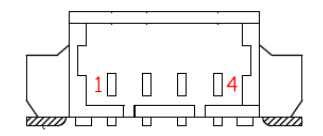

Figure 4: Internal Speaker Socket (2D)▲

Table 6: Internal Speaker Socket pin definition ▼

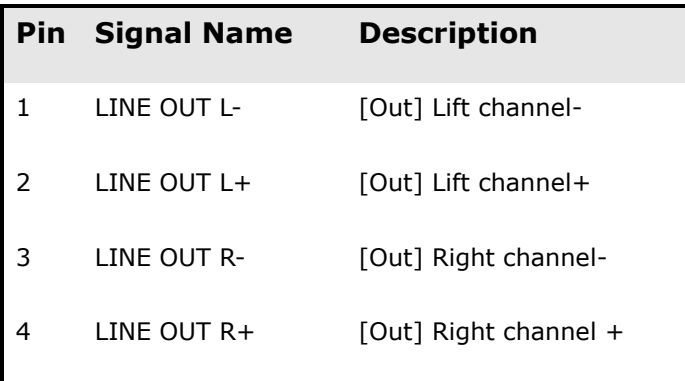

# (**SATA Power Socket)**

Figure 5: SATA Power Socket (2D) ▼

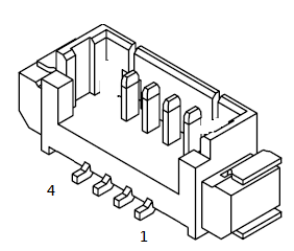

Table 7: SATA Power Socket pin definition ▼

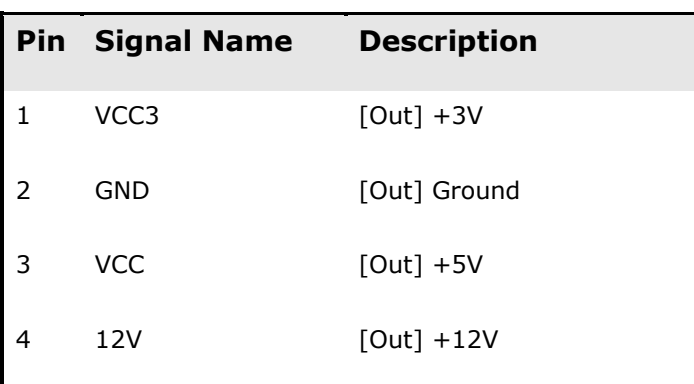

# (**MiAPI Socket)**

```
Figure 6: MiAPI Socket (2D)▼
```
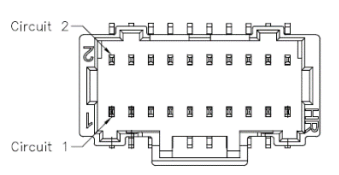

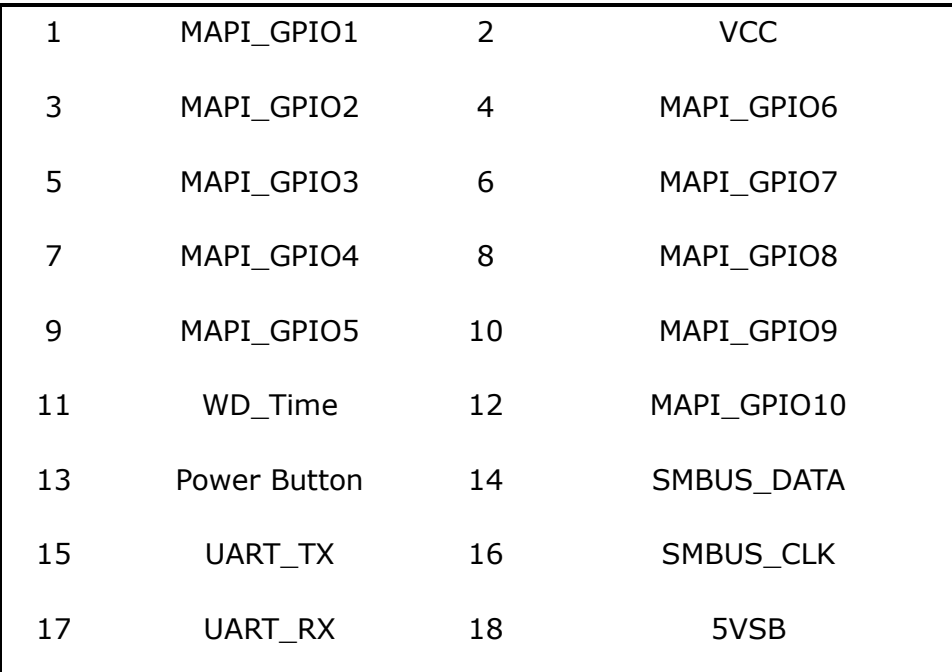

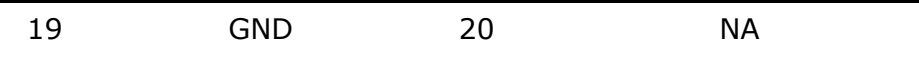

Table 8: MiAPI Socket pin definition ▲

# (**DC IN Power Socket)**

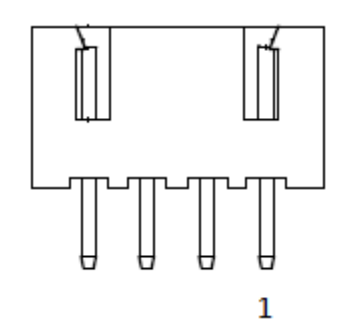

Table 9: definition **▲** 

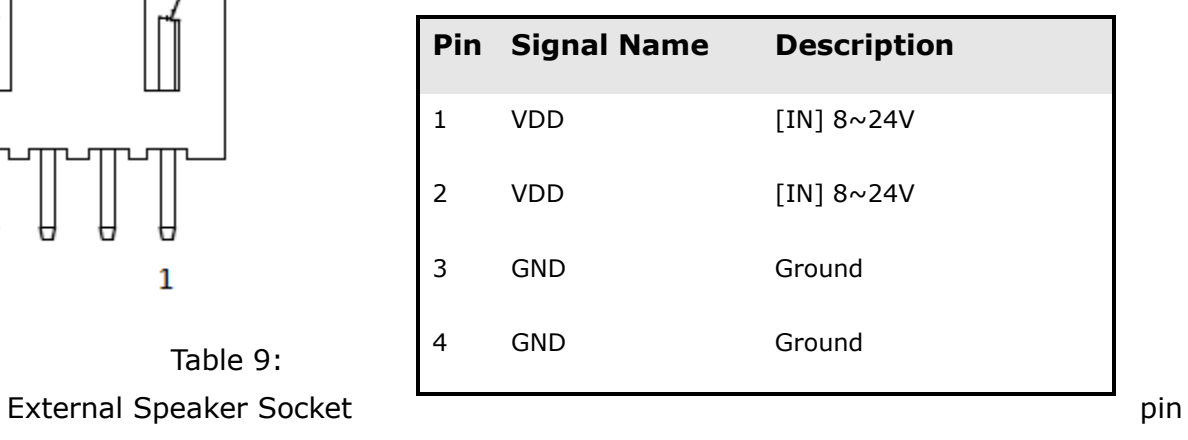

# (**FAN Socket)**

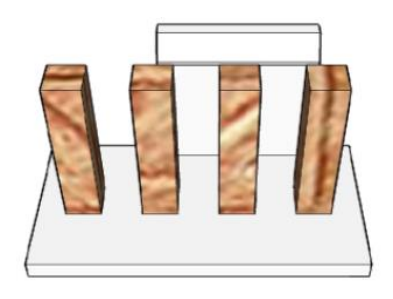

 Table 10: External Speaker Socket pin definition )▲

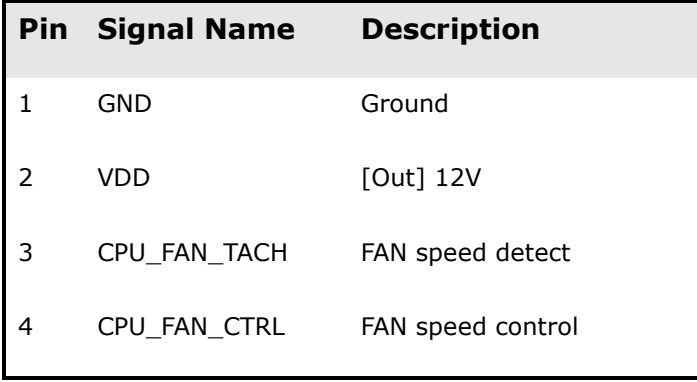

# (**Panel Backlight Control Cable Socket)**

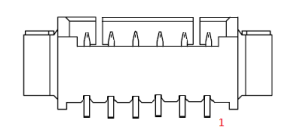

Figure 7: Backlight control cable Socket (2D)▲

| <b>Pin</b> | <b>Signal Name</b> | <b>Description</b>    |
|------------|--------------------|-----------------------|
| 1          | BKTL_EN            | [Out] Lift channel-   |
| 2          | <b>BKLT CTRL</b>   | [Out] Lift channel+   |
| 3          | <b>BKLT PWR</b>    | [Out] Right channel-  |
| 4          | BKLT_PWR           | [Out] Right channel + |
| 5          | <b>GND</b>         | Ground                |
| 6          | GND                | Ground                |
|            |                    |                       |

Table 11: Backlight control cable Socket pin definition ▲

#### (**COM Port Header)**

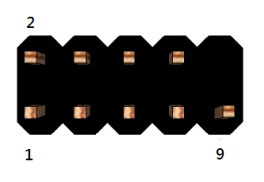

Figure 8: RS232 COM Port Header (2D)▲

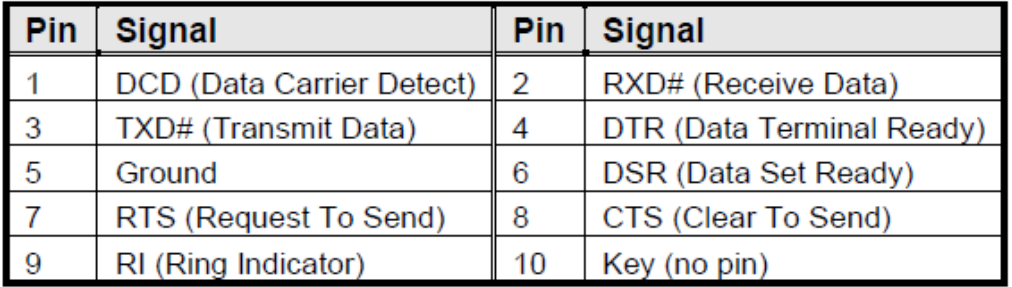

Table 12: RS232 COM Port pin definition ▲

Note. H4 COM port support RS422 & RS485 by BIOS setting.

# (**Front Panel Header)**

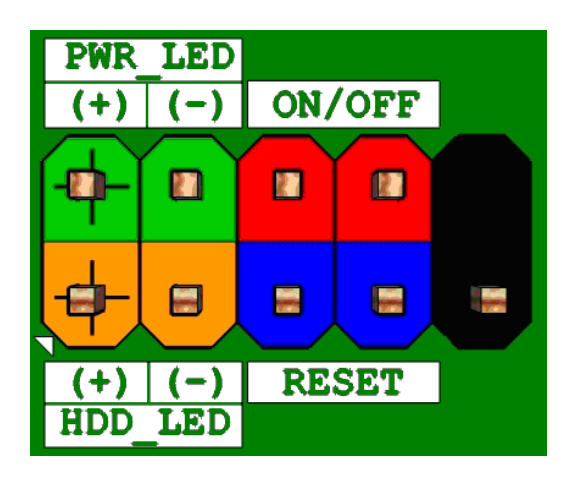

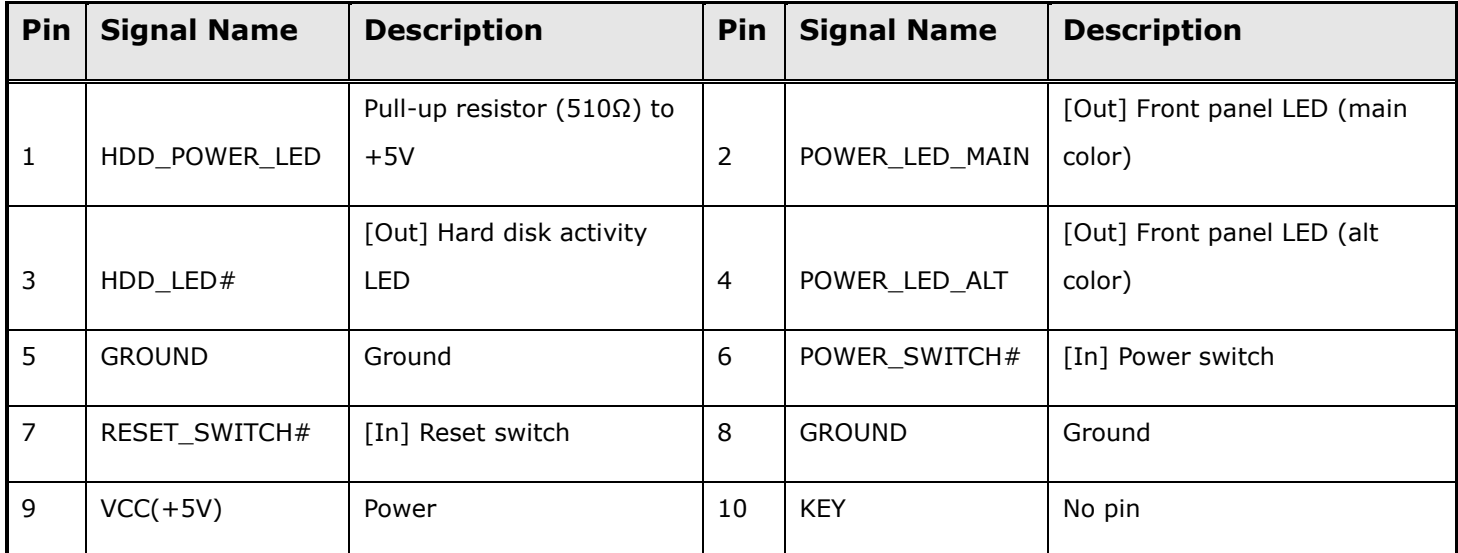

Table 13 Front panel main header signals **▲**

# (**Panel Power Selection Header**)

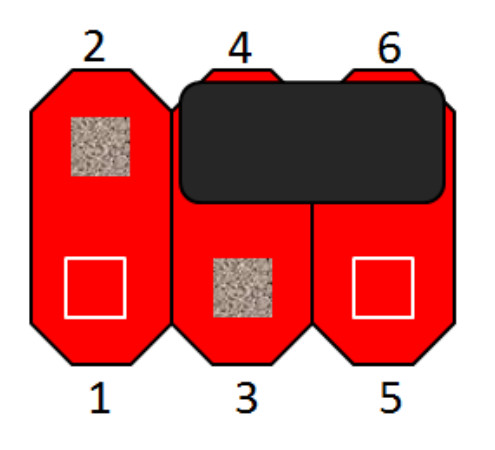

Pins 6&4: Jumper position for +5V mode(Default)

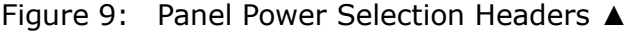

|   | <b>Pin</b> Signal Name | <b>Description</b>       |
|---|------------------------|--------------------------|
| 1 | <b>NC</b>              | No Pin                   |
| 2 | VCC3                   | $+3V$                    |
| 3 | 12V                    | $+12V$                   |
| 4 | PANEL_PWR              | [Out] output panel power |
| 5 | <b>NC</b>              | No Pin                   |
| 6 | <b>VCC</b>             | $+5V$                    |

Table 14: Panel Power selection header pin definition ▲

#### (**Panel Backlight Power Selection Header**)

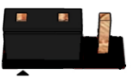

**Pins 1&2: jumper position for +12V mode**

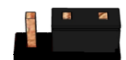

**Pins 2&3: jumper position for +5V mode** 

|   | <b>Pin Signal Name</b> | <b>Description</b>     |
|---|------------------------|------------------------|
|   | 12V                    | $+12V$                 |
| 2 | BKLT_PWR               | <b>Backlight Power</b> |
|   | <b>VCC</b>             | $+5V$                  |

Table 15: Panel Power selection header pin definition ▲

#### (**Dual USB2.0 Header**)

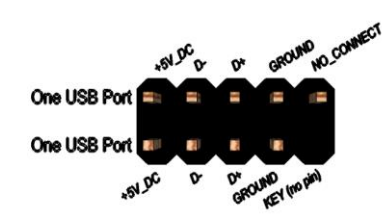

Figure 10: Dual USB2.0 header pin-out

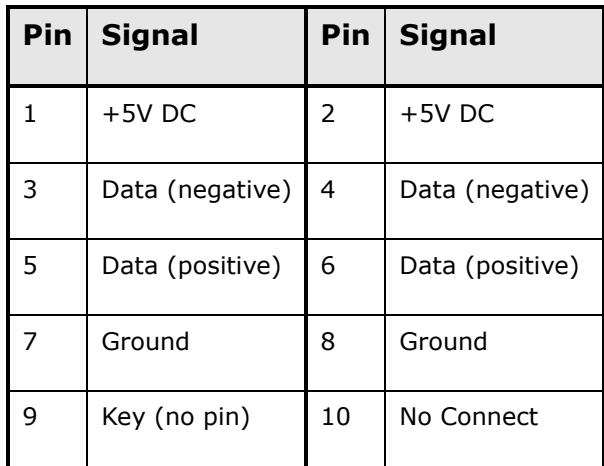

# ( **AT/ATX Mode Selection Header**)

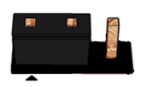

**Pins 1&2: jumper position for +12V mode**

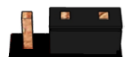

# **Pins 2&3: jumper position for +5V mode**

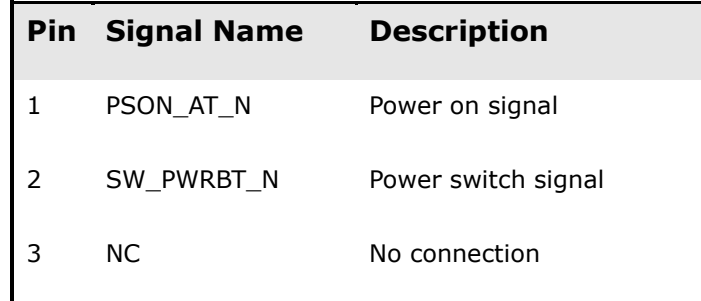

Table 17: Panel Power selection header pin definition ▲

#### ( **CMOS Clear Header**)

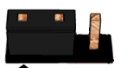

**Pins 1&2: Normal**

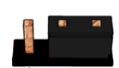

# **Pins 2&3: jumper position for CMOS Reset**

|         | <b>CMOS Clear</b> |  |  |  |
|---------|-------------------|--|--|--|
| $1 - 2$ | Clear CMOS        |  |  |  |
| $2 - 3$ | Normal            |  |  |  |

Table 18: CMOS Clear behavior ▲

# **(8bit GPIO terminal block)**

MAPI\_GPIO6

MAPI\_GPIO7 MAPI\_GPIO8

5VSB

GND

 $\,$  6  $\,$ 

 $\boldsymbol{7}$ 

 $\,$  8  $\,$  $\mathsf g$ 

10

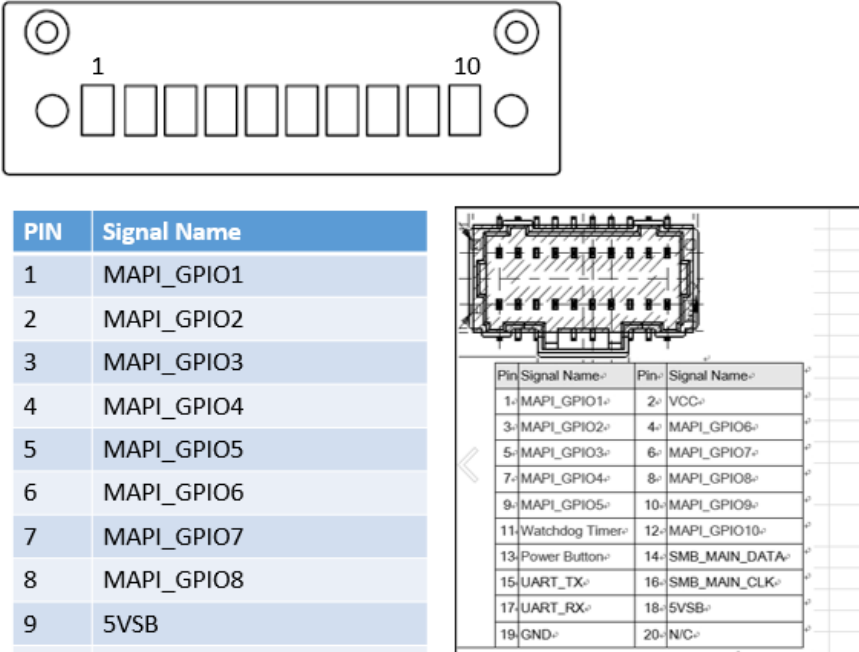

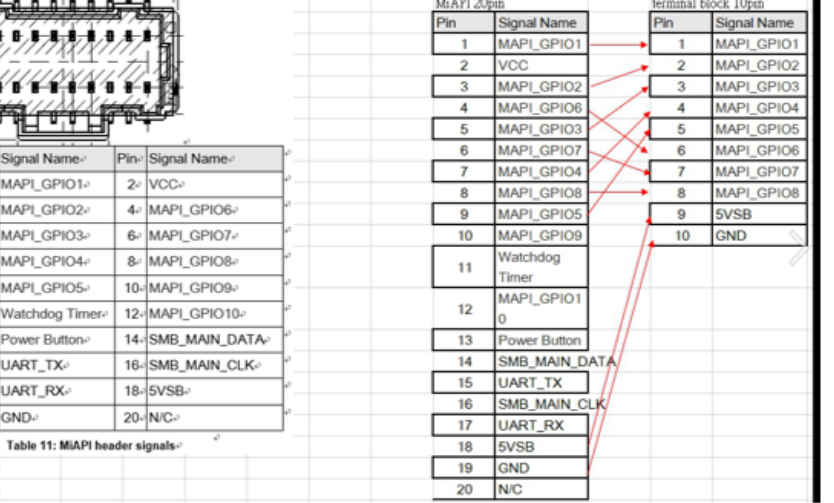

# **(3-pin Phoenix type terminal block DC input)**

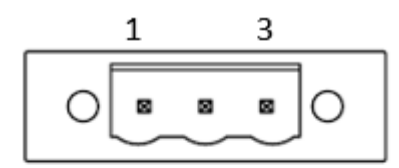

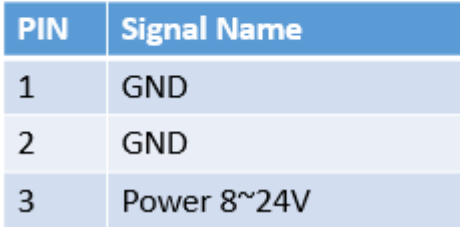

# MITAC Embedded System P150-11KS BIOS Specifiction

# **MAIN PAGE**

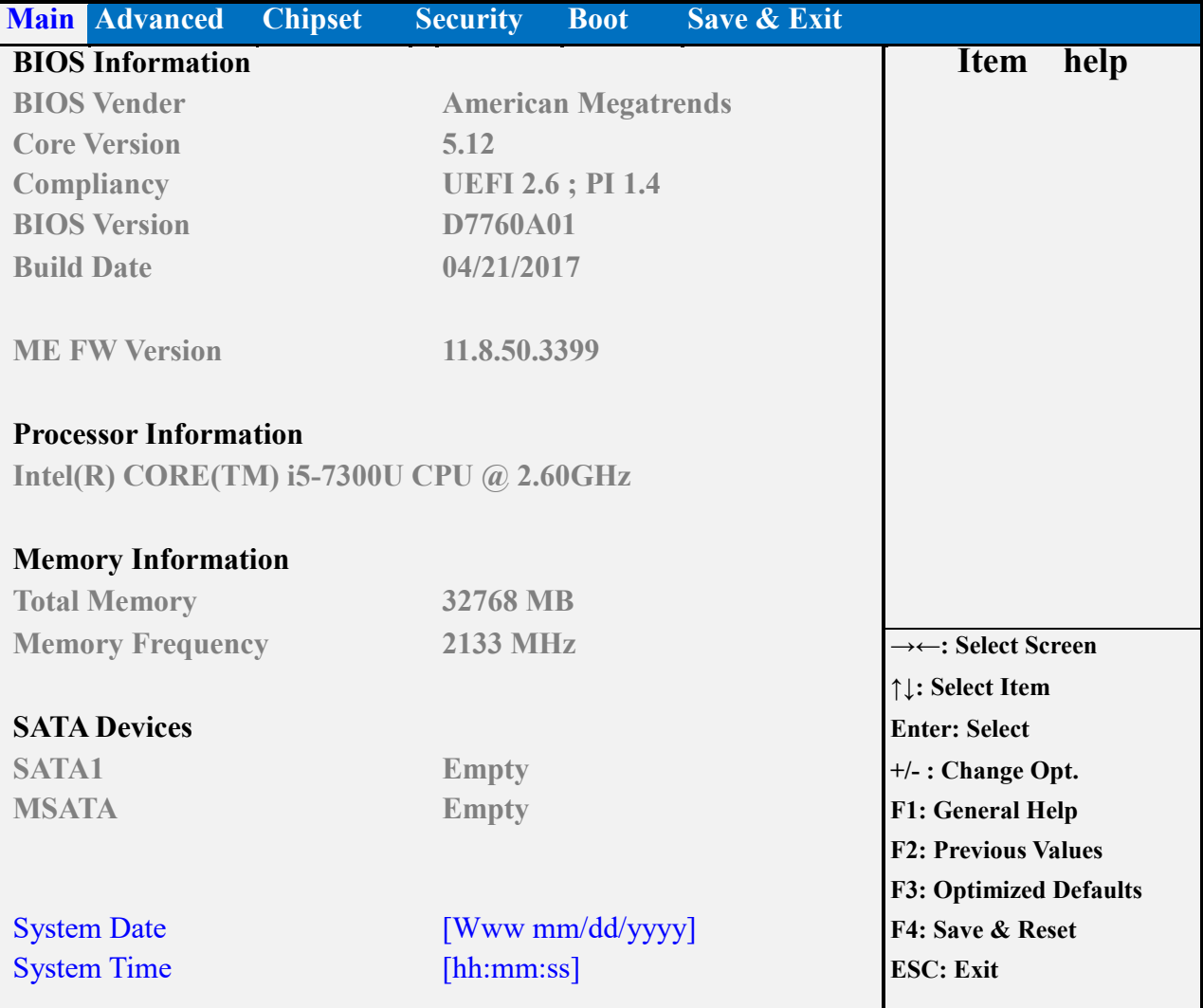

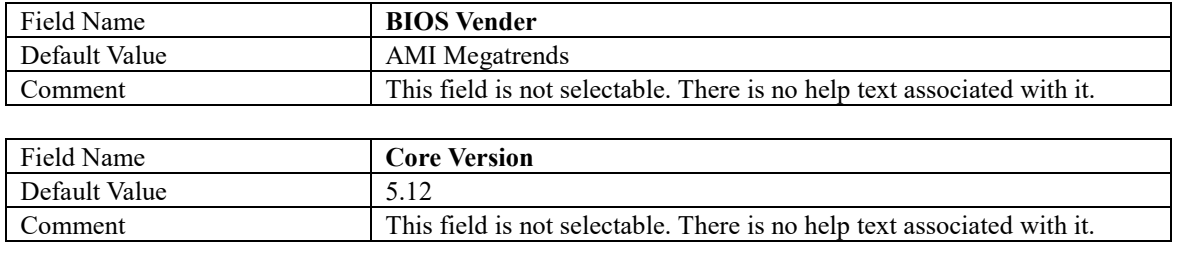

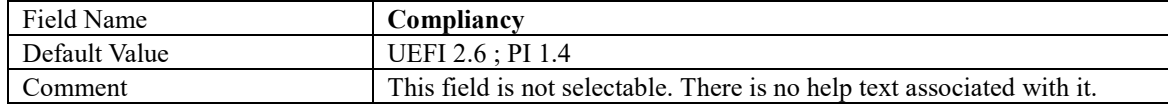

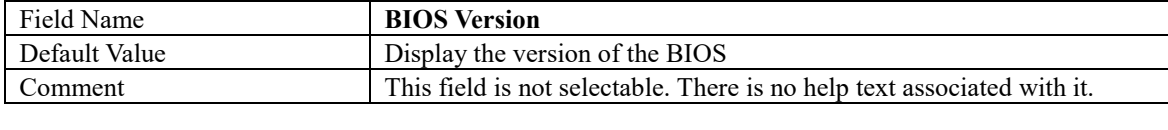

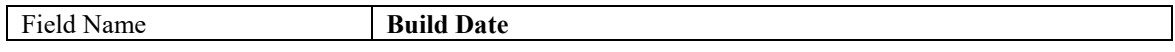

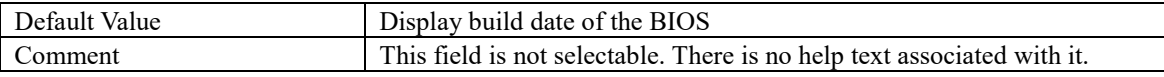

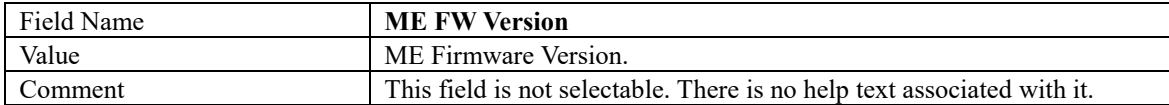

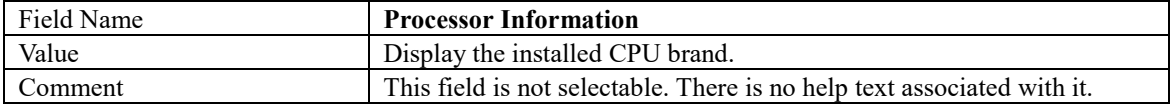

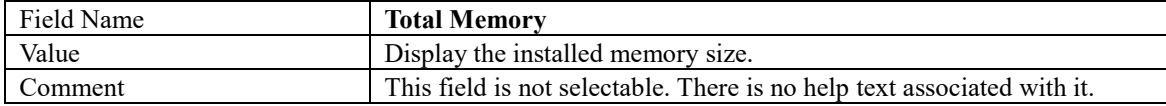

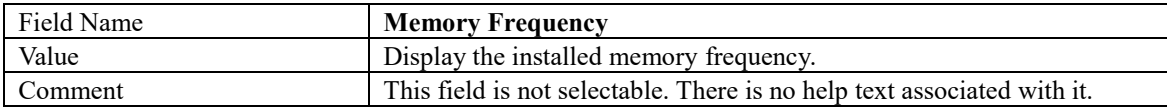

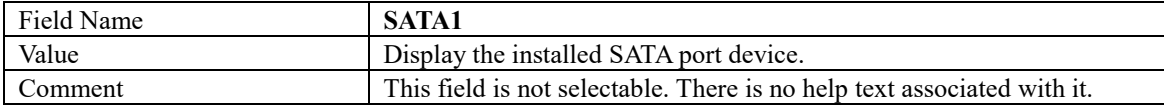

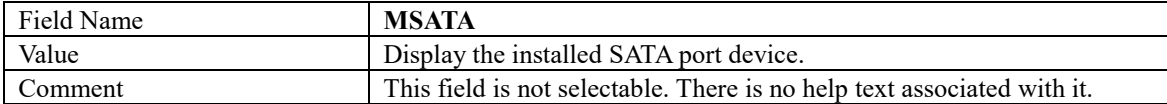

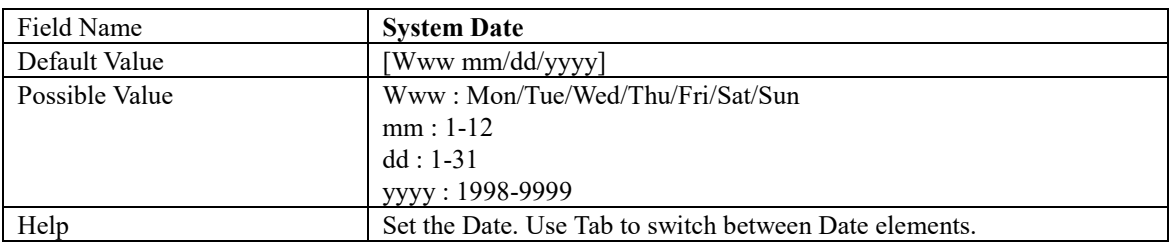

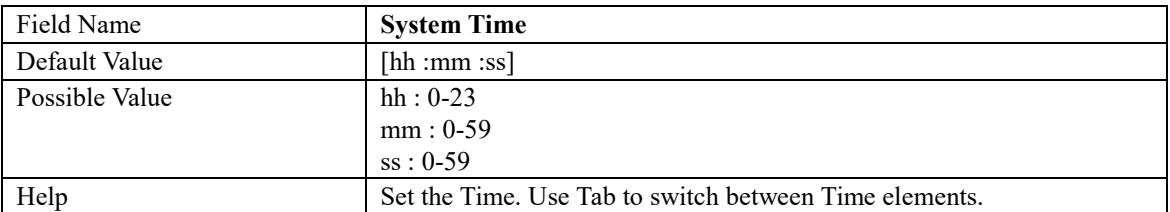

# **ADVANCED PAGE**

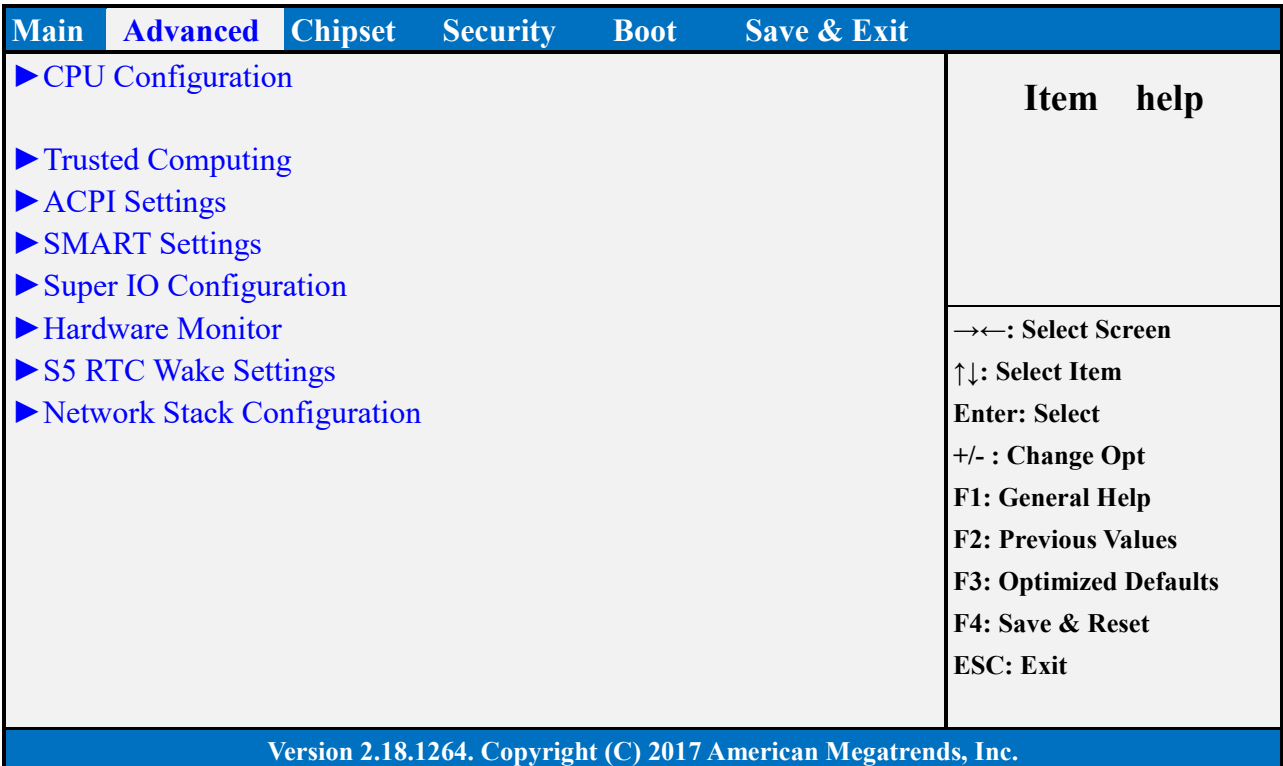

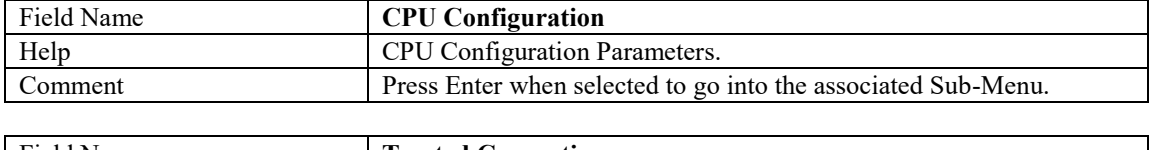

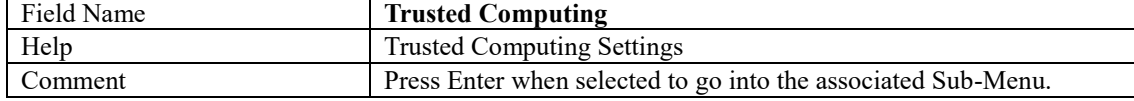

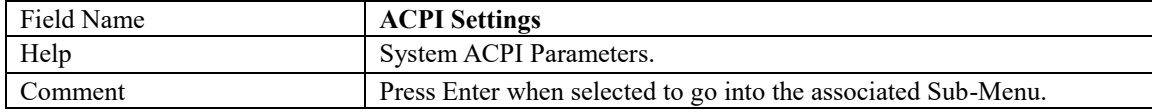

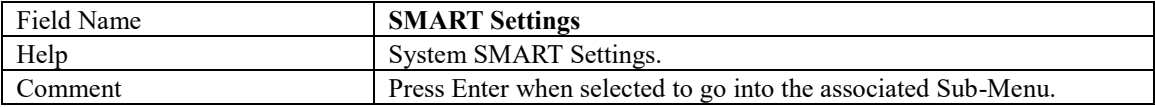

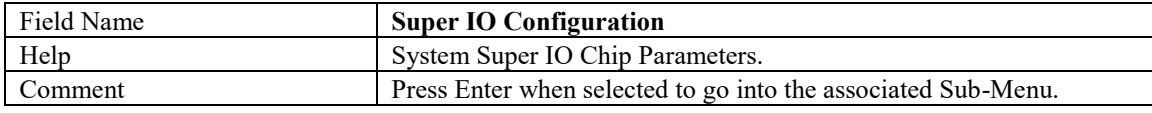

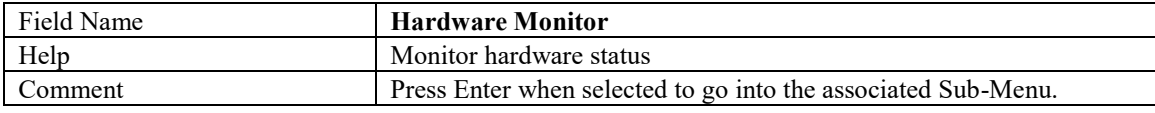

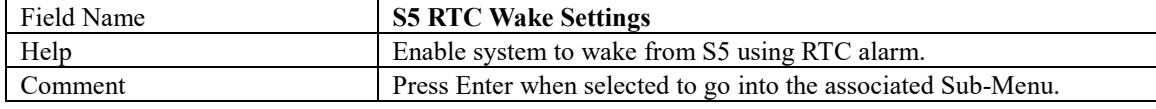

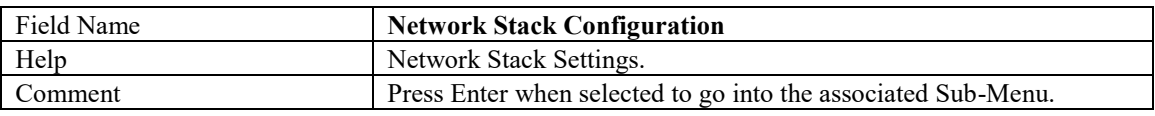

#### **CPU CONFIGURATION**

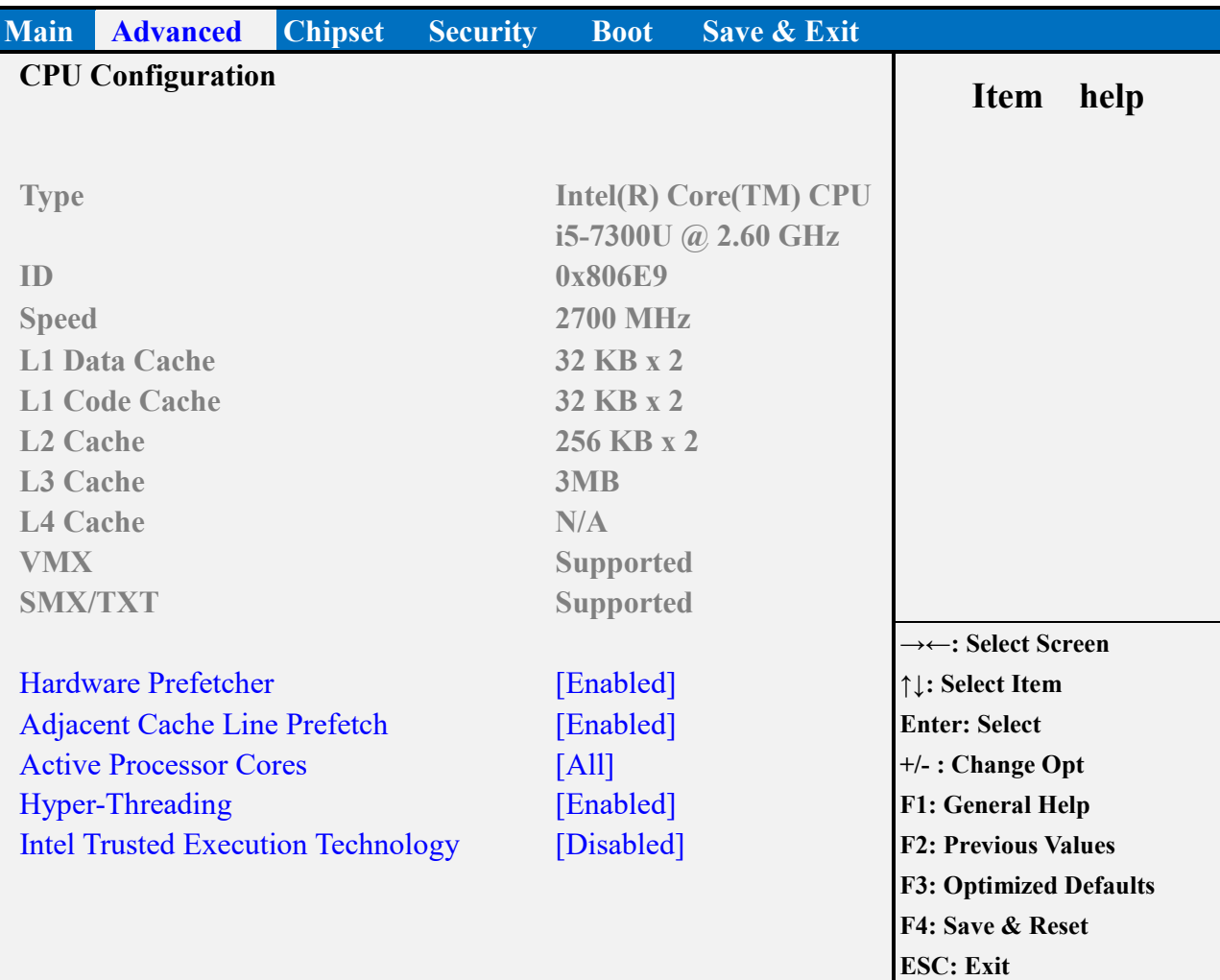

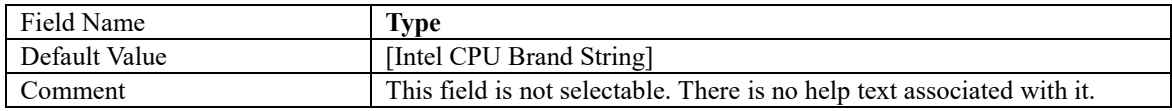

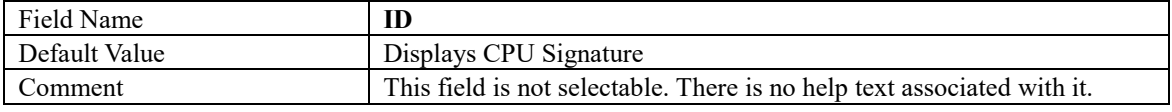

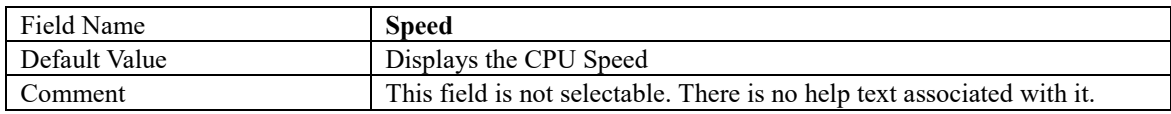

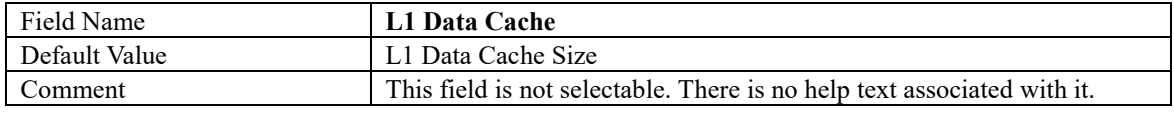

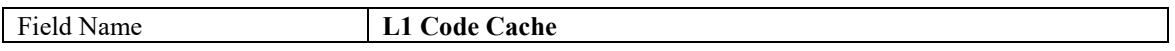

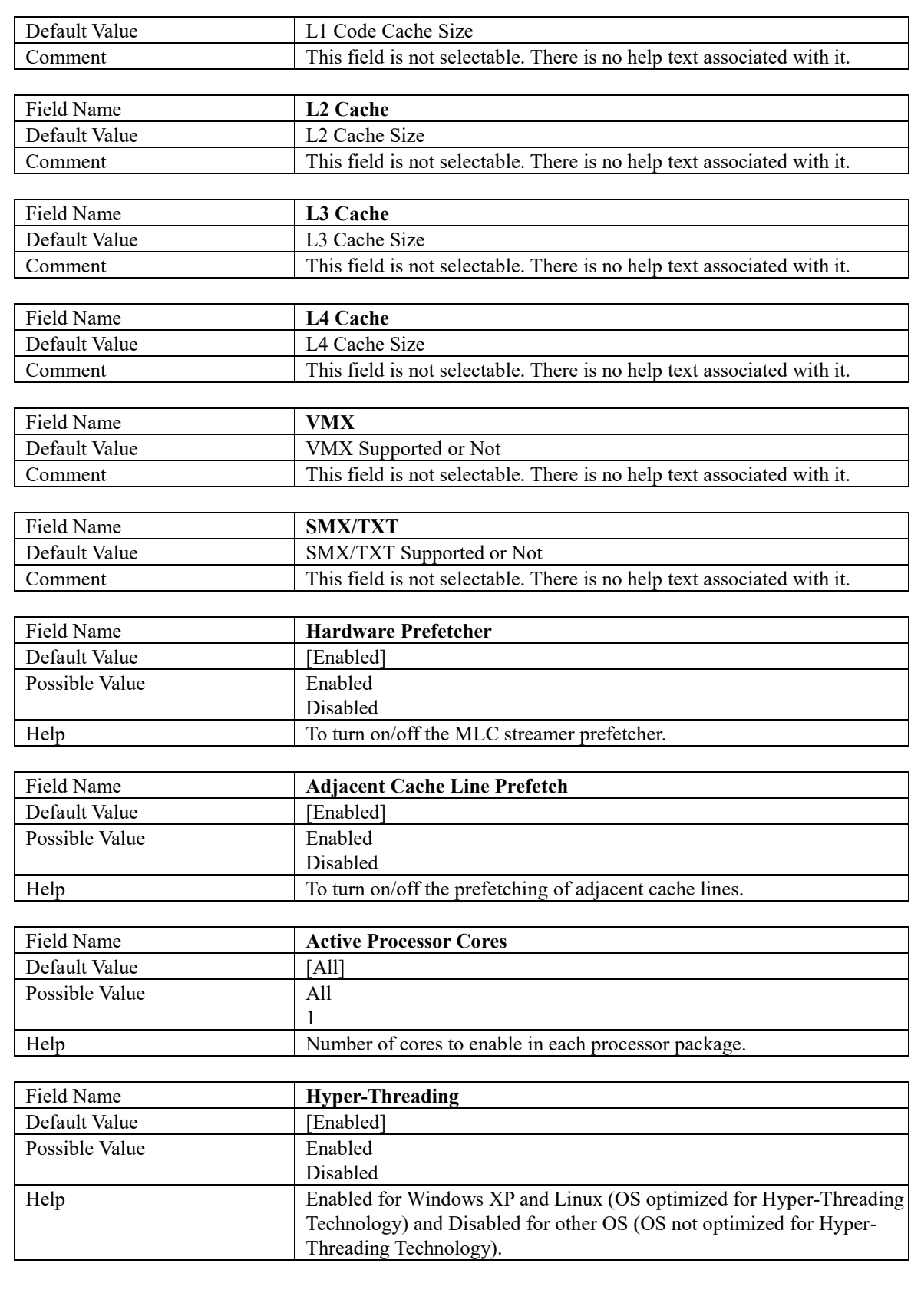

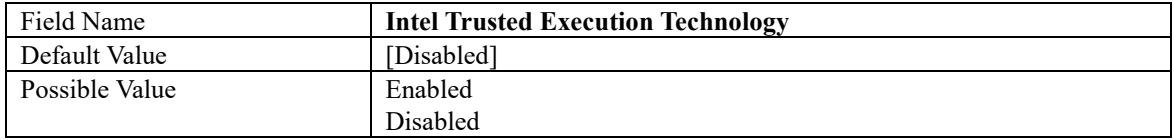

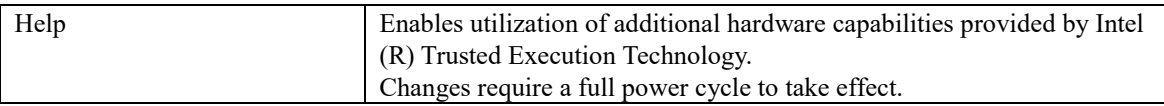

# **TRUSTED COMPUTING (OPTIONAL)**

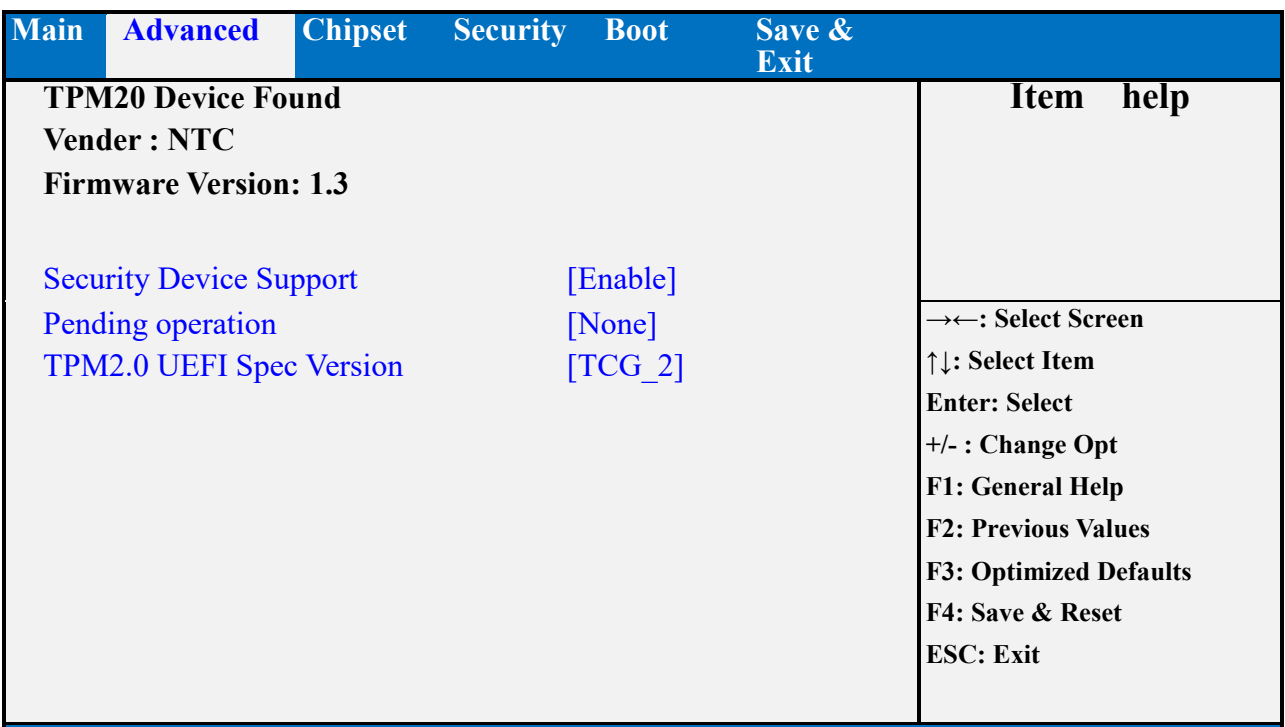

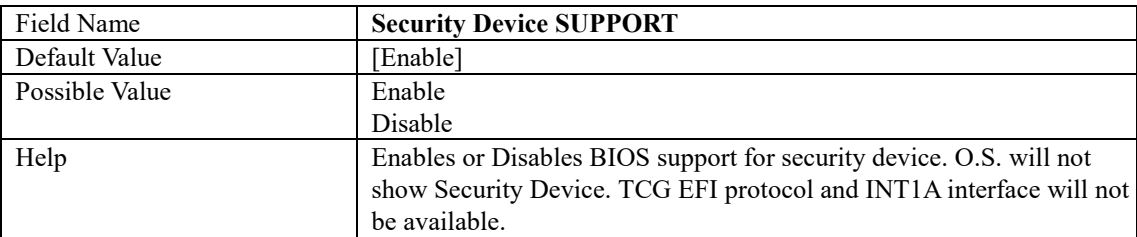

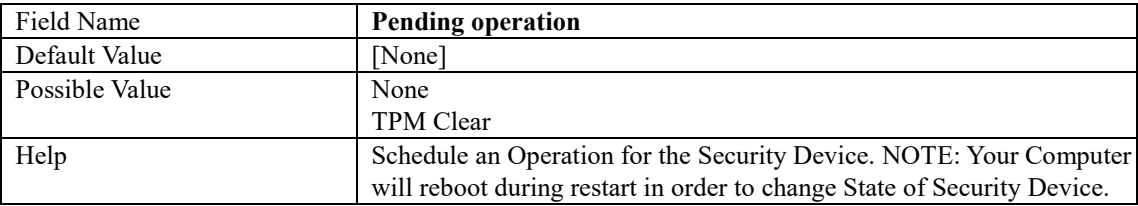

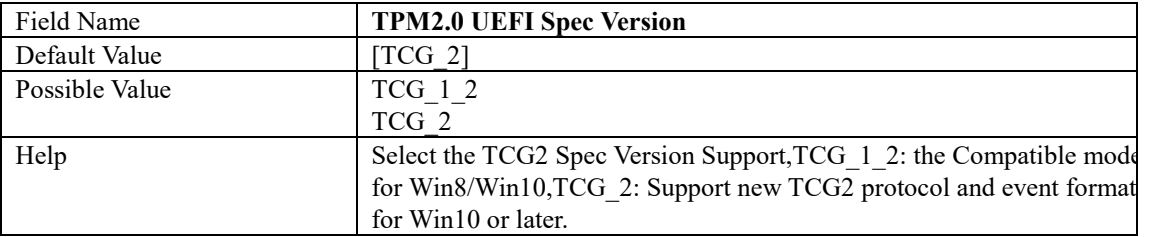

### **ACPI SETTINGS**

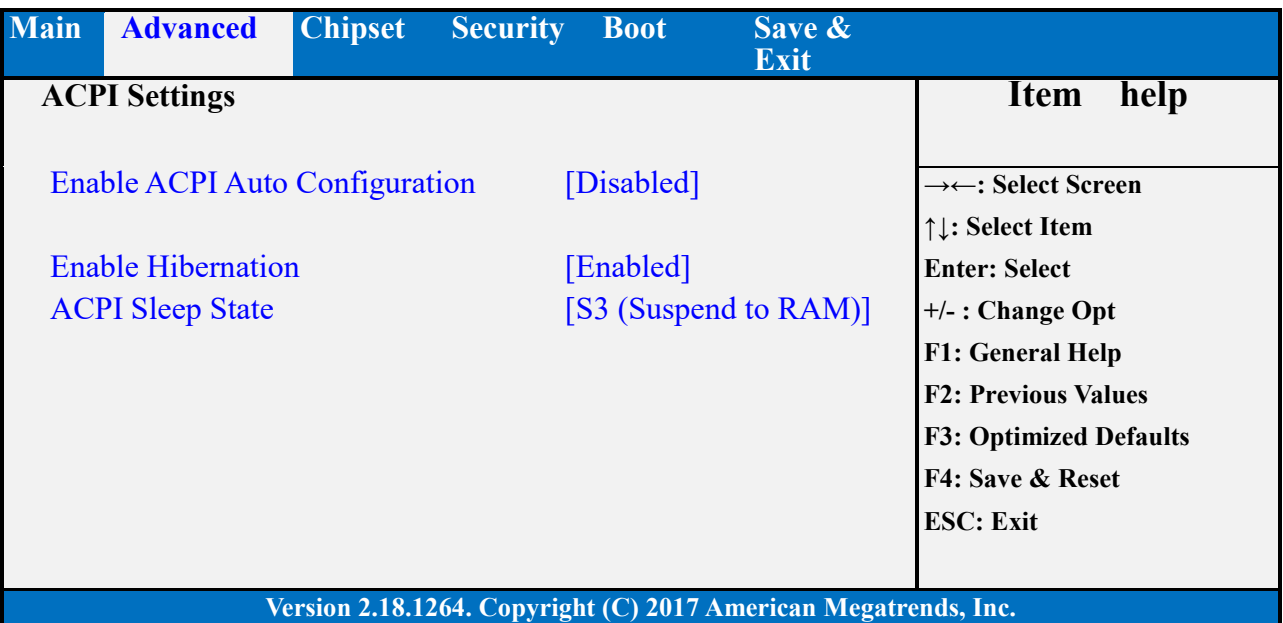

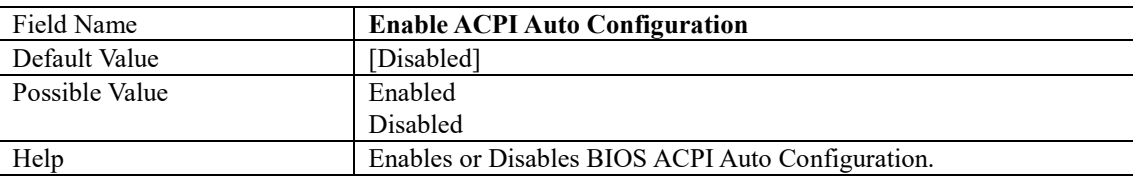

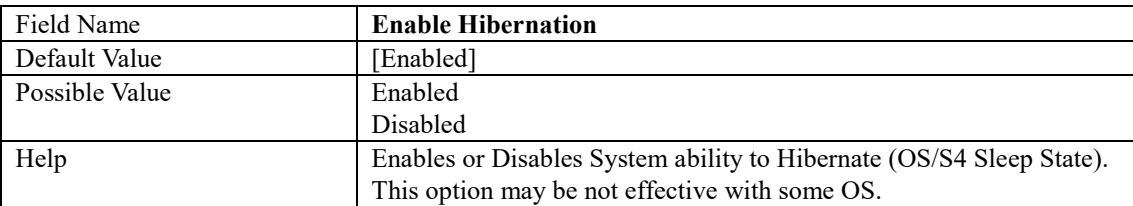

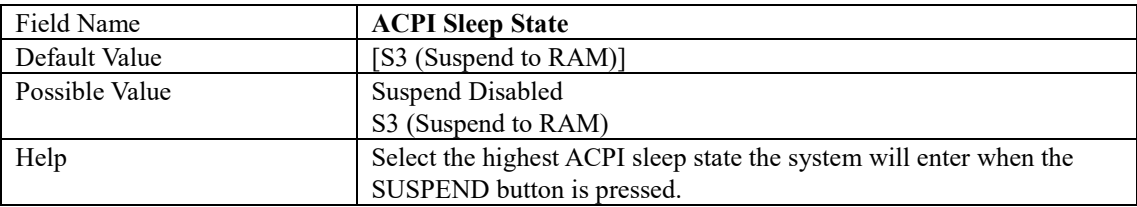

#### **SMART SETTINGS**

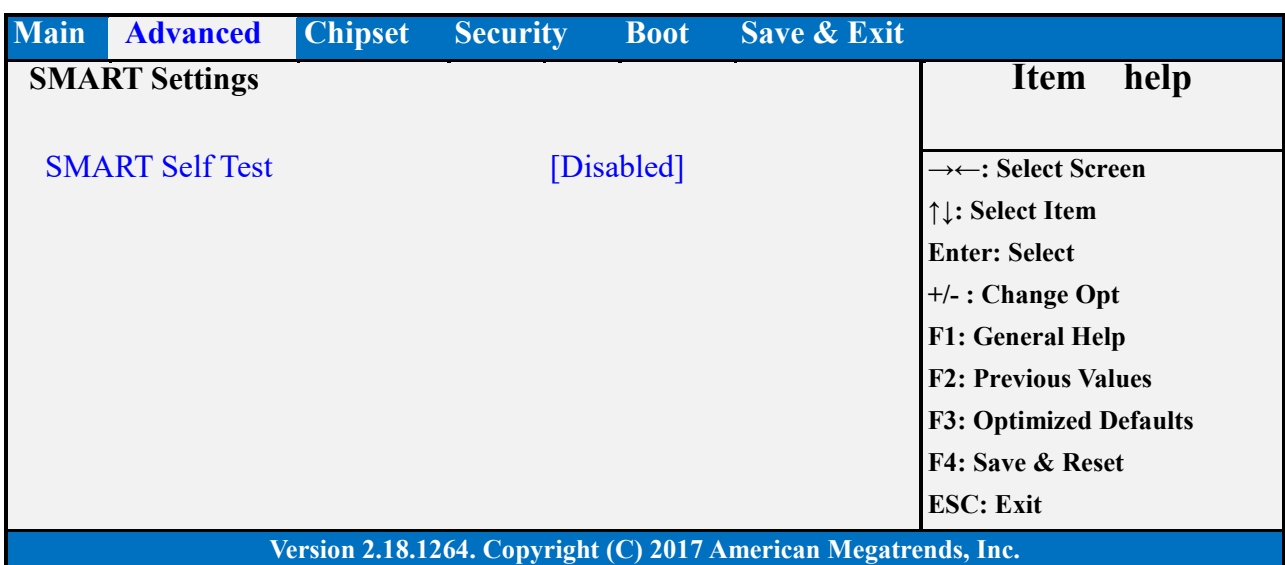

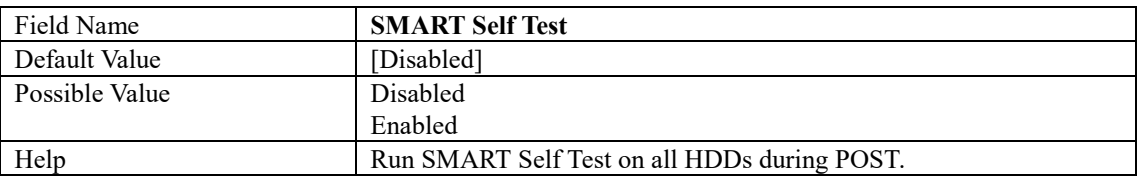

# **SUPER IO CONFIGURATION**

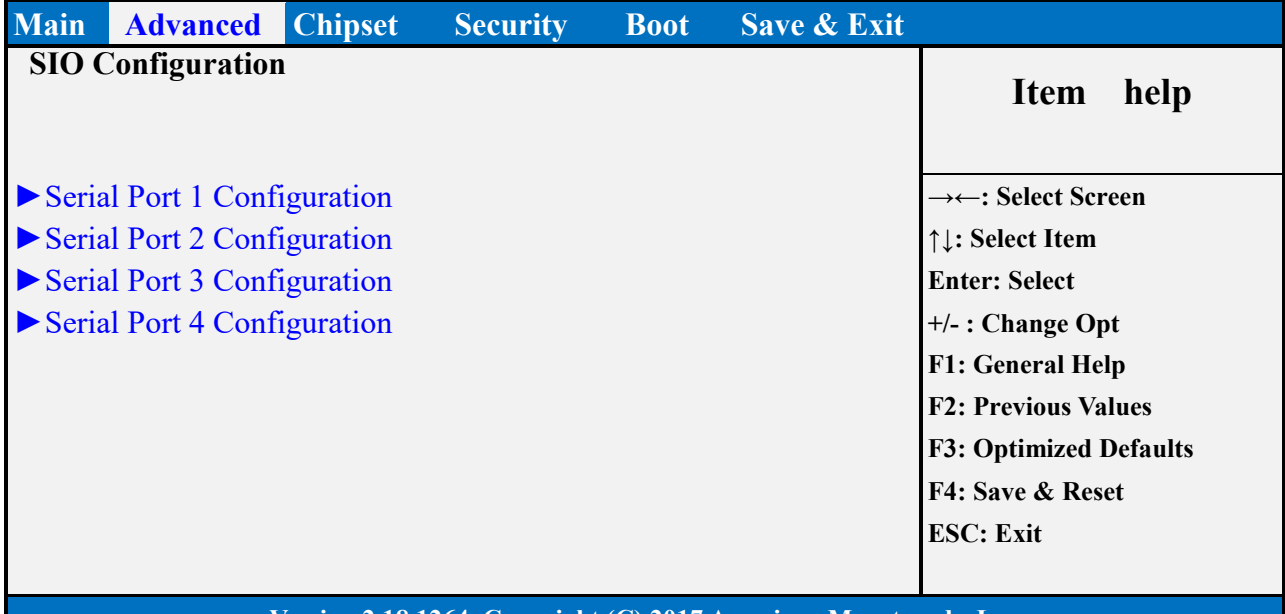

# **Version 2.18.1264. Copyright (C) 2017 American Megatrends, Inc.**

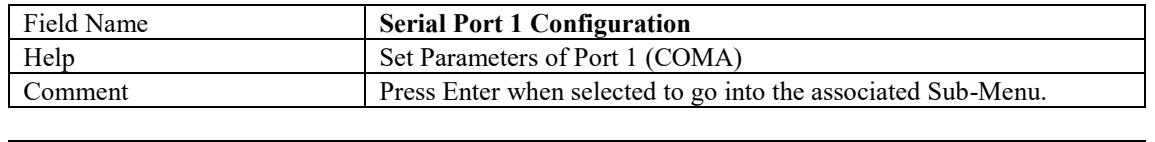

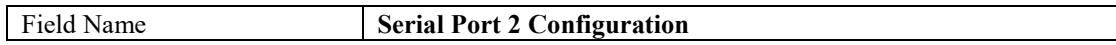

 $\overline{\phantom{a}}$ 

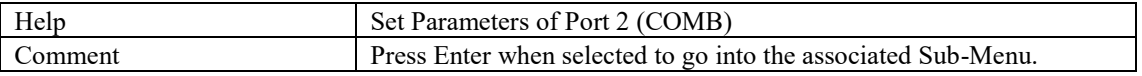

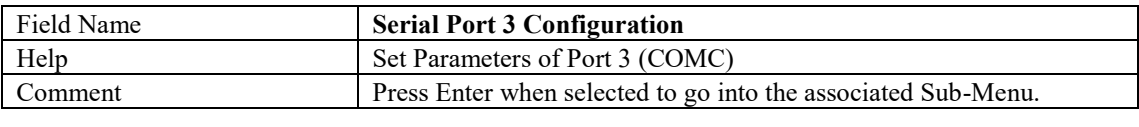

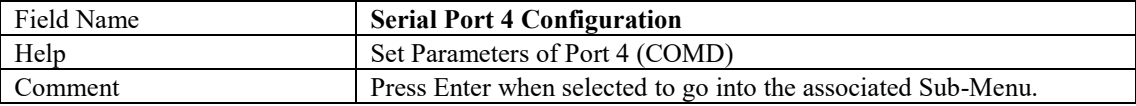

Serial Port 1 Configuration

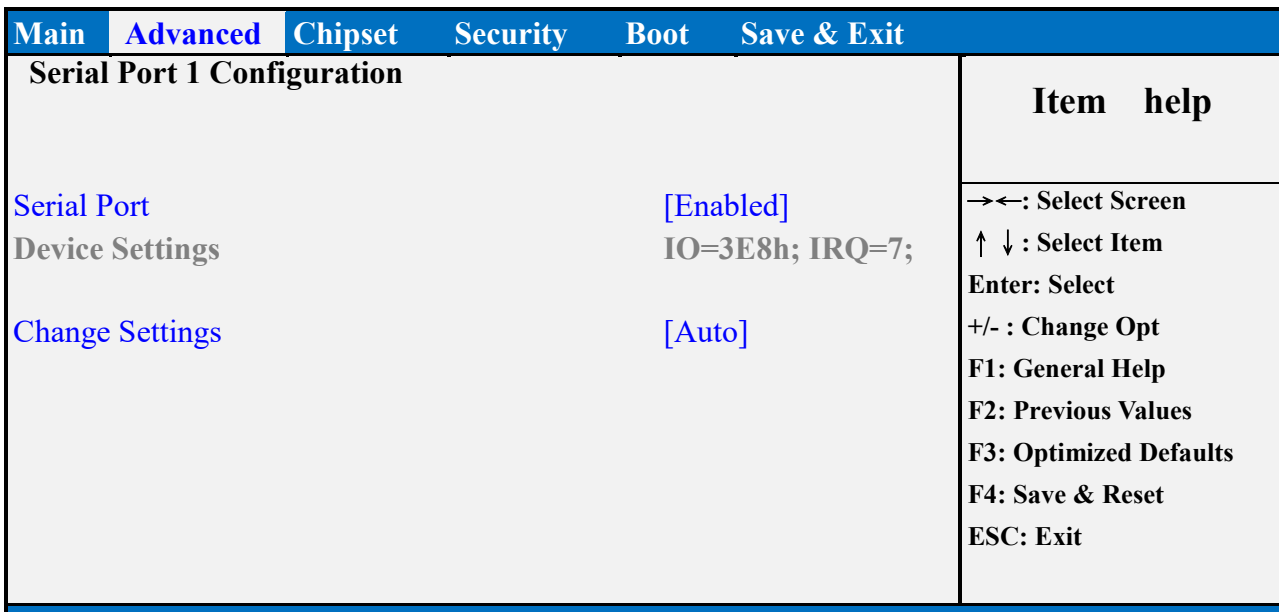

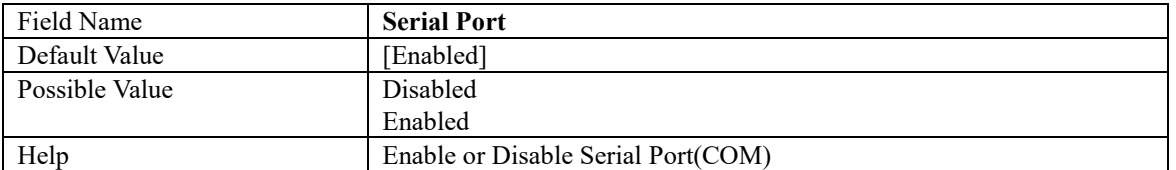

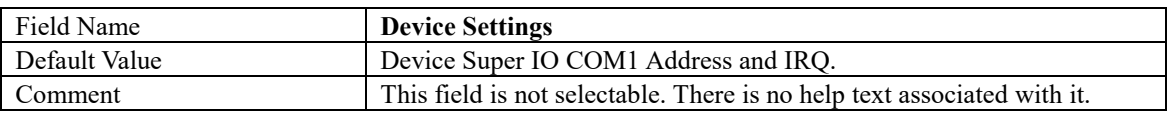

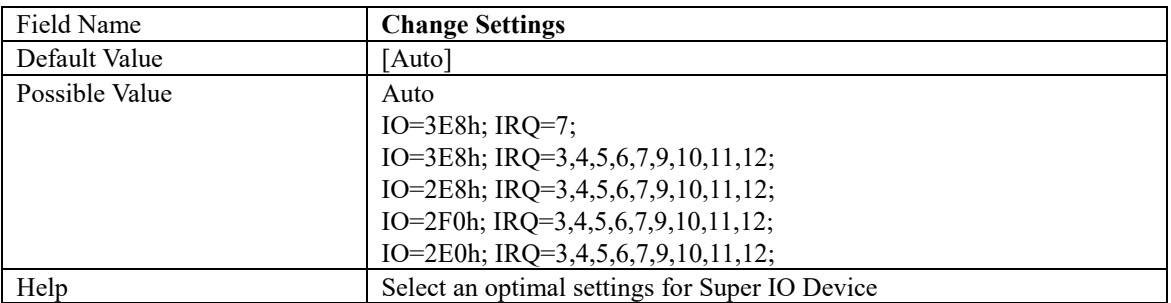

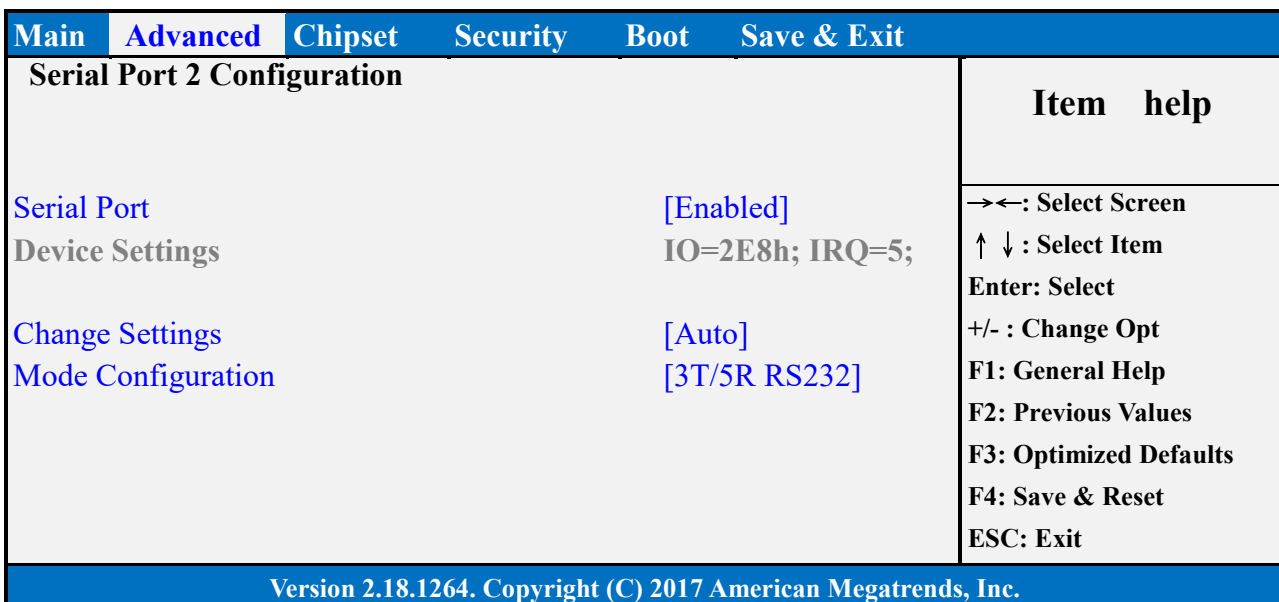

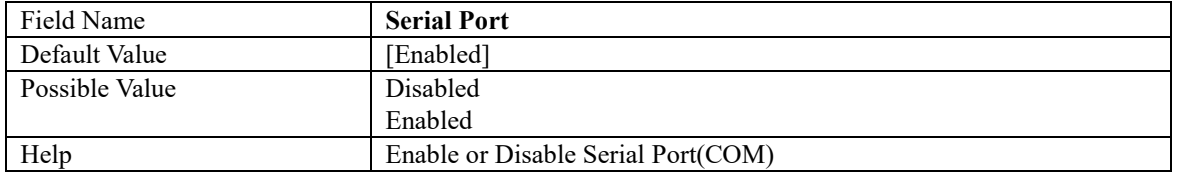

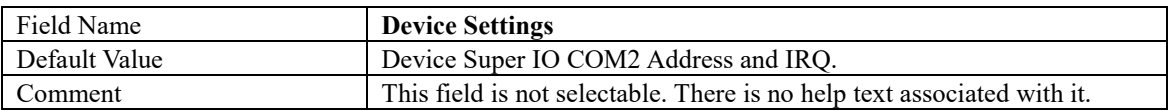

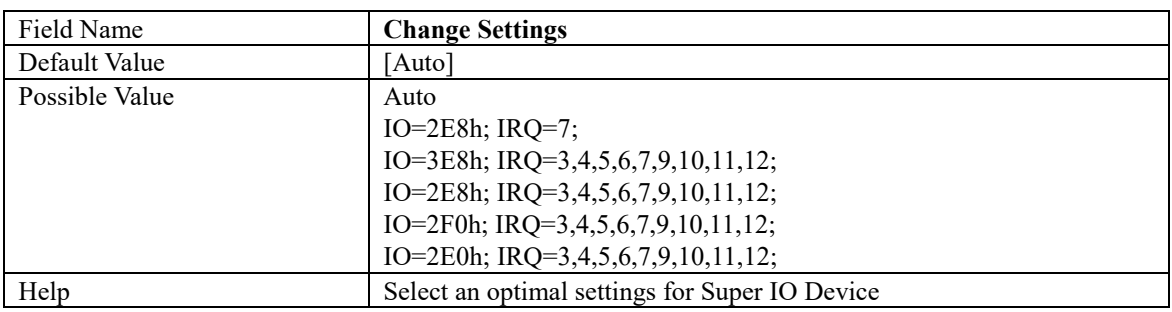

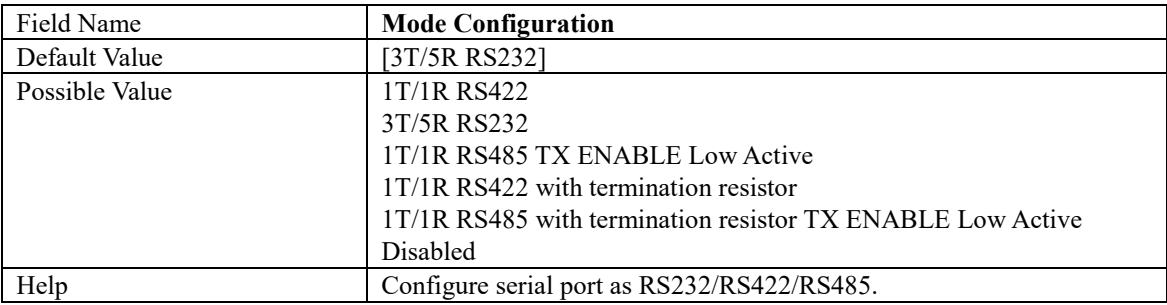

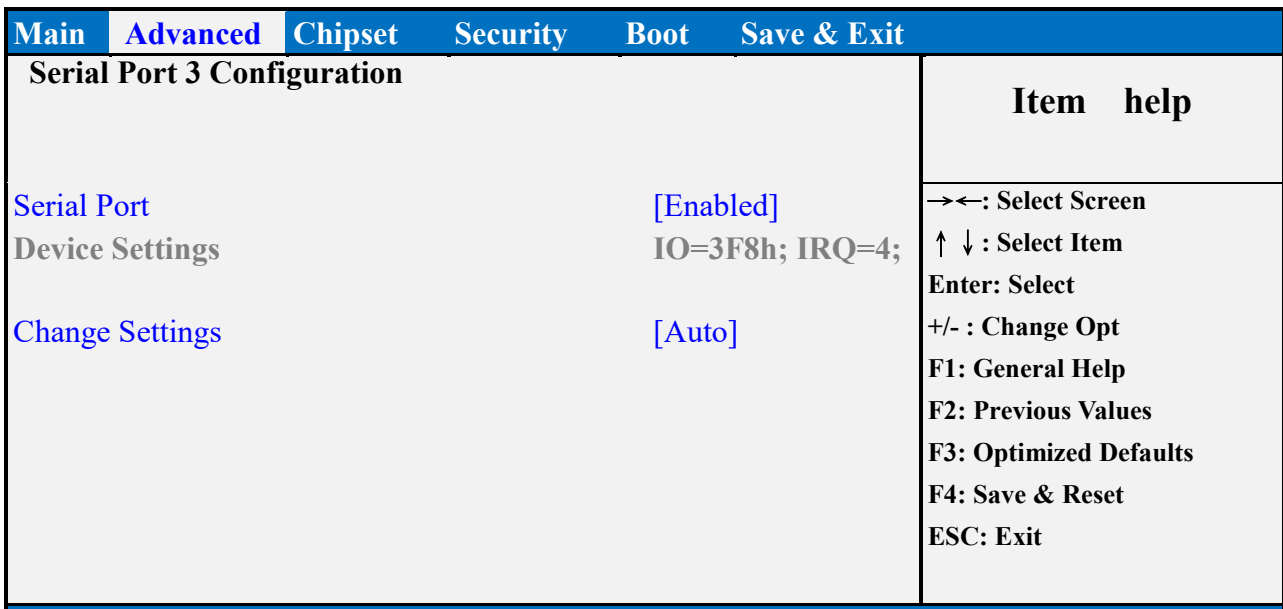

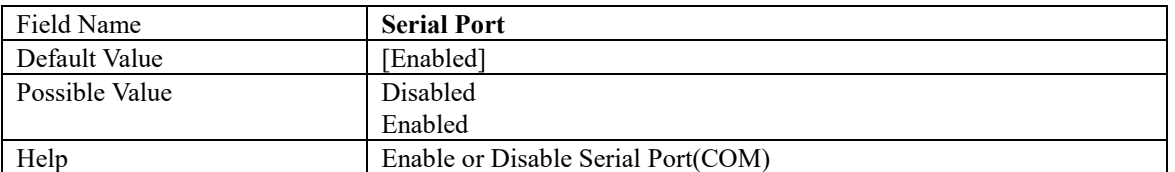

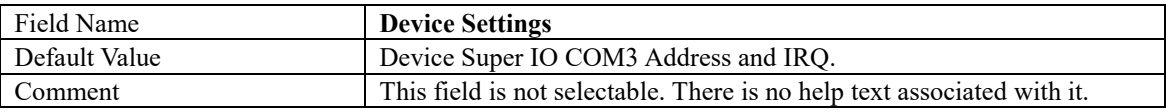

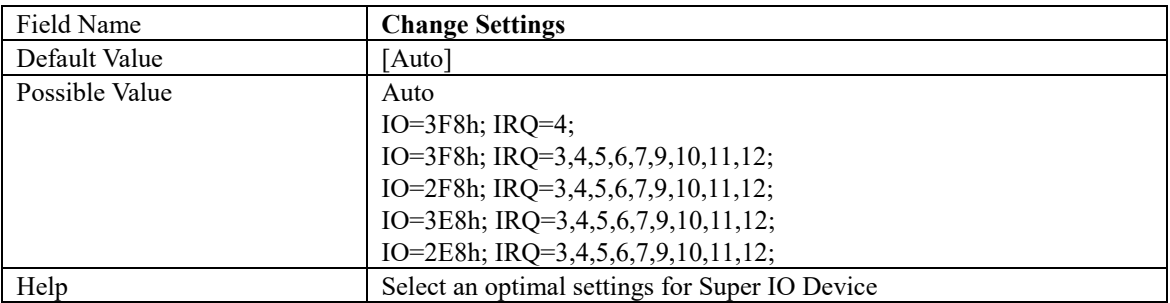

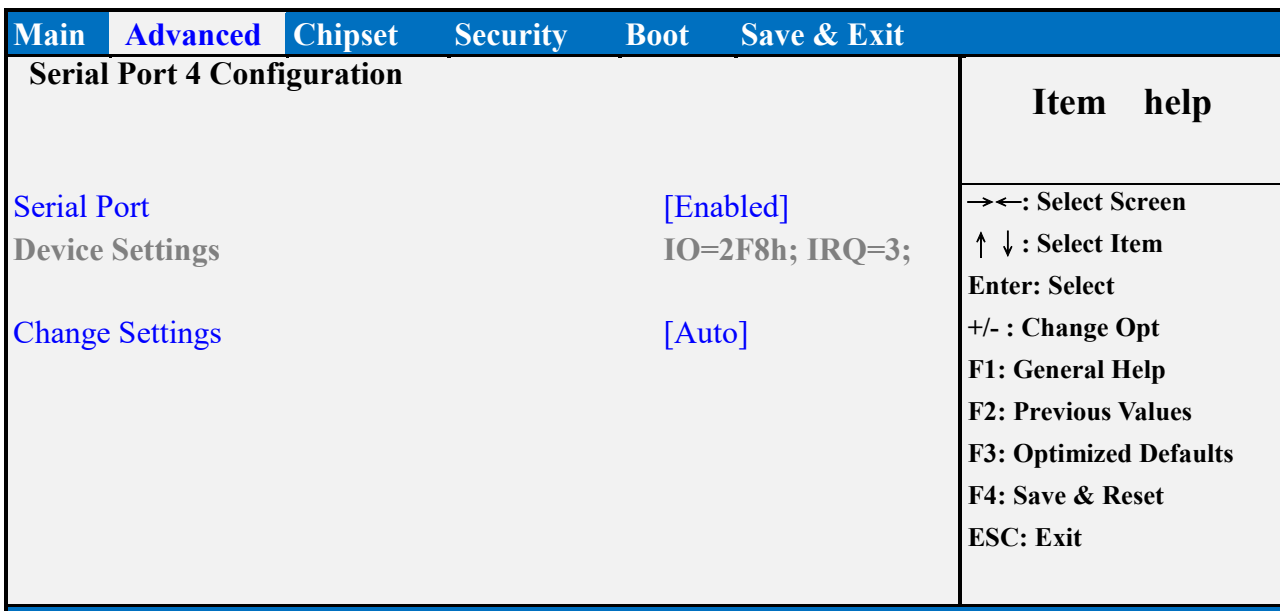

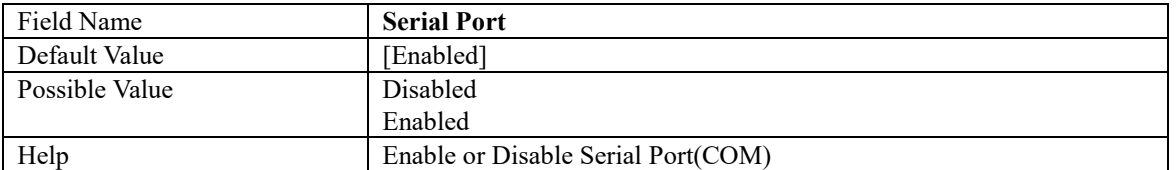

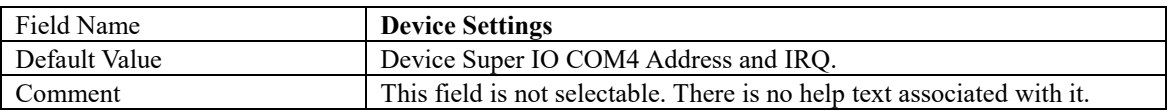

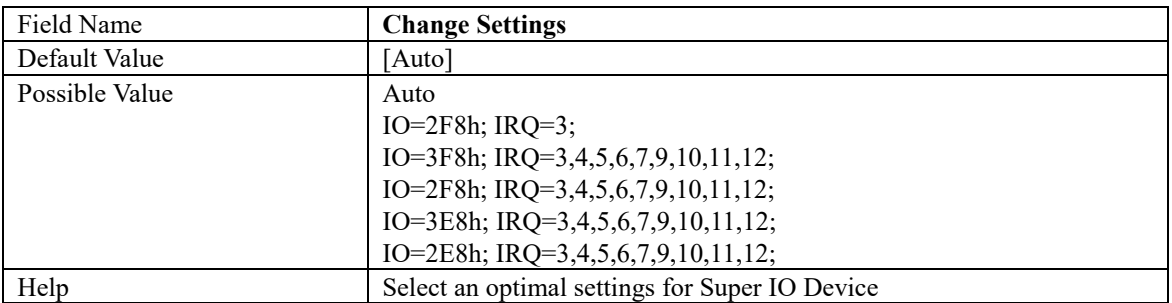

#### **HARDWARE MONITOR**

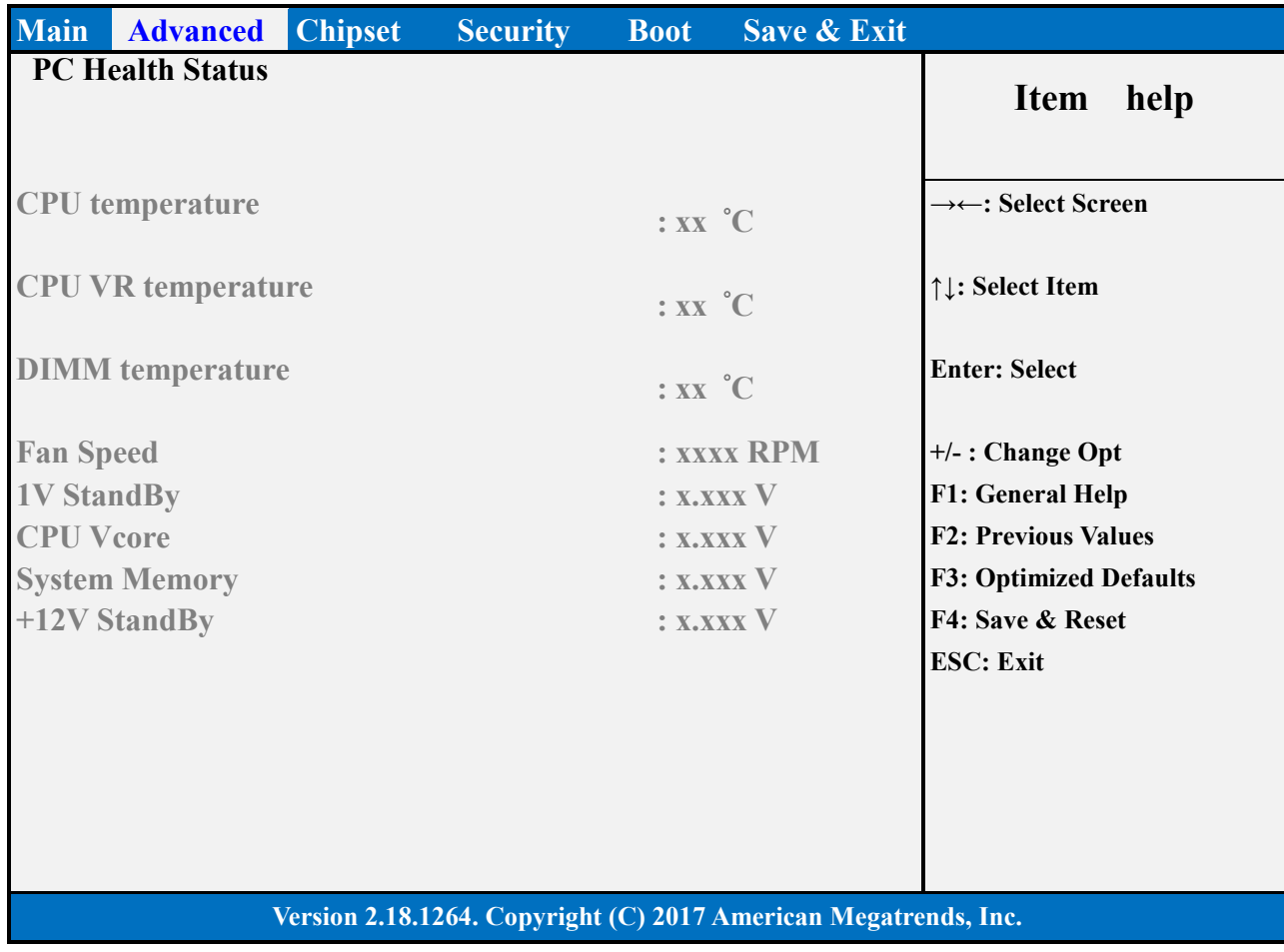

### **S5 RTC WAKE SETTINGS**

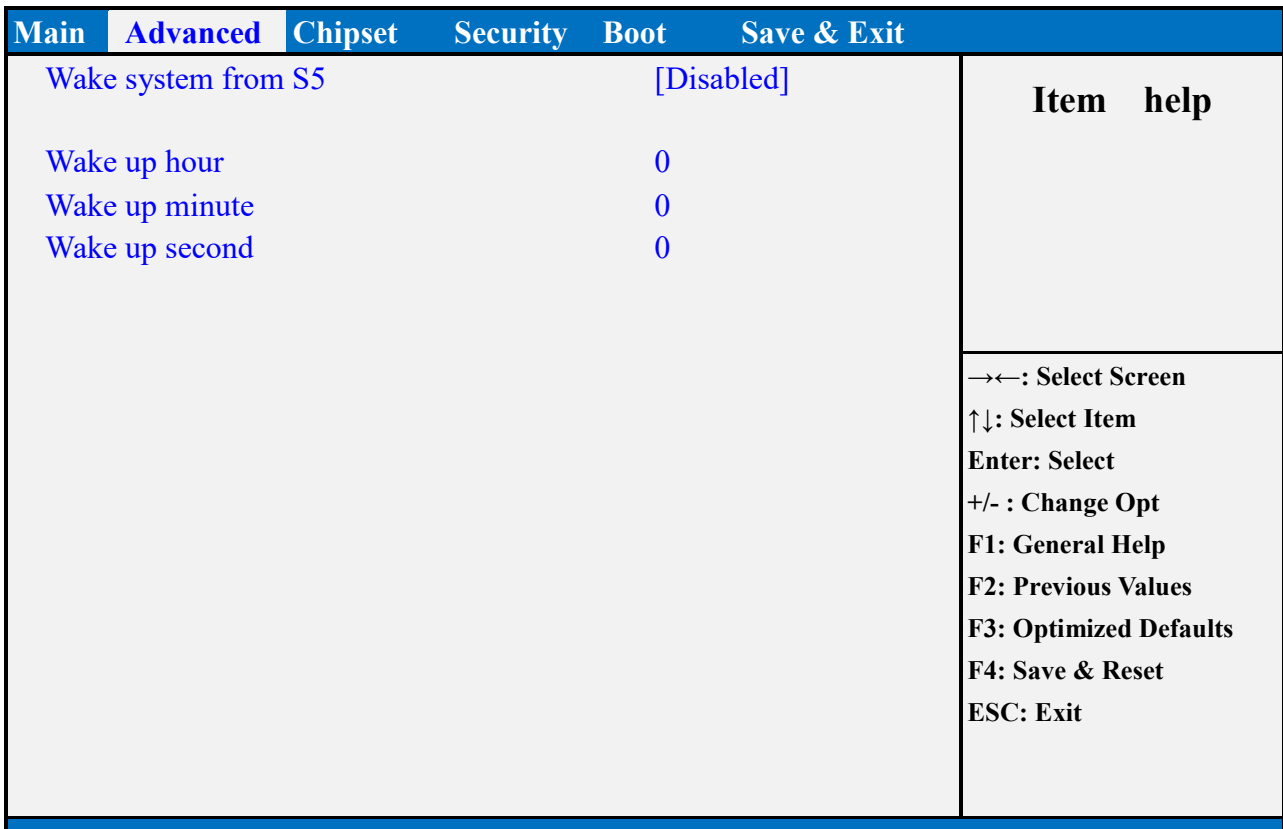

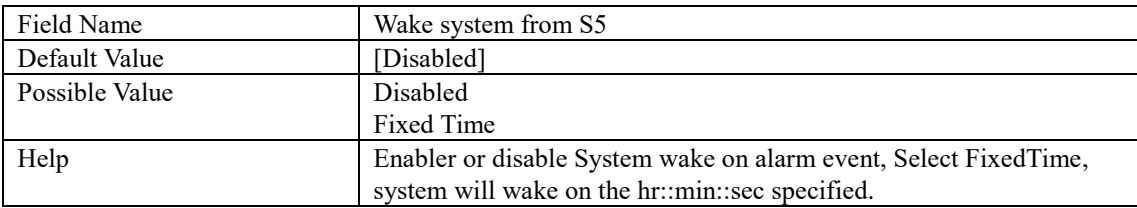

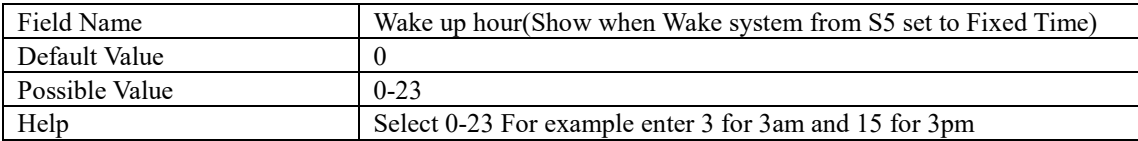

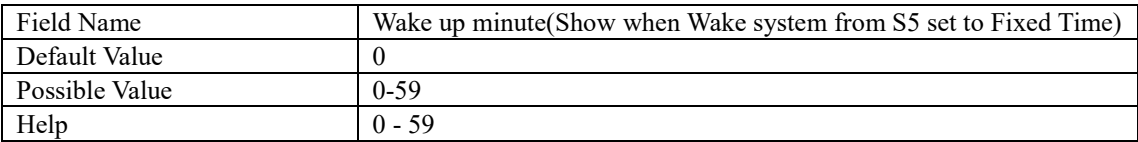

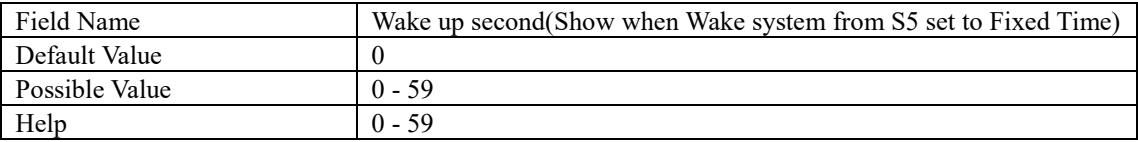

# **NETWORK STACK CONFIGURATION**

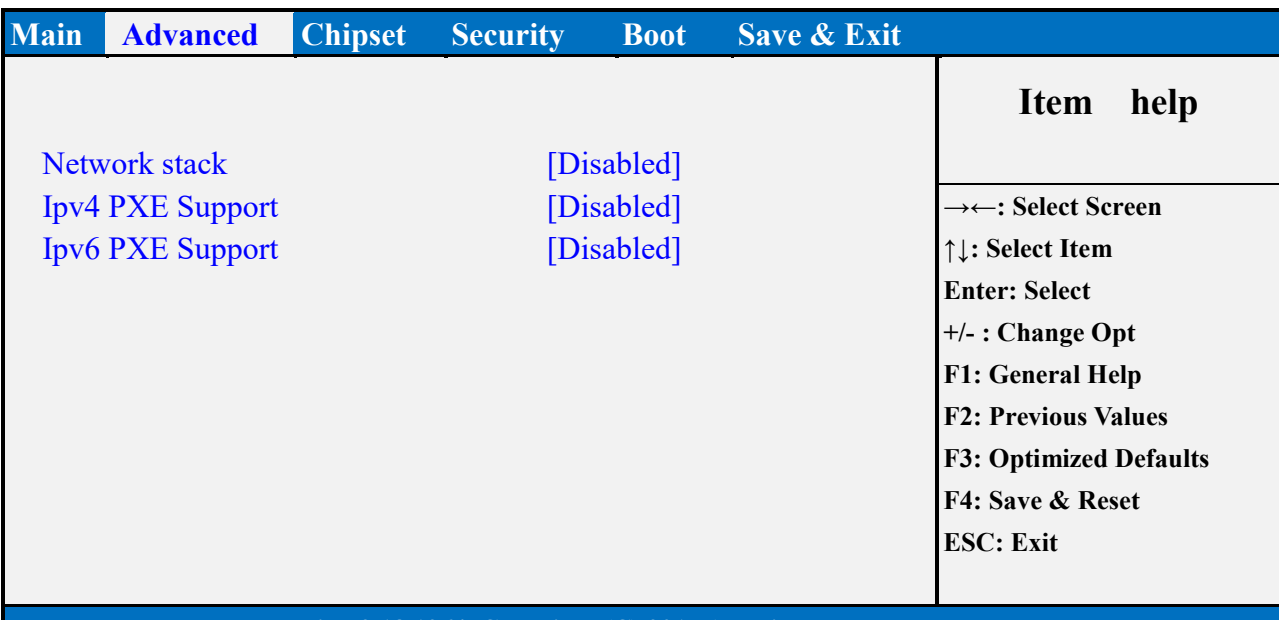

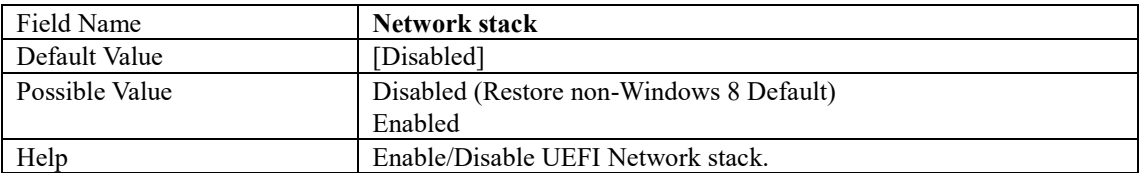

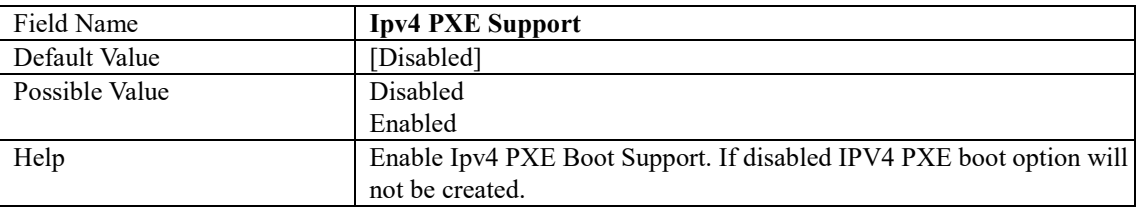

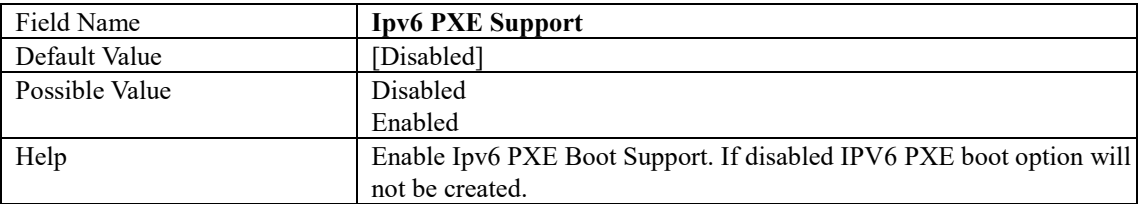

# **CHIPSET PAGE**

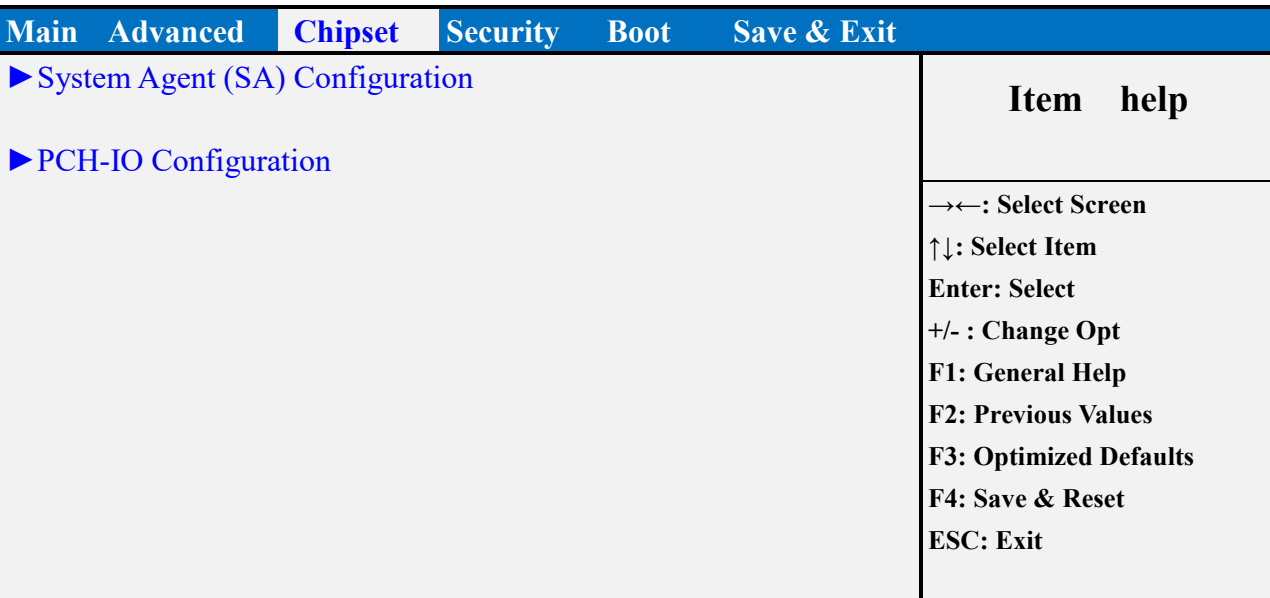

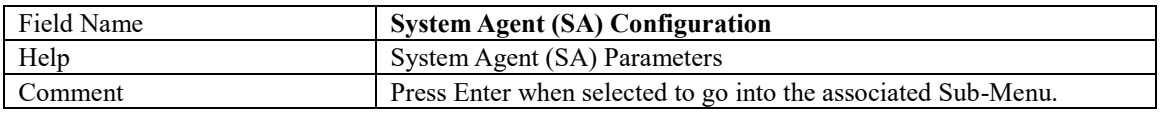

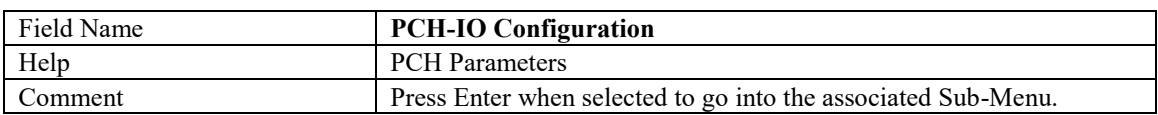

## **SYSTEM AGENT (SA) CONFIGURATION**

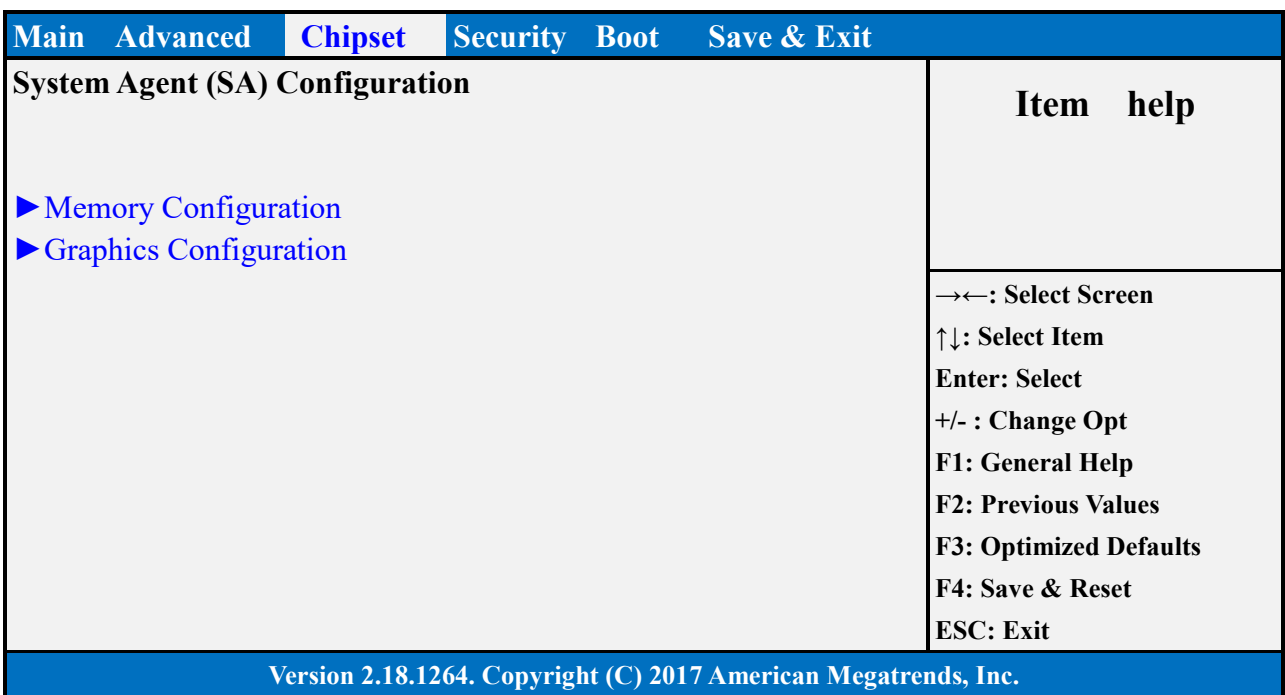

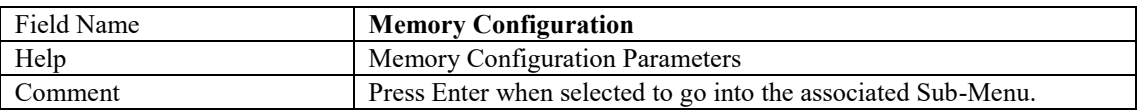

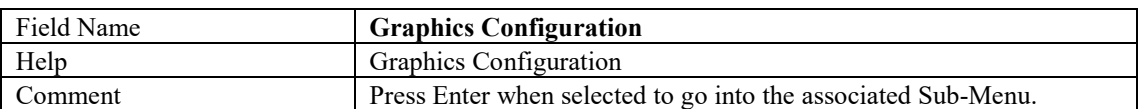

#### **Memory Configuration**

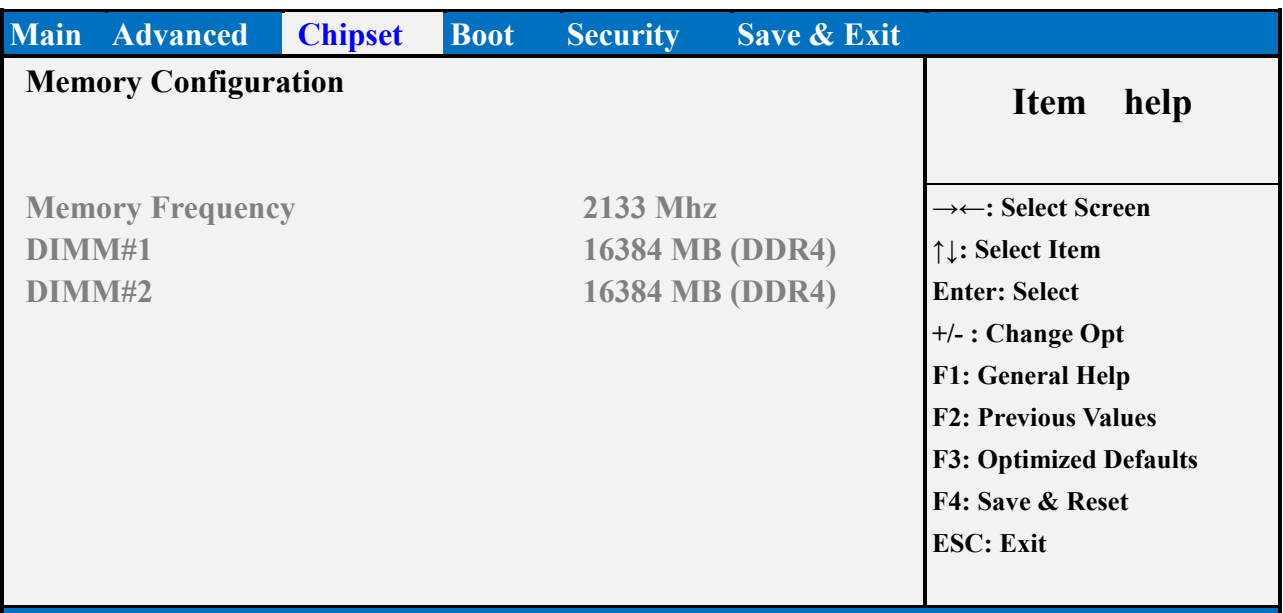

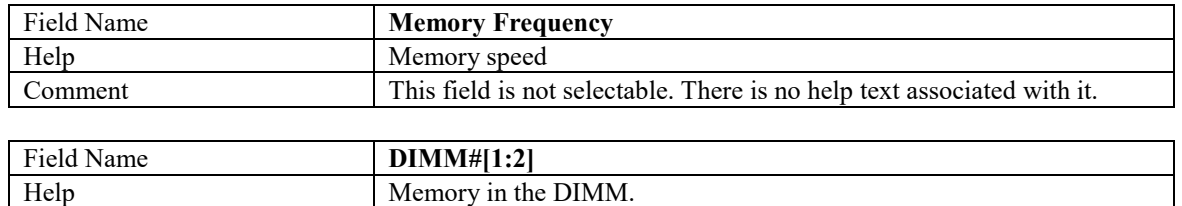

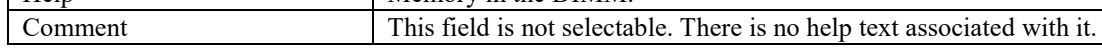

Graphics Configuration

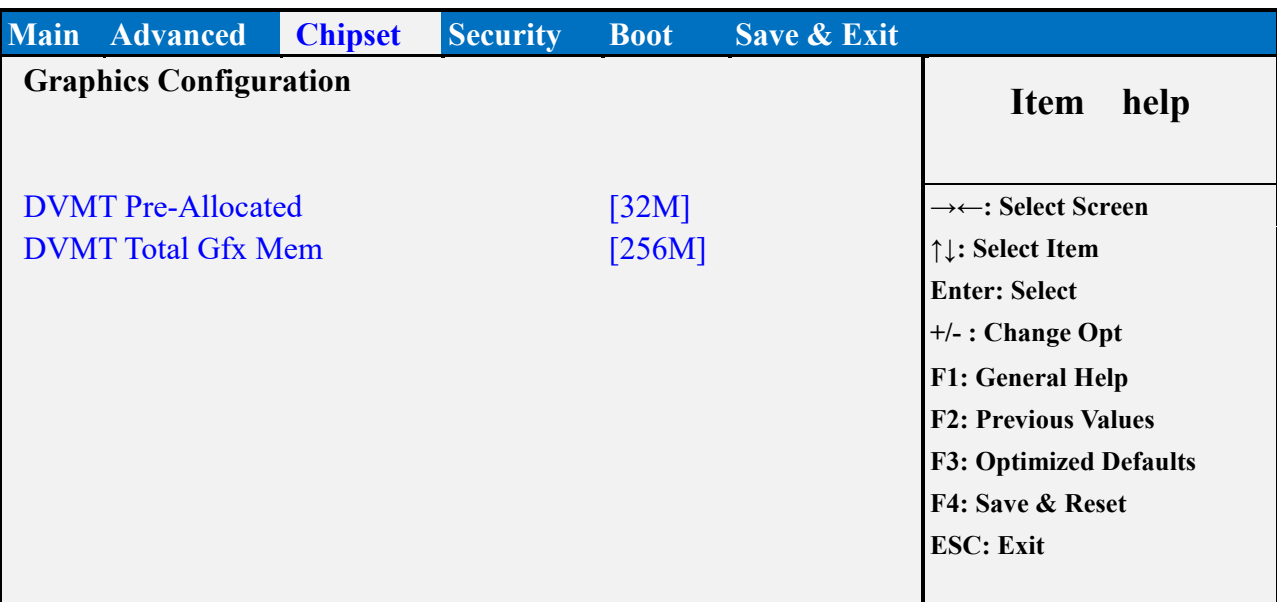

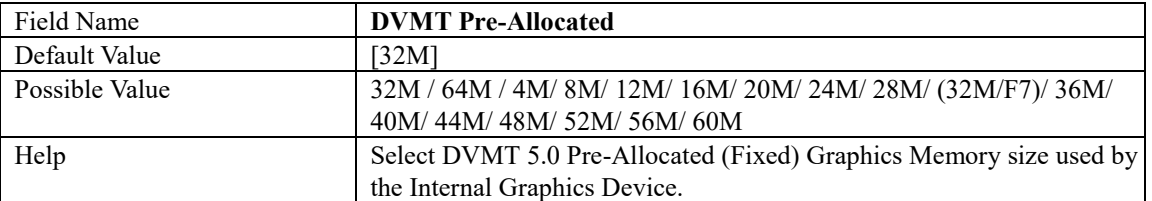

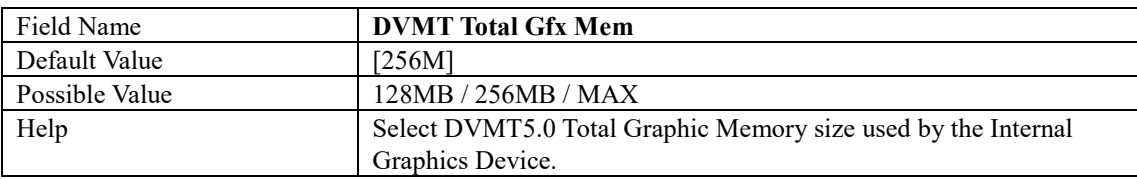

#### **PCH-IO CONFIGURATION**

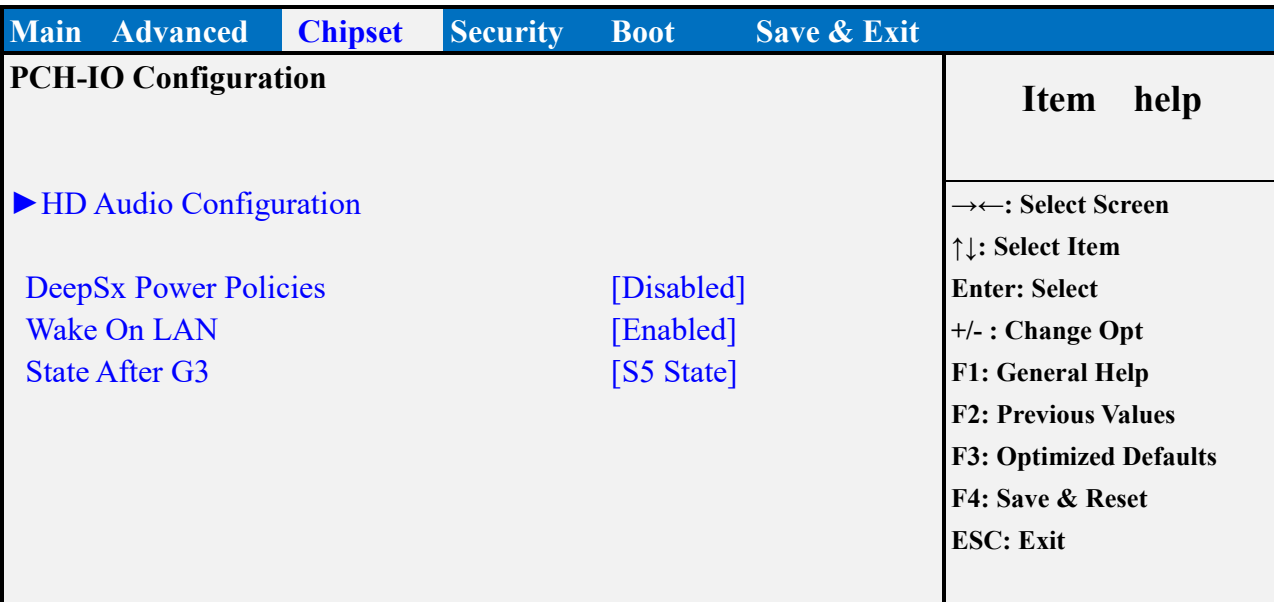

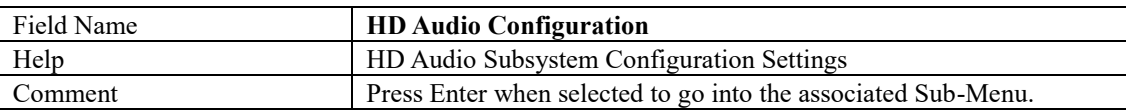

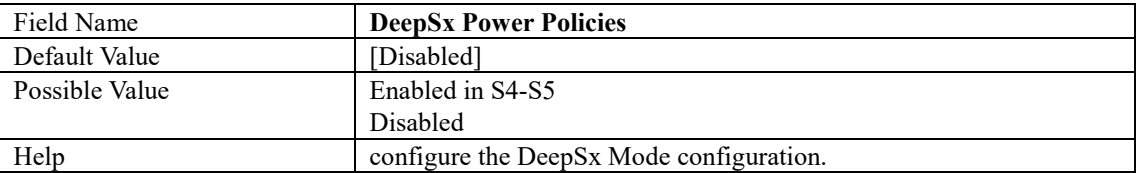

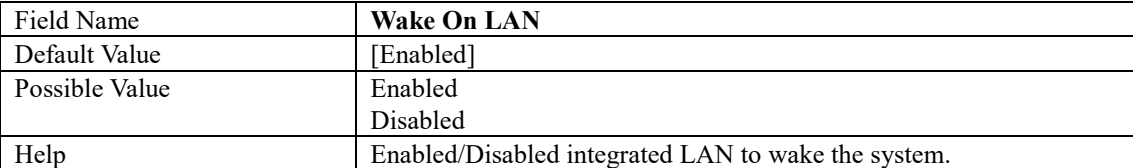

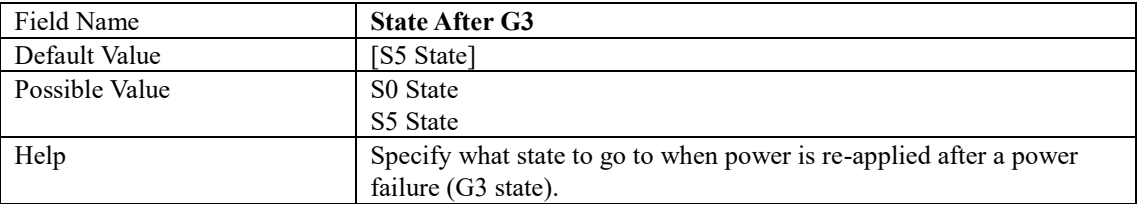

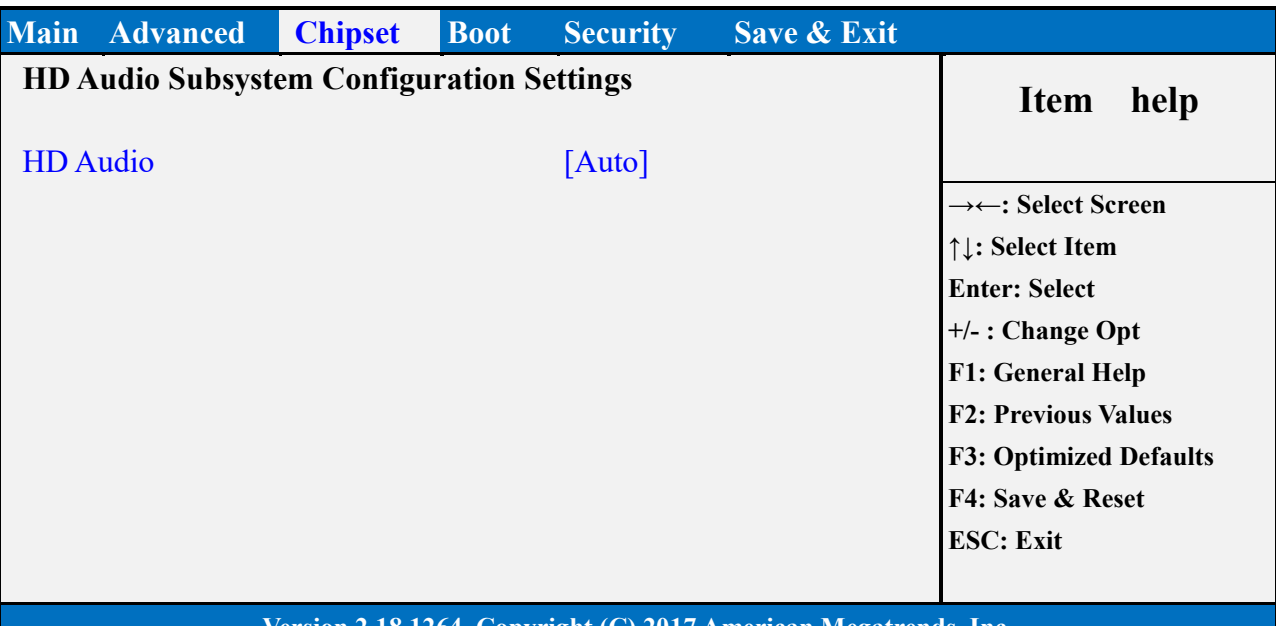

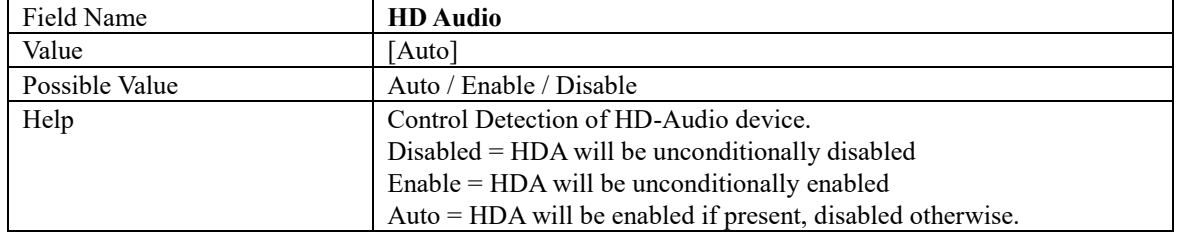

# **SECURITY PAGE**

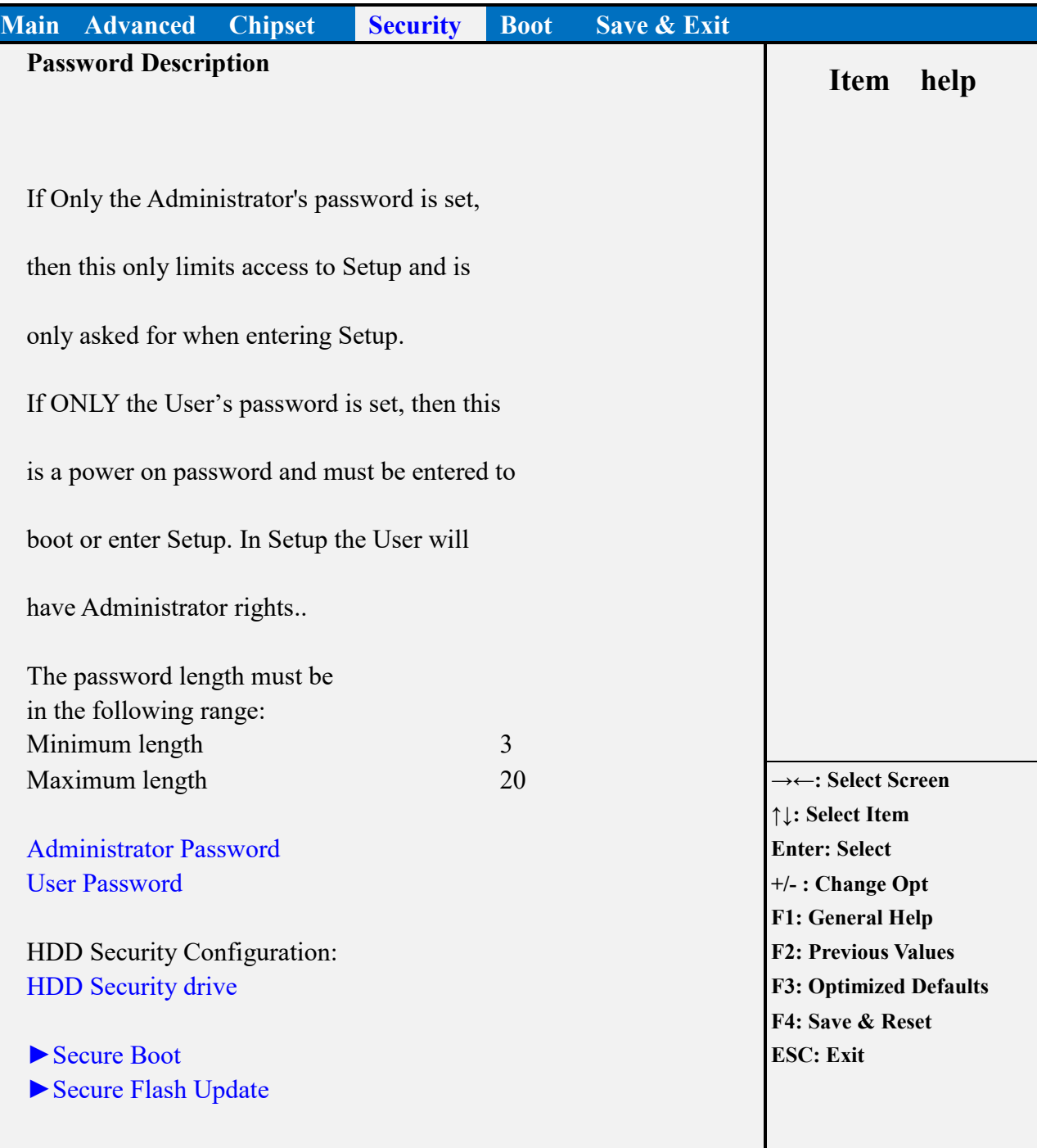

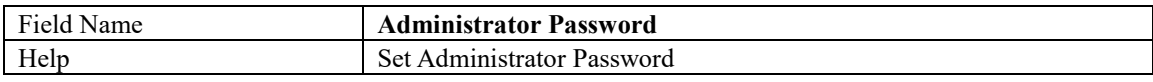

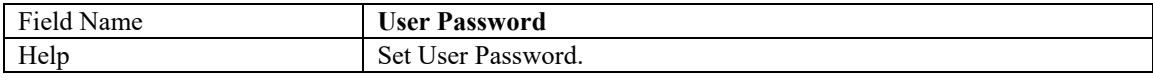

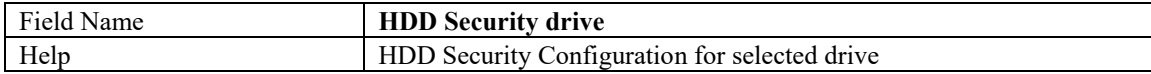

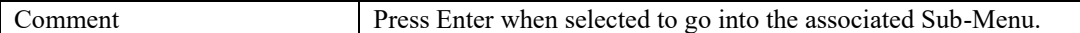

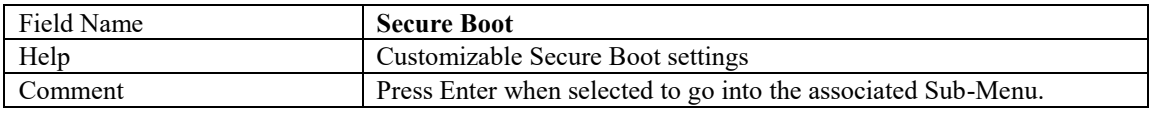

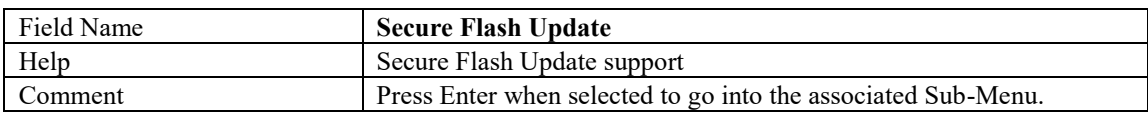

#### **HDD SECURITY**

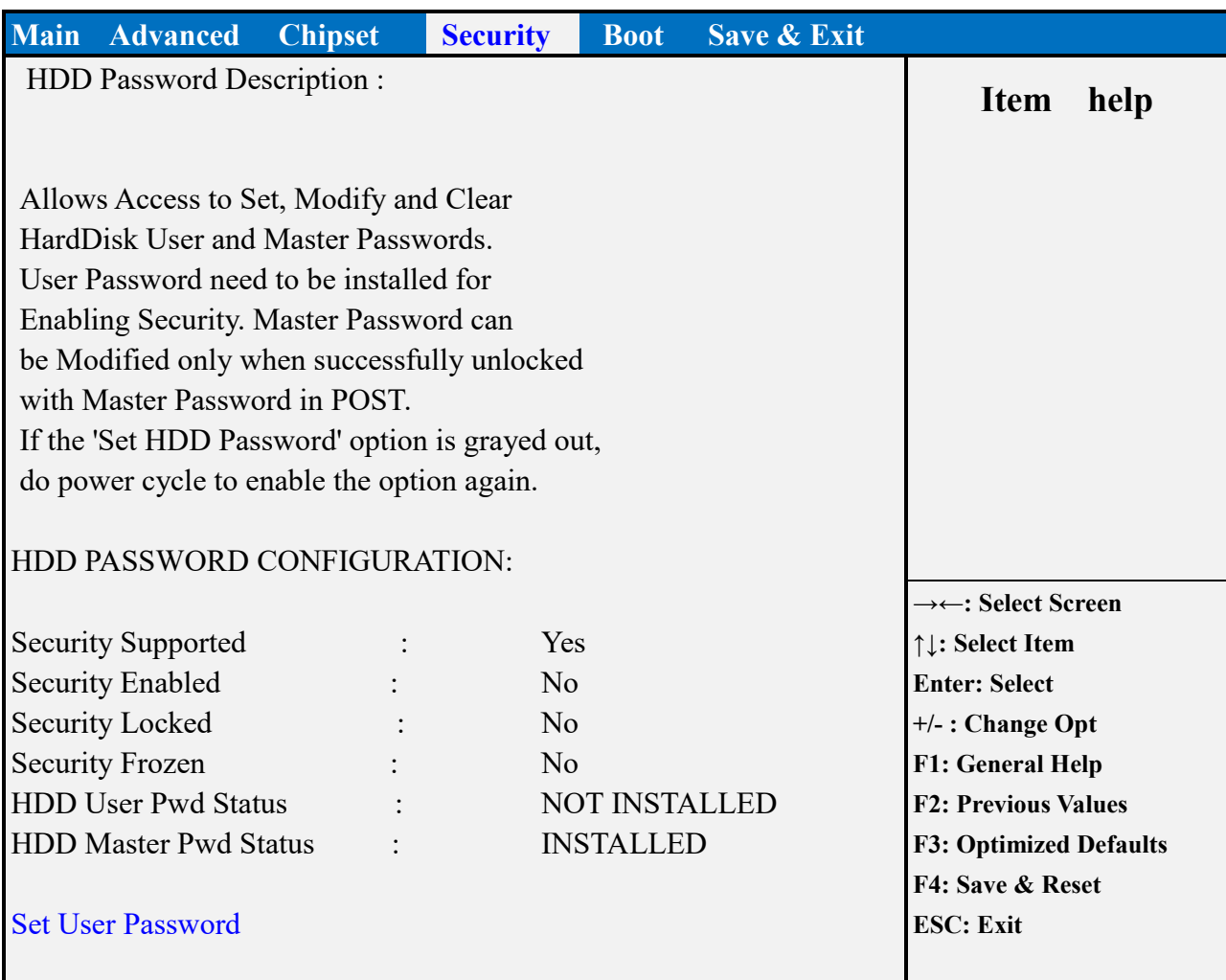

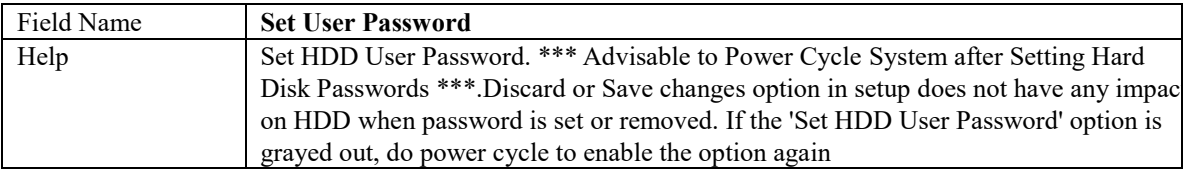

#### **SECURE BOOT**

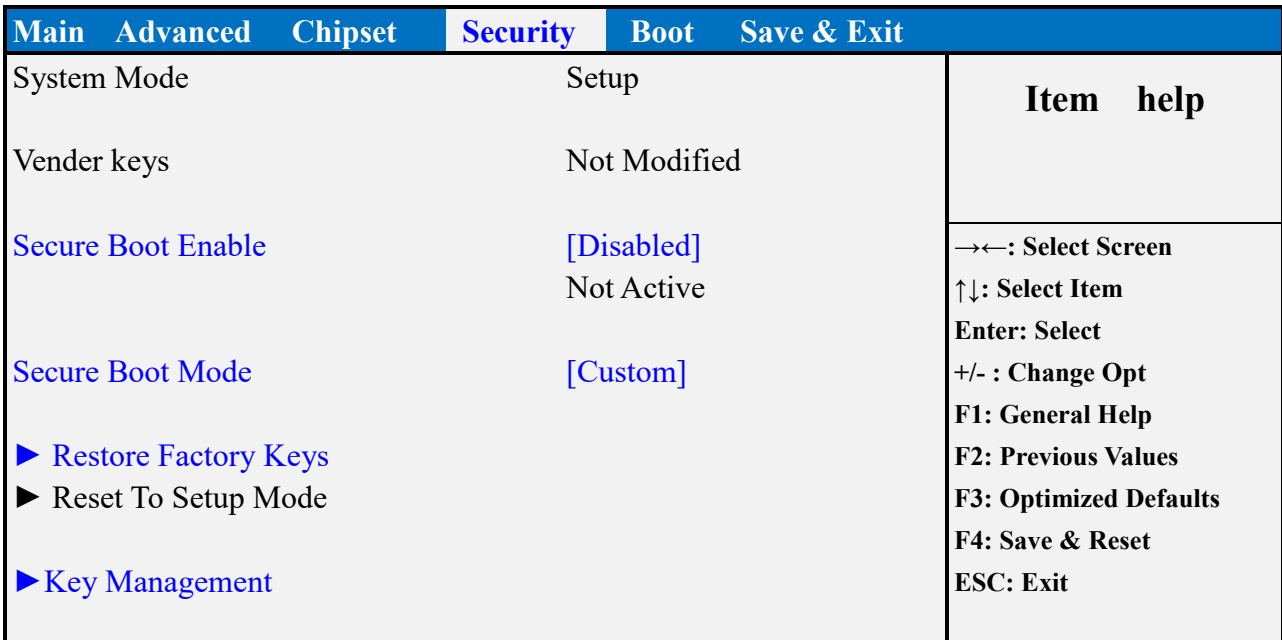

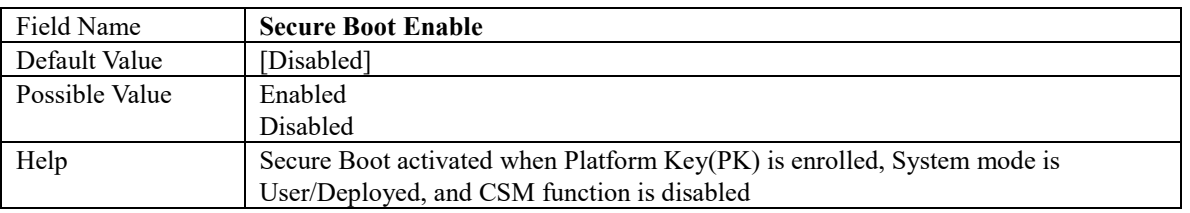

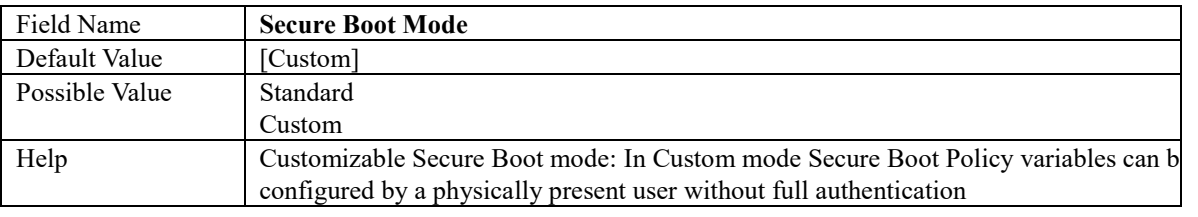

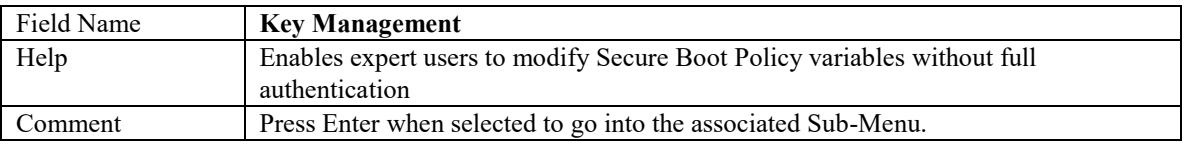

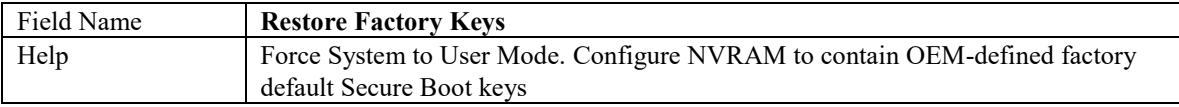

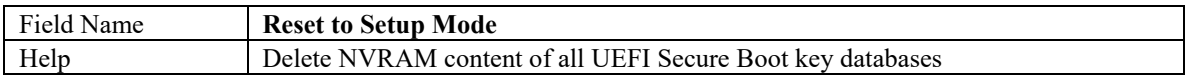

Key Management

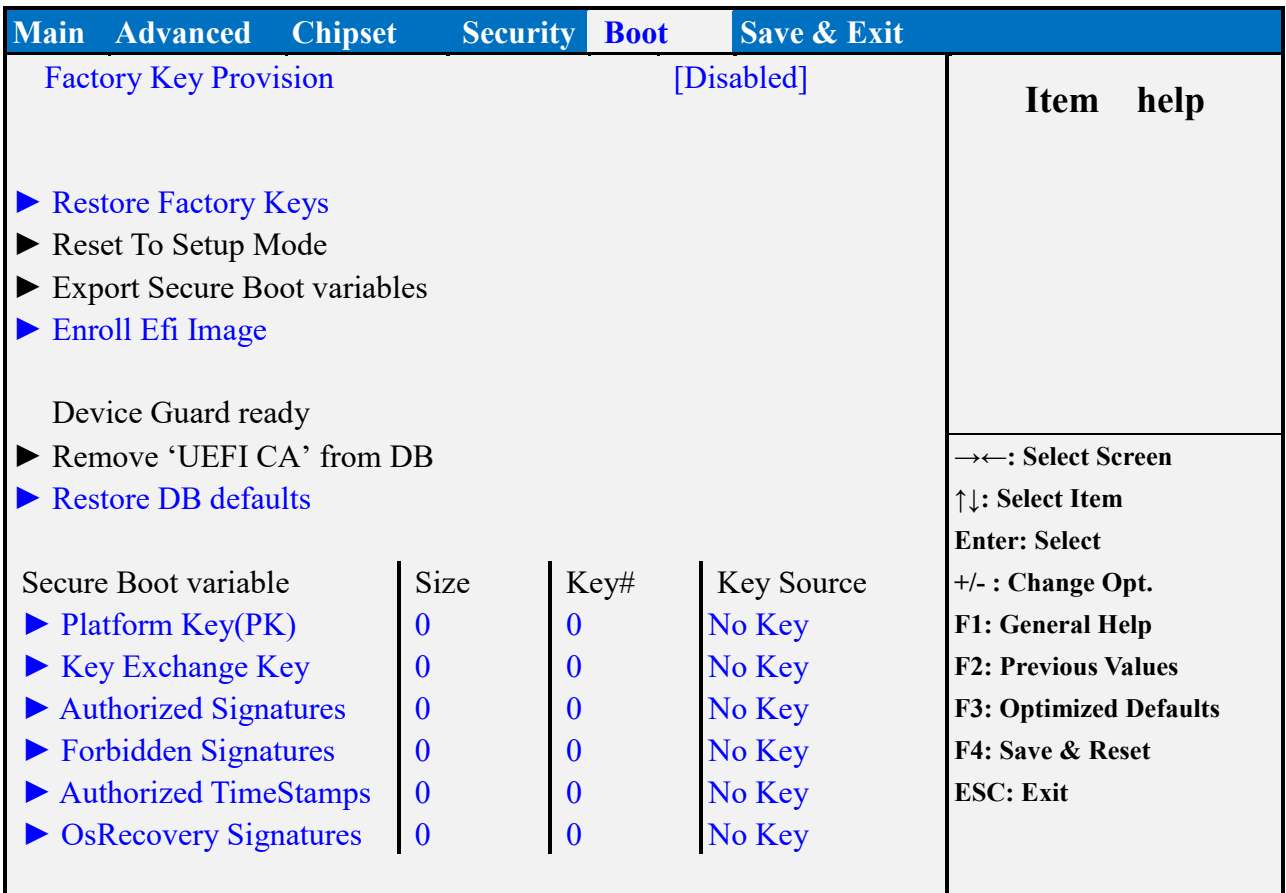

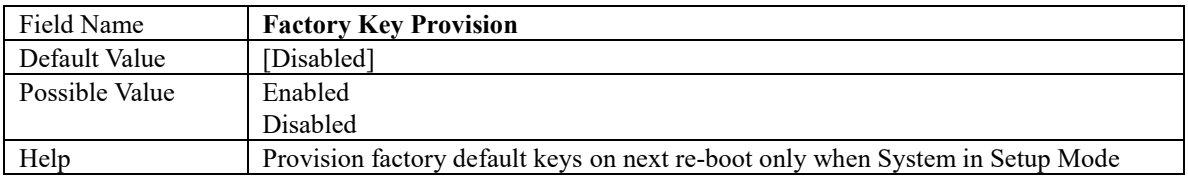

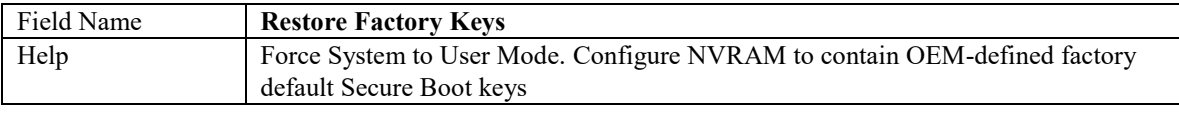

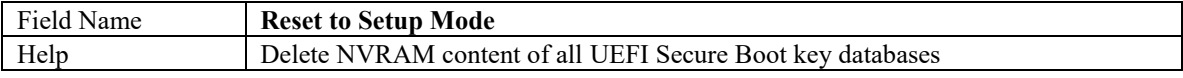

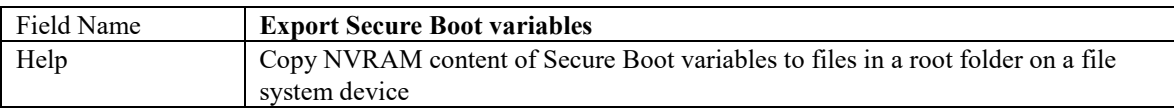

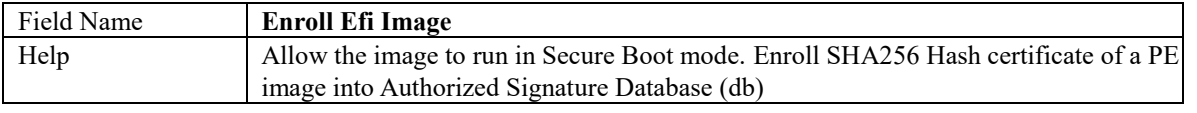

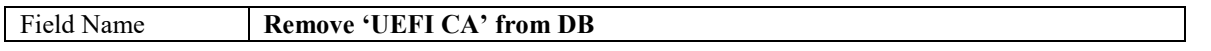

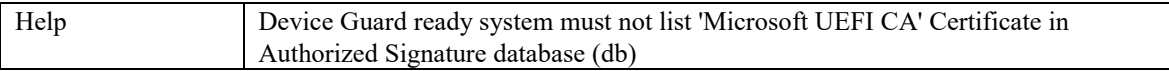

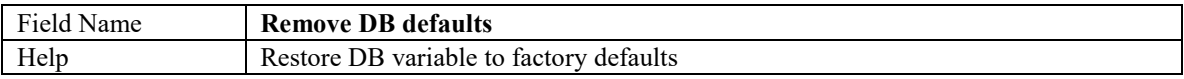

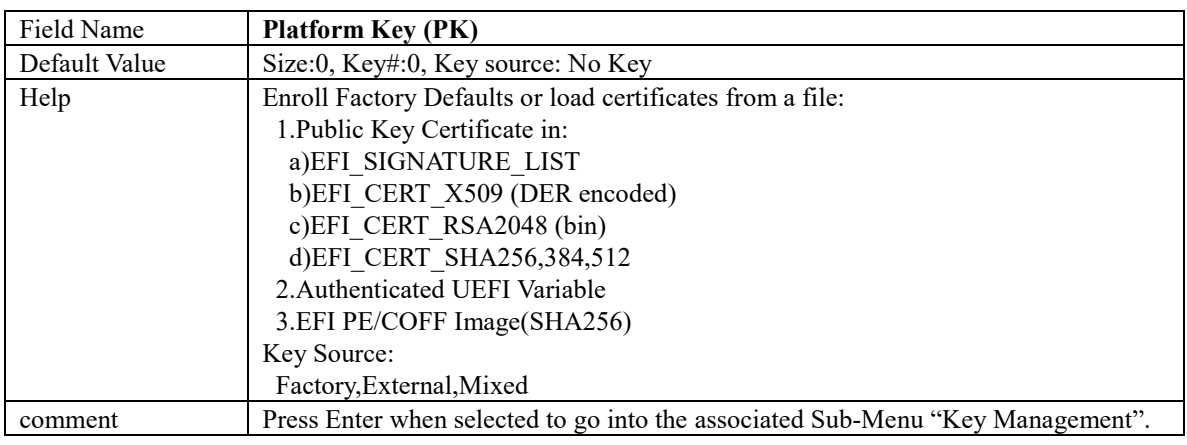

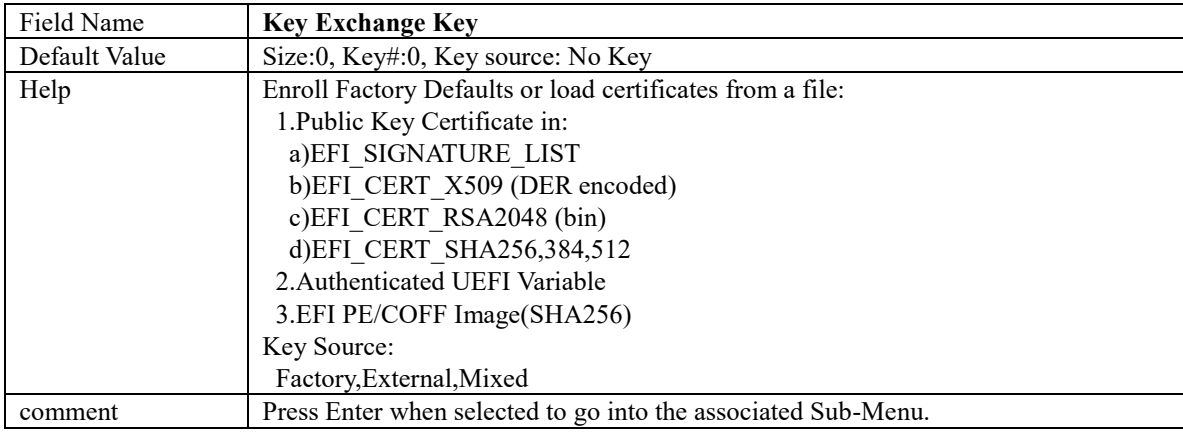

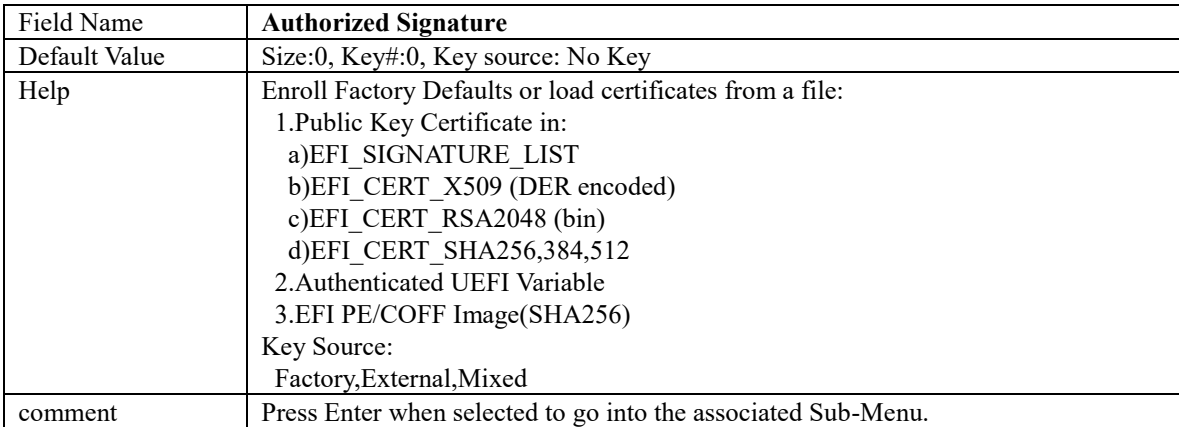

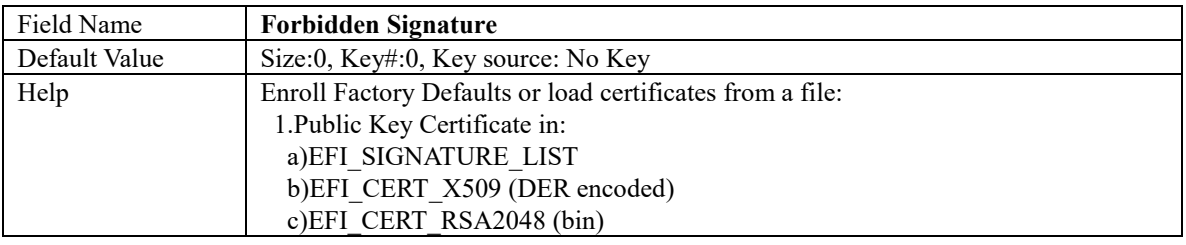

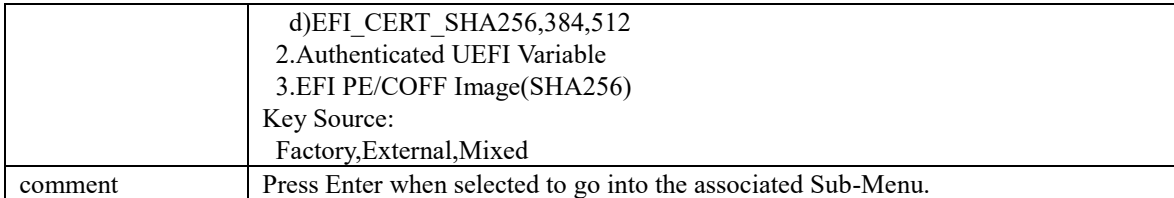

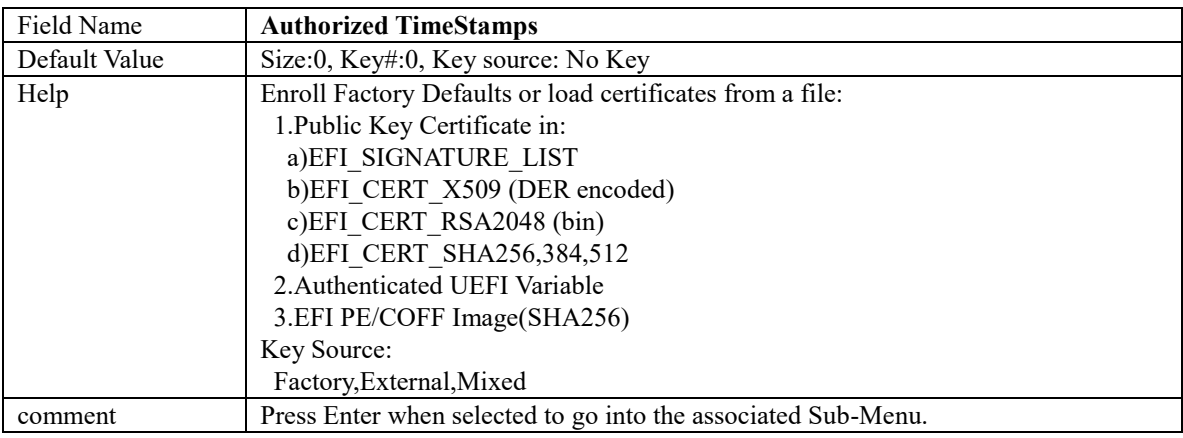

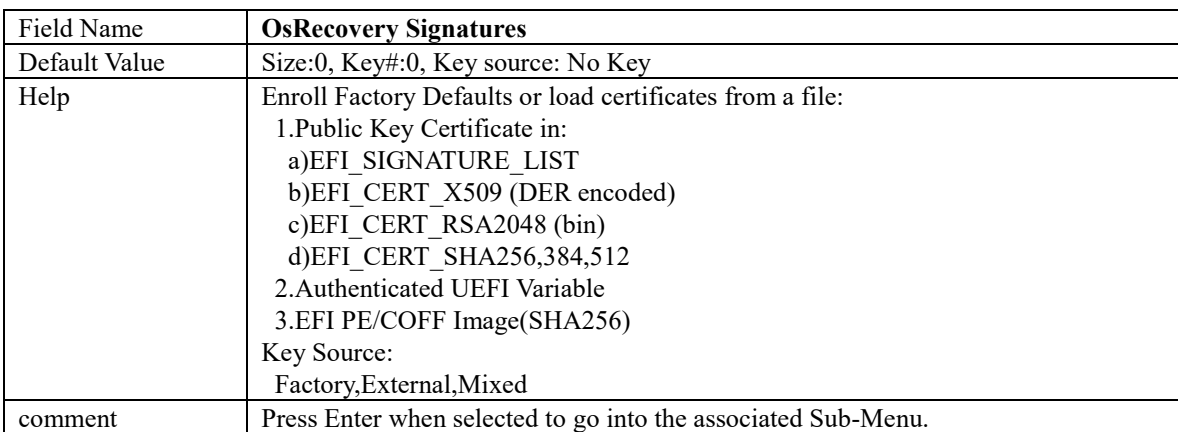

#### **SECURE FLASH UPDATE**

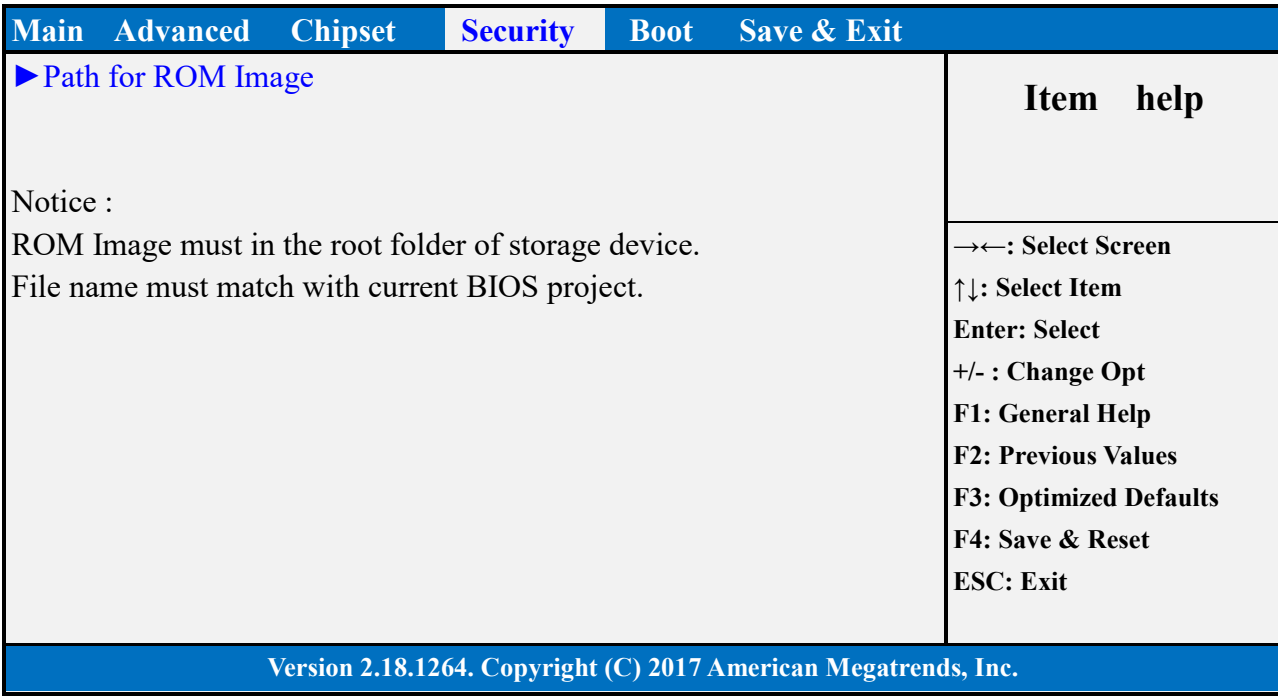

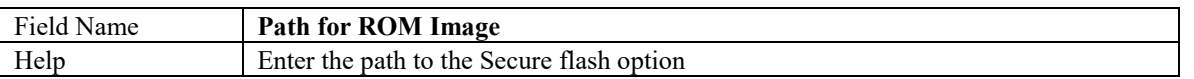

#### **BOOT PAGE**

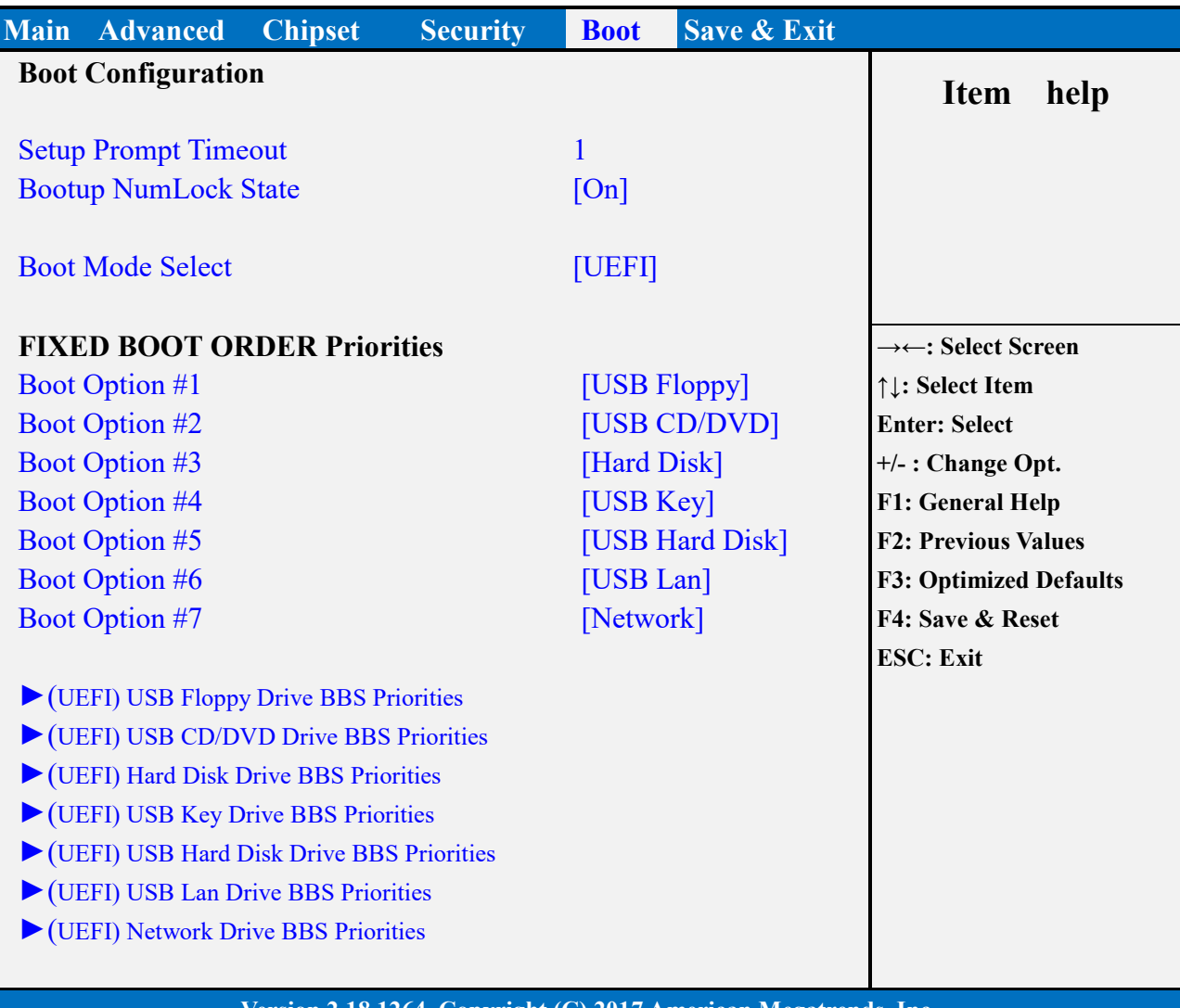

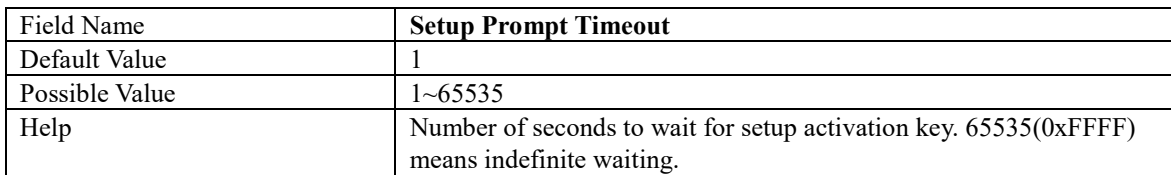

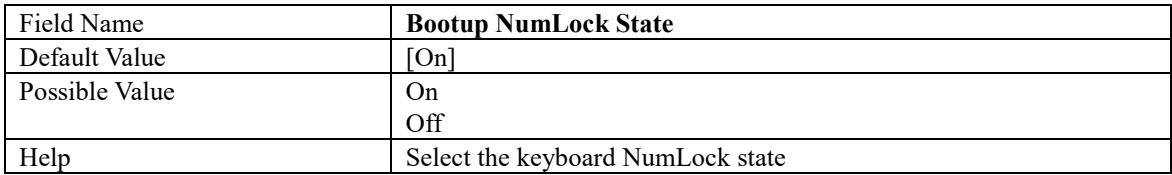

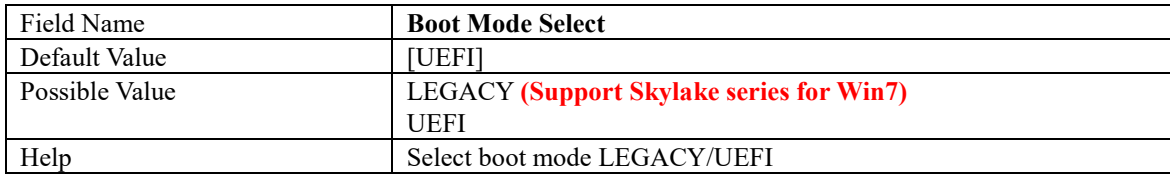

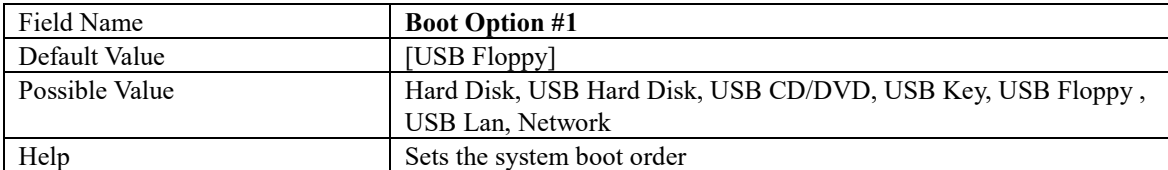

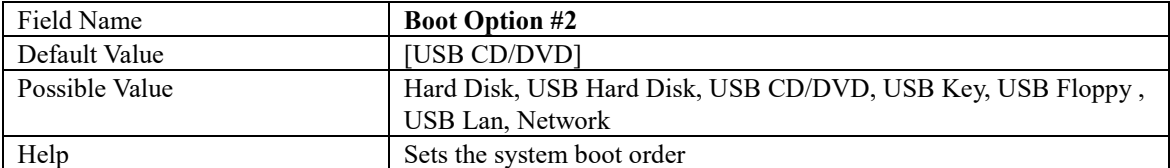

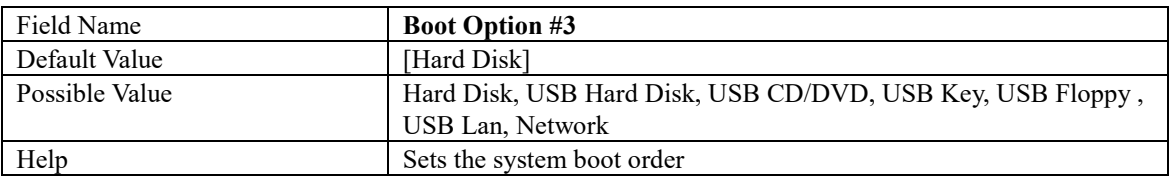

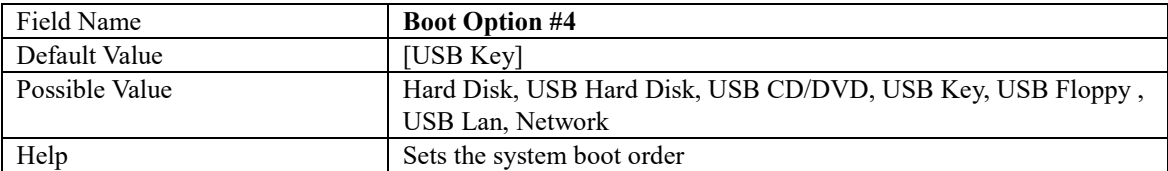

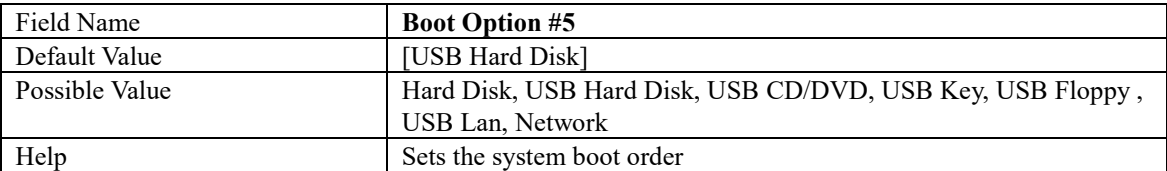

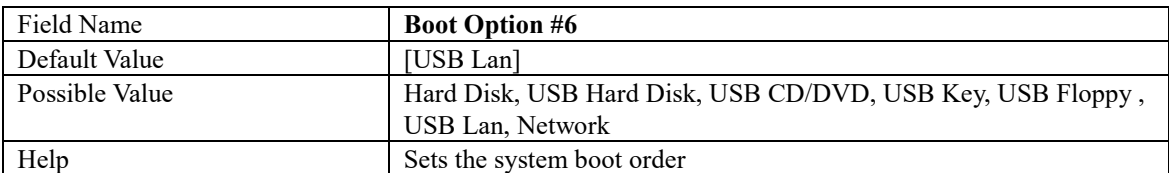

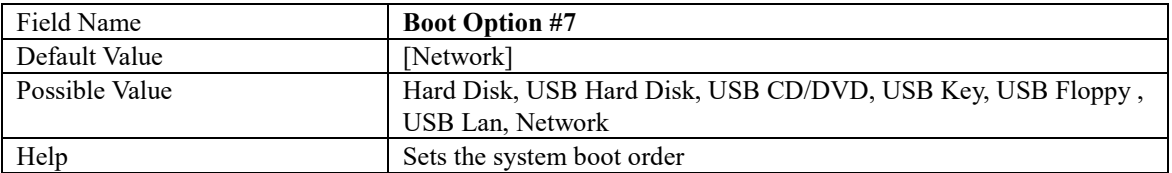

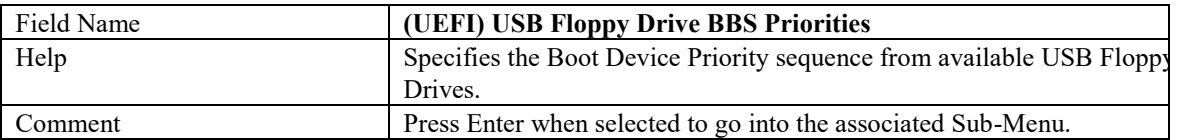

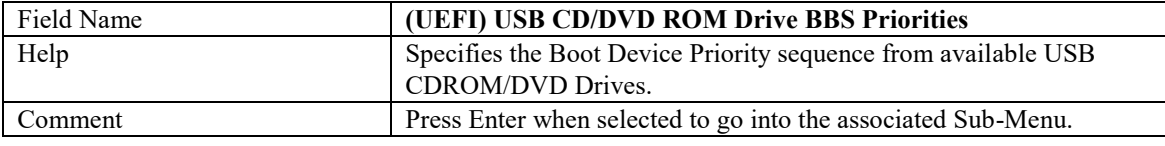

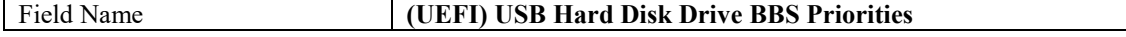

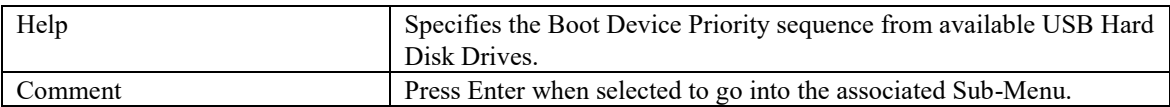

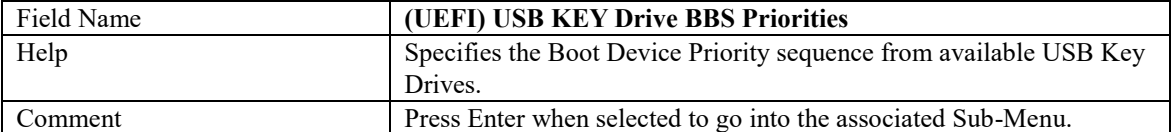

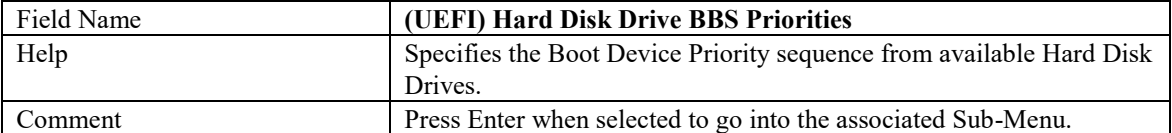

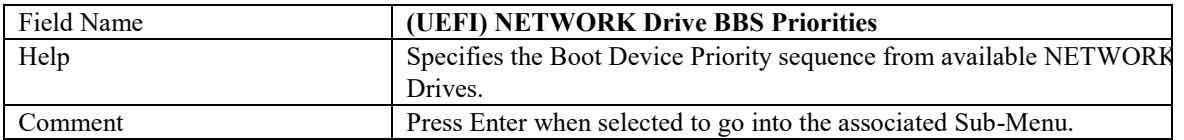

#### **(LIST BOOT DEVICE TYPE) DRIVE BBS PRIORITIES**

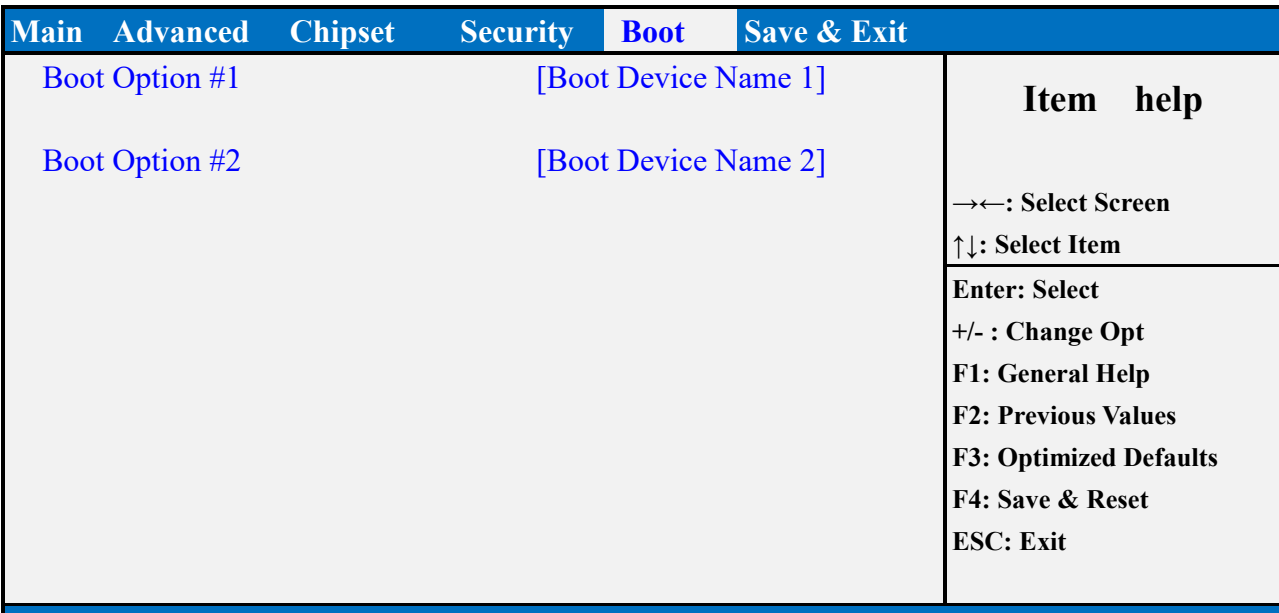

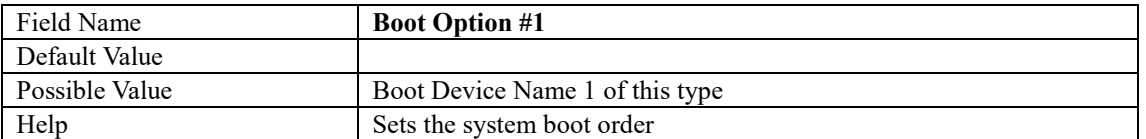

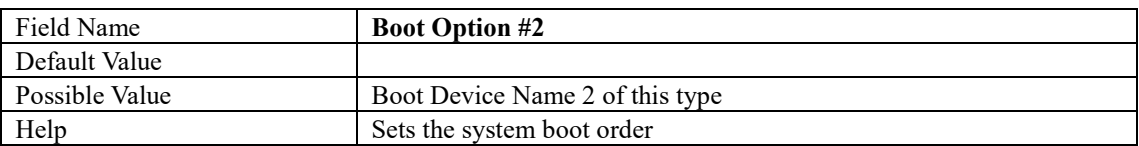

# **SAVE & EXIT PAGE**

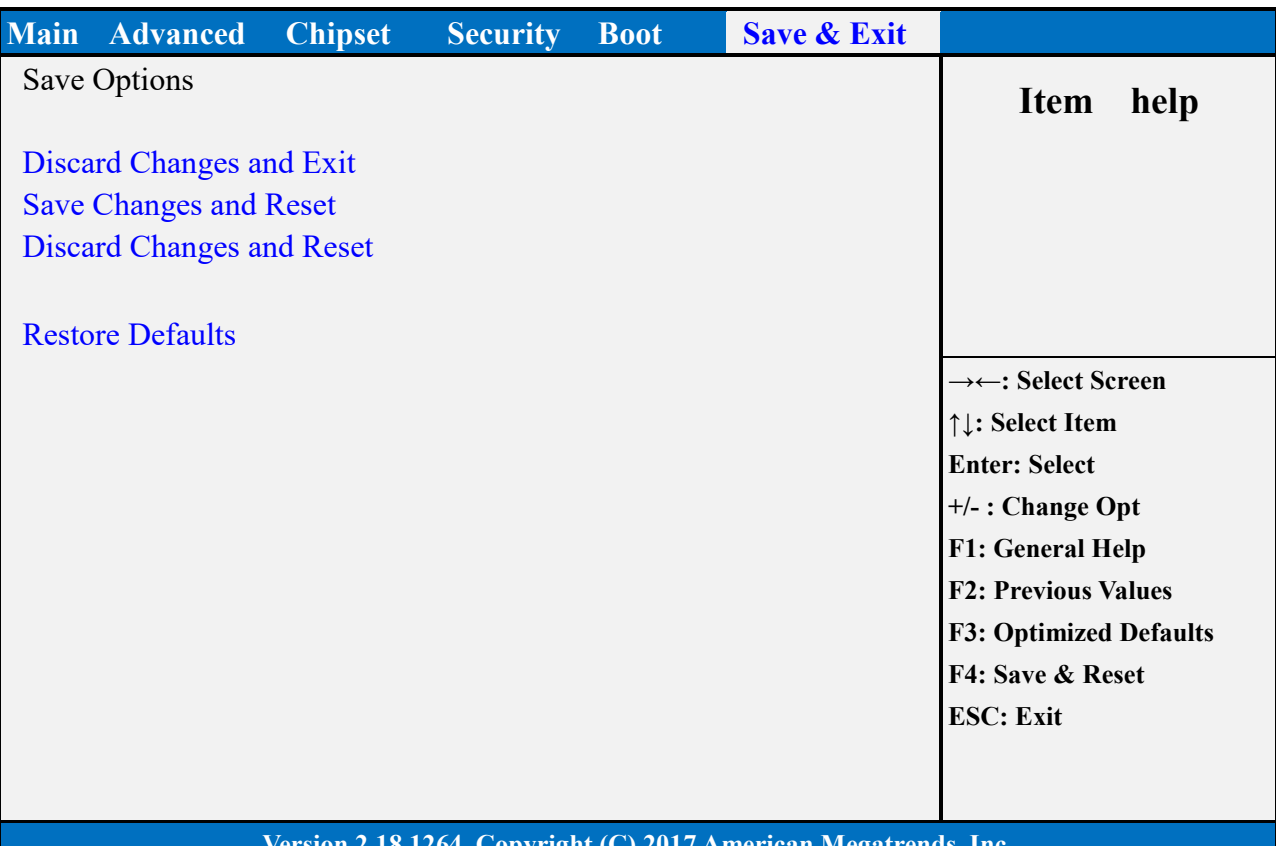

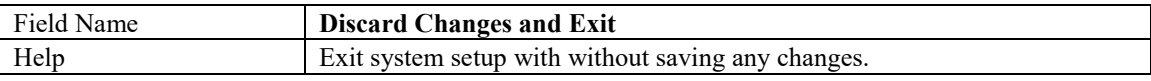

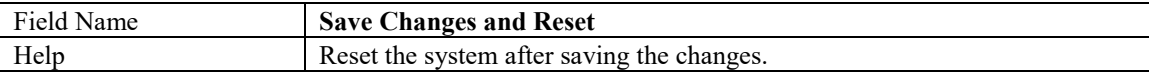

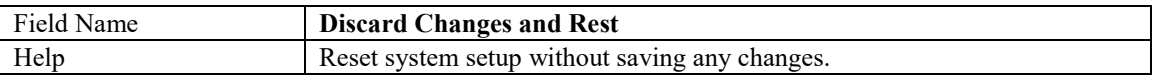

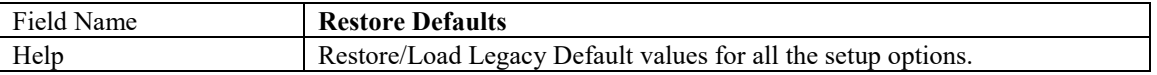

# **RECOVERY PAGE (ACTIVE FOR SECURE FLASH UPDATE ONLY)**

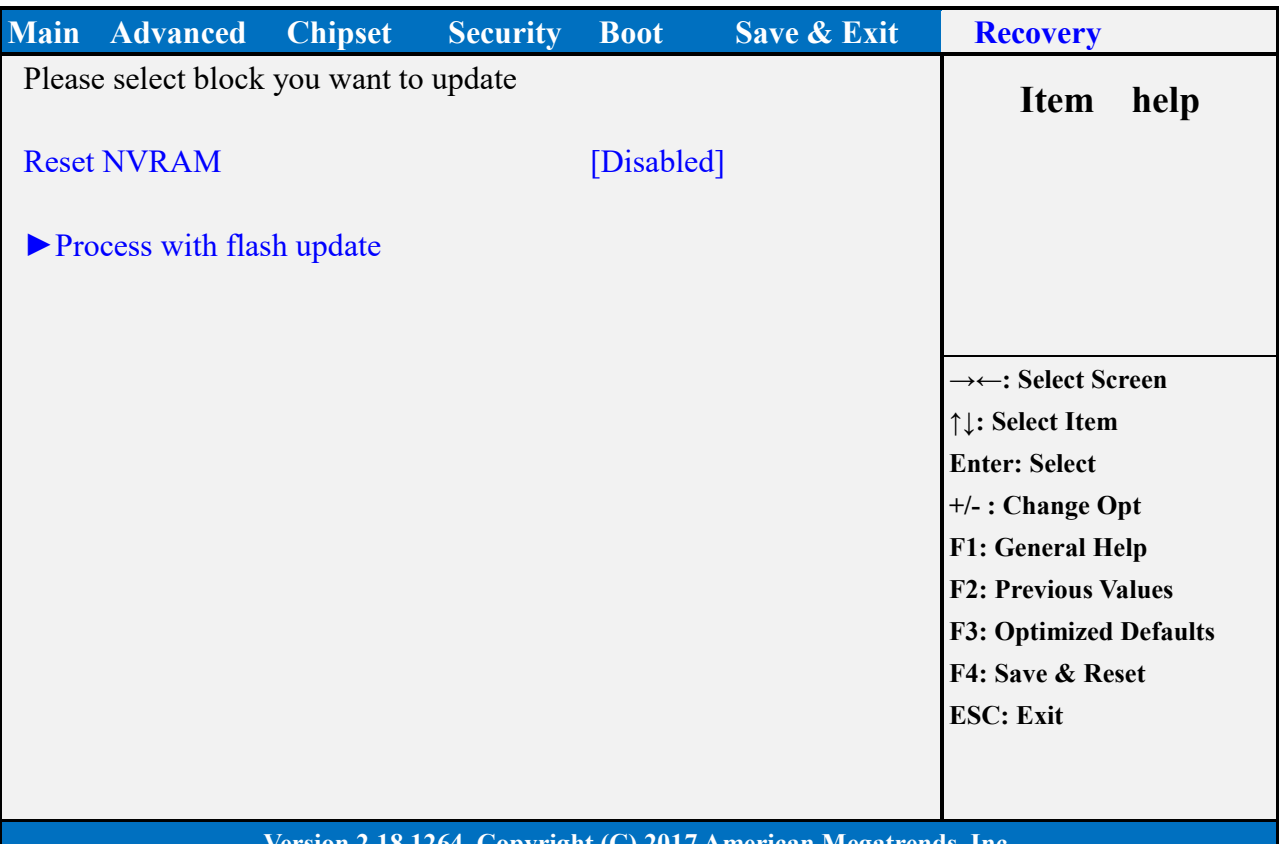

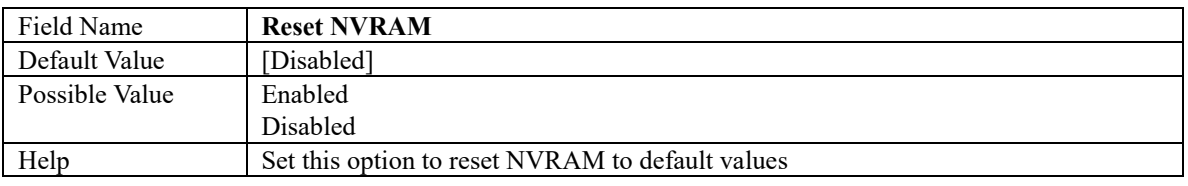

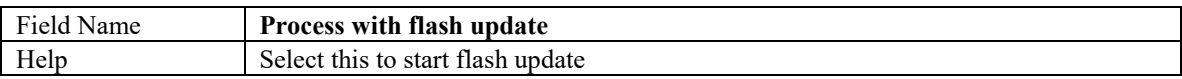